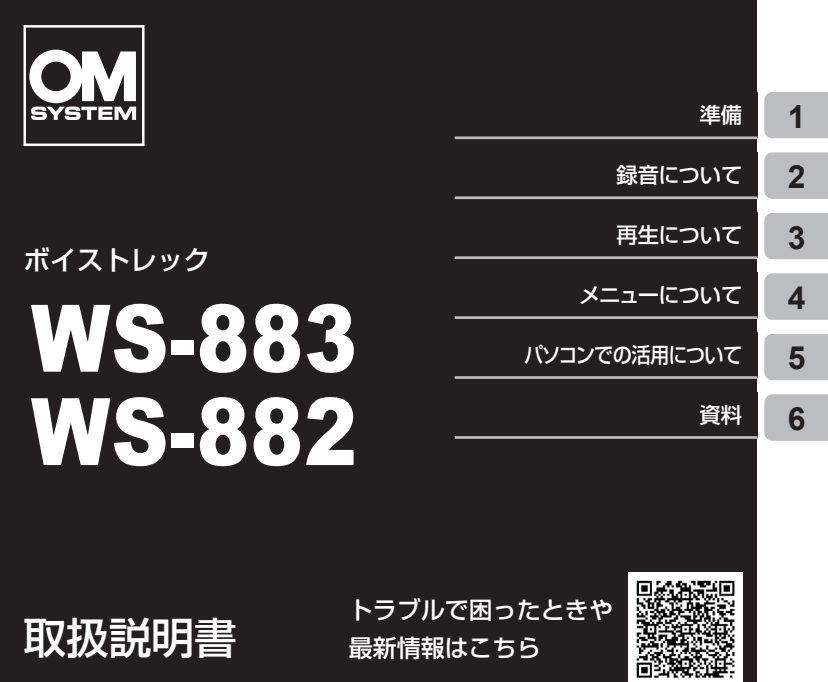

- レコーダーのお買い上げ、ありがとうございます。レコーダーを操作しながら 「取扱説明書 基本編」と PDF 版の「取扱説明書」をお読みいただき、安全に 正しくお使いください。
- ■「[安全に正しくお使いいただくために](#page-130-0)」[\(P.131](#page-130-0)~P.135)は、製品をご使用に なる前によくお読みください。またお読みになったあとも、必ず保管してください。
- ご使用前に「取扱説明書 基本編」と PDF 版の「取扱説明書」をよくお読みに なり、大切な録音の前には試し録りをしてレコーダーが正常に機能することを お確かめください。
- 取扱説明書で使用している画面やレコーダーのイラストは、実際の製品とは異 なる場合があります。
- レコーダーのファームウェアアップデートにより機能の追加・変更があった場 合、記載内容が異なります。最新情報は当社ホームページをご確認ください。

# <span id="page-1-0"></span>IC レコーダーを活用しよう!

お買い上げいただきありがとうございます。

本機は若者からシニアまで幅広い年齢層にお使いいただける IC レコーダーです。 趣味や学習、ビジネスなど、さまざまなシーンでご活用ください。

状況に応じた録音設定があらかじめ登録されています。簡単な操作で最適な設定に 切り替わります。あとは録音をスタートするだけです (mg [P.44\)](#page-43-0)。

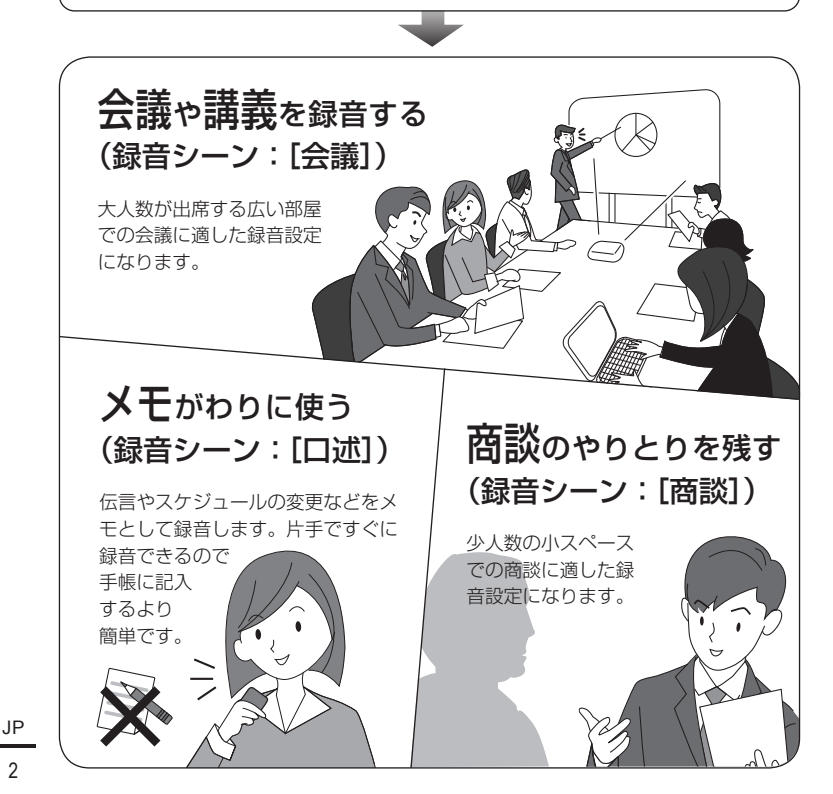

内蔵メモリ

M感メモリ | 8 GB | 4 GB<br>容量

**•** お買い上げ時の電池は十分 に充電されていません。録 音の前には必ず充電してく ださい(<sup>g</sup> [P.24](#page-23-0))。

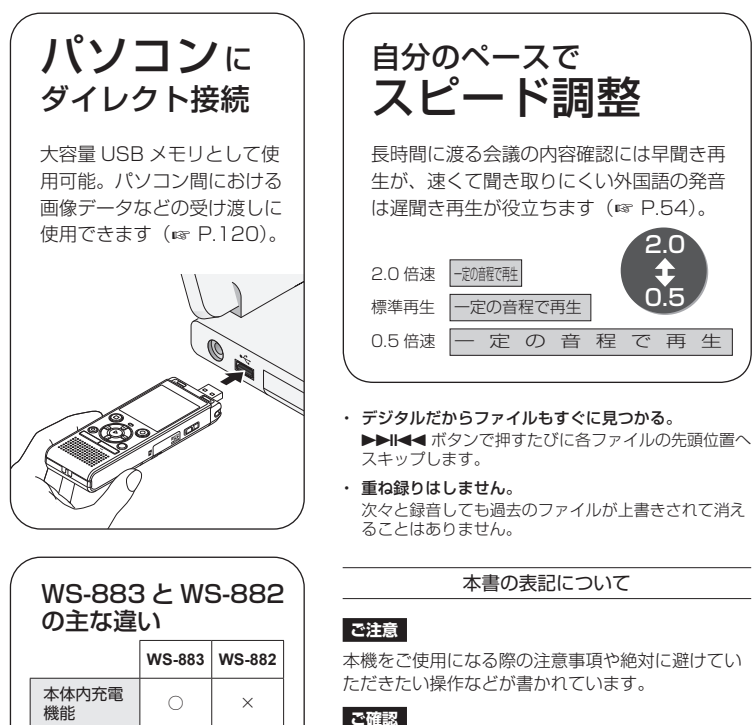

本機を操作するときに確認していただきたいことな どが書かれています。

### **ヒント**

知っておくと便利なことや役立つ情報などが書かれ ています。

#### g

本書での参照先のページを表します。

### <span id="page-3-0"></span>**はじめましょう**

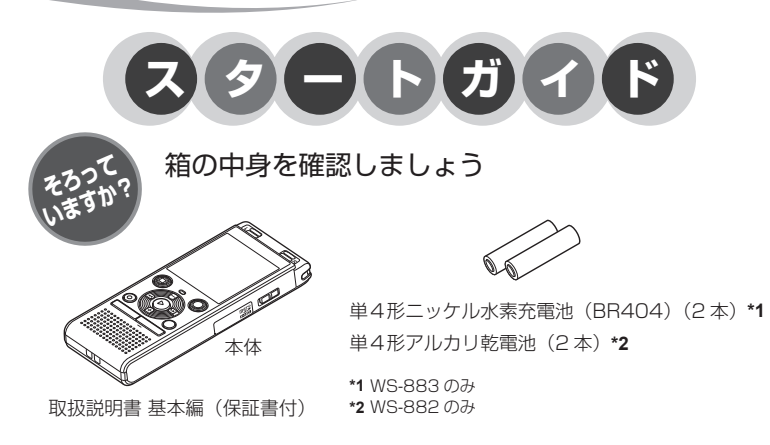

万一、同梱品が不足していたり、破損していた場合には、お買い上げ販売店までご連絡ください。

<span id="page-3-1"></span>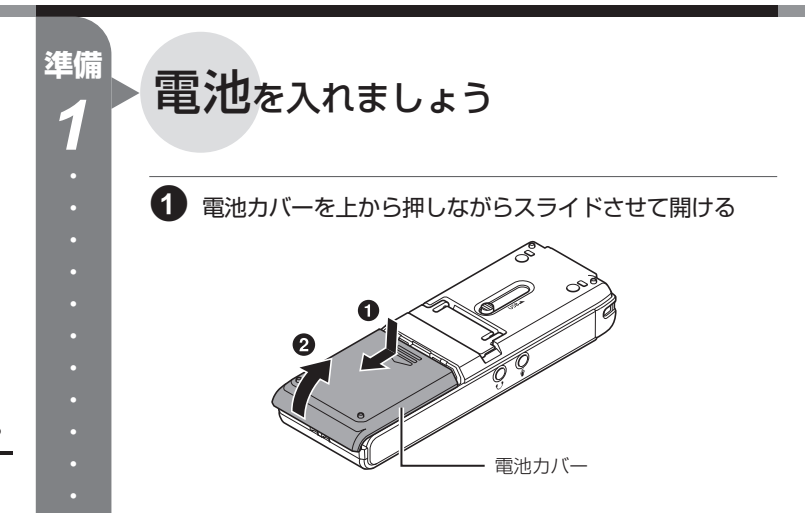

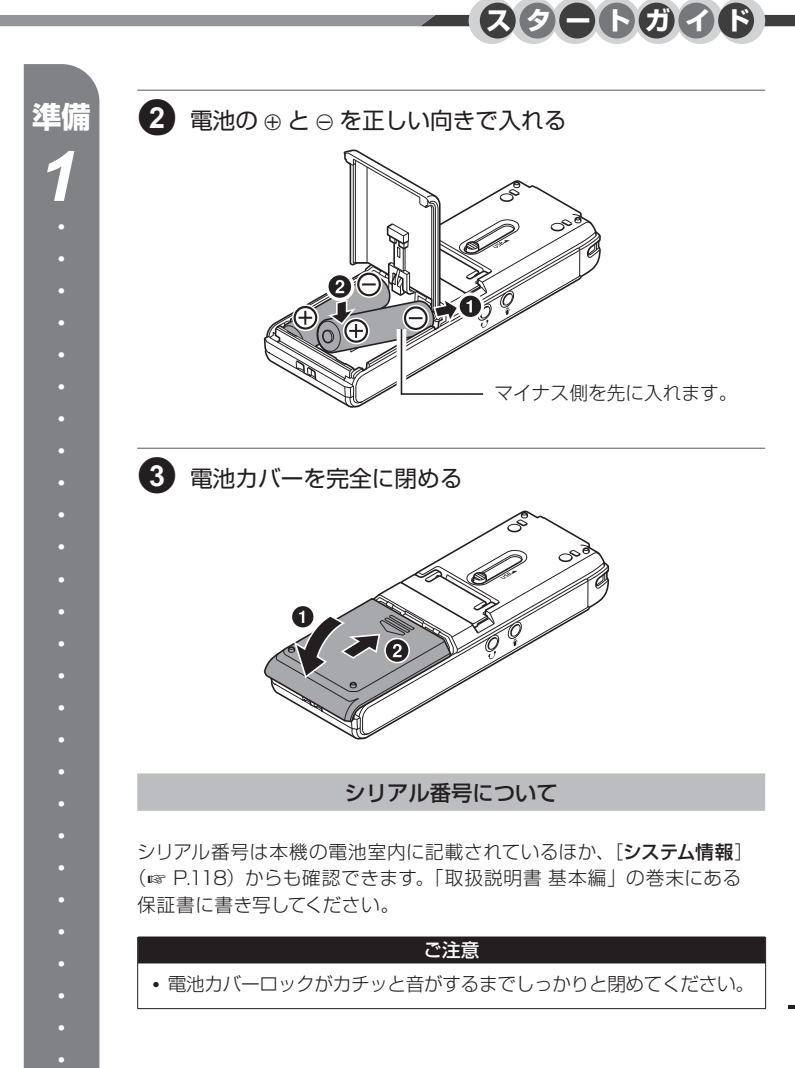

<span id="page-5-0"></span>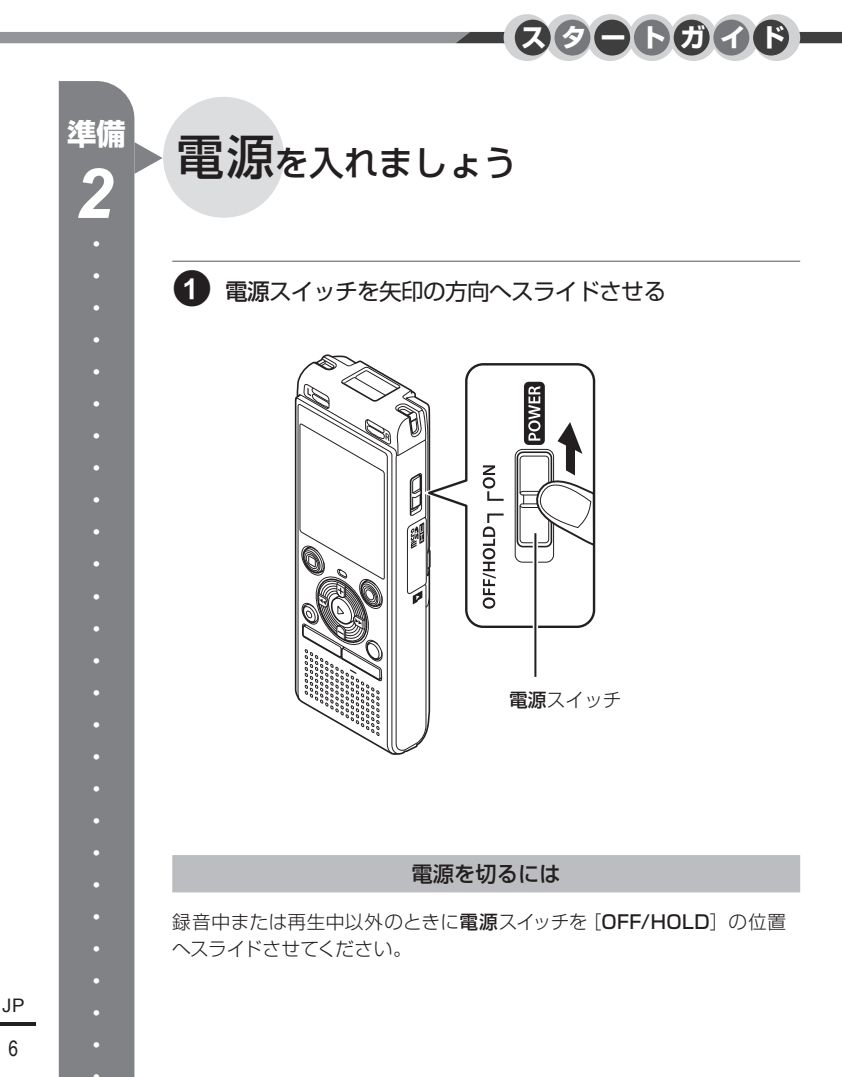

言語を設定しましょう

<span id="page-6-0"></span>**準備**

*3*

初めて電源を入れたときは、言語の設定を行います。

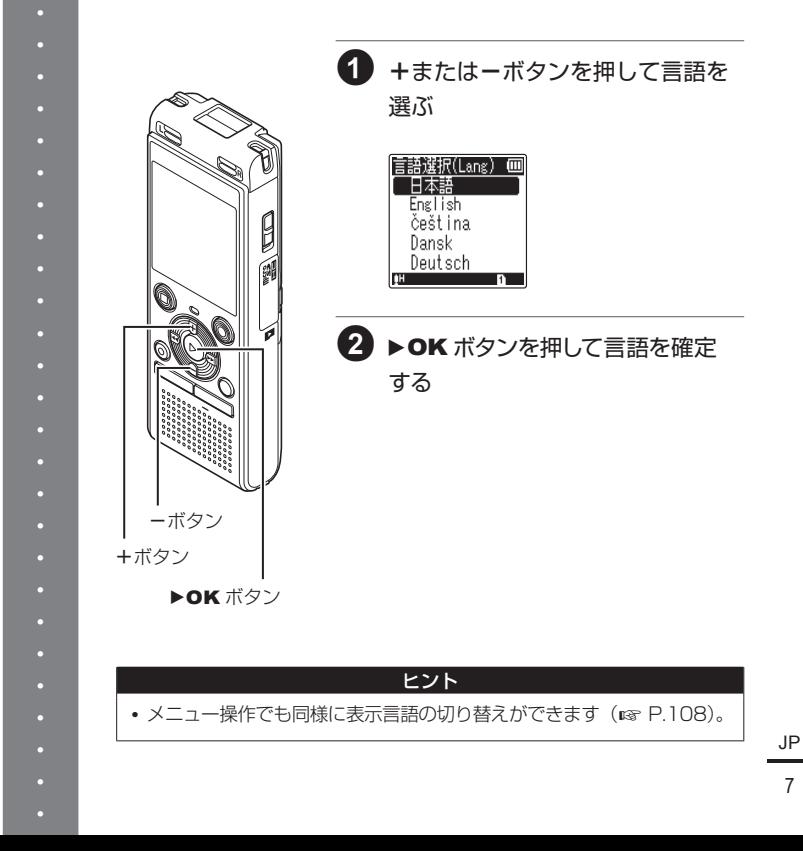

7

<span id="page-7-0"></span>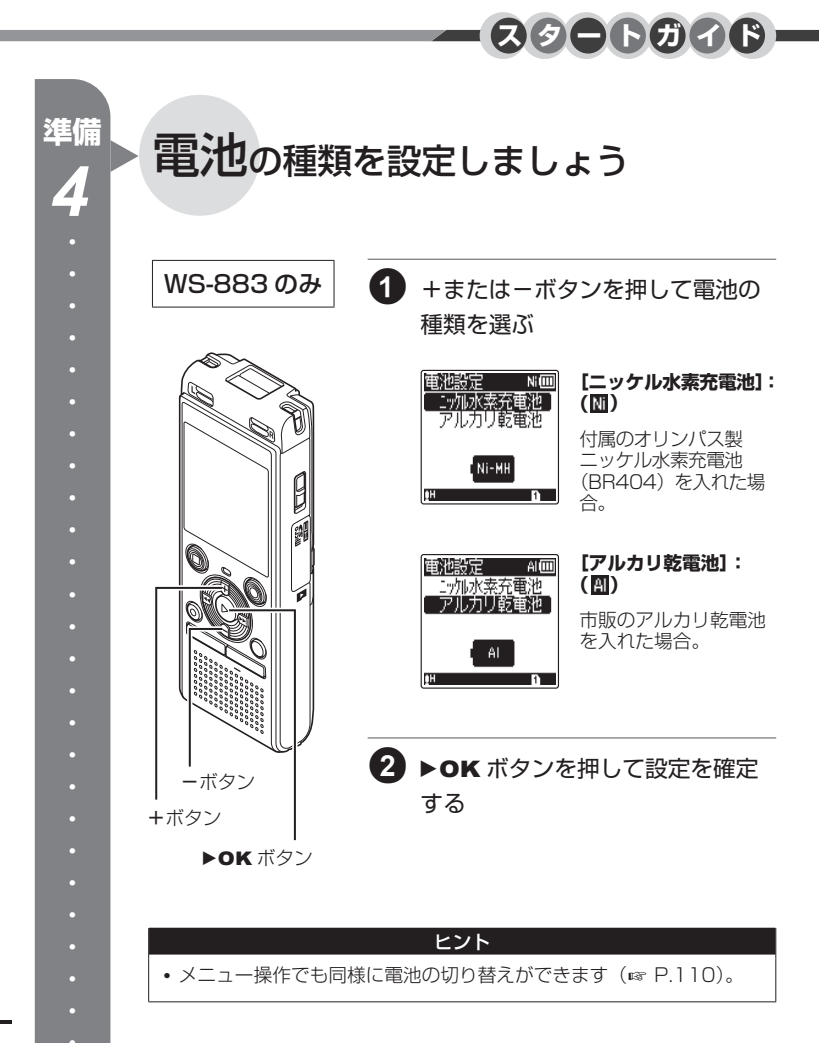

<span id="page-8-0"></span>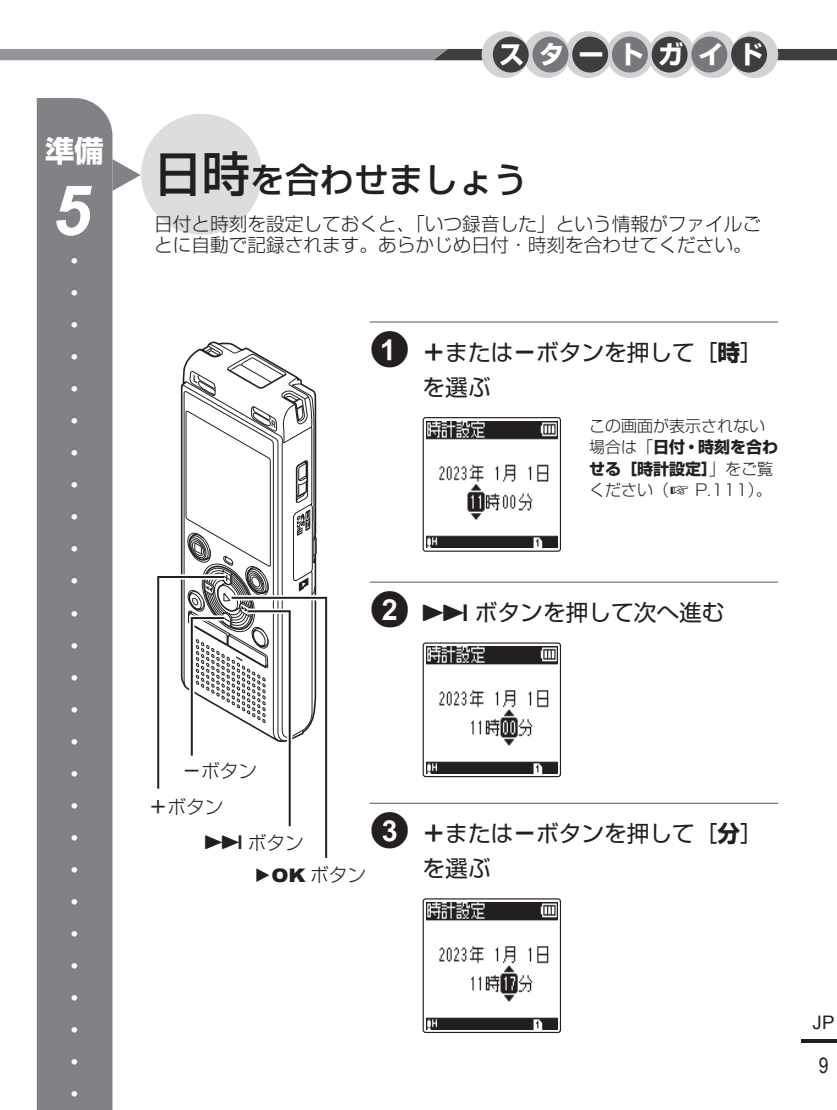

9

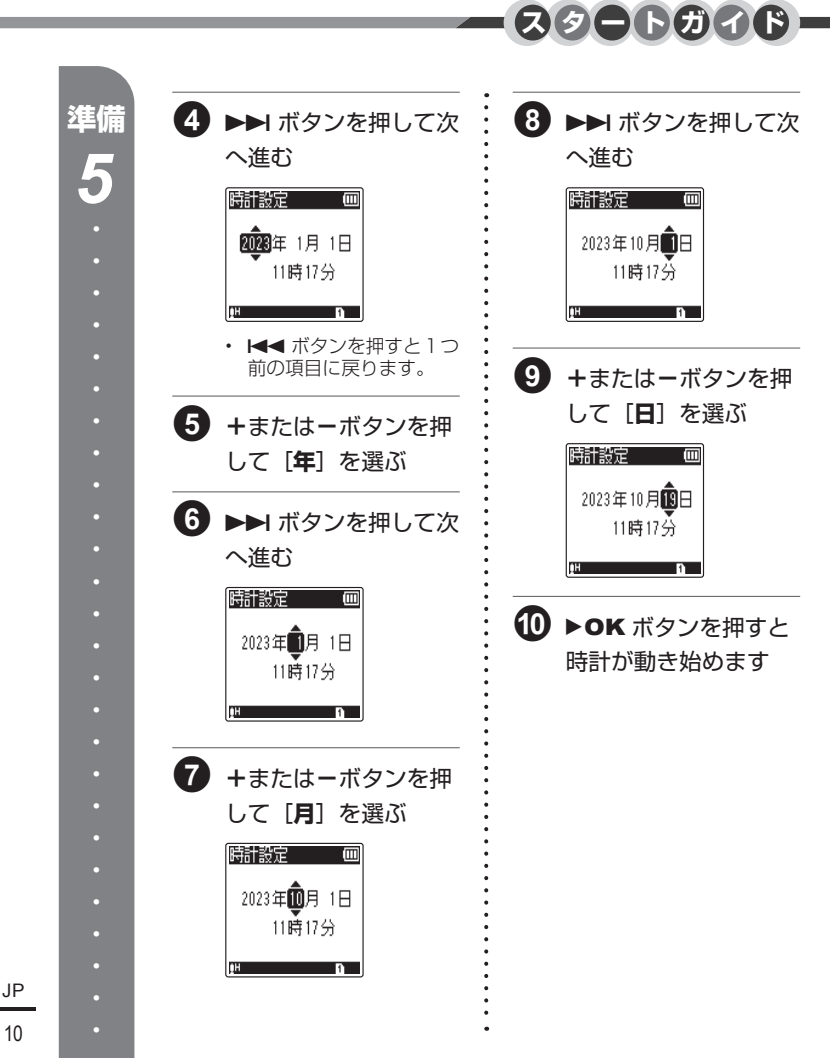

10

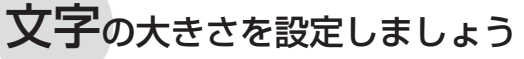

表示文字の大きさを設定します。

<span id="page-10-0"></span>**準備**

*6*

「モード選択]画面はご購入後に一度設定すると、電池の入れ替えを行って も再表示されません。

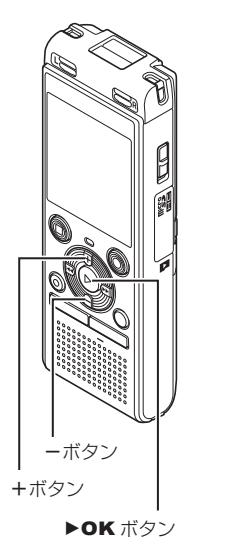

1 <sup>+</sup>または-ボタンを押して文字の 大きさを選ぶ モード選択 一 回 **[ノーマルモード]:** フーマルモード 現在の設定やファイル シンブルモード の詳細情報を表示しま 全機能を す。すべての機能が使 使用できます 用できる通常のモード です。 **[シンプルモード]:** モード選択 m フーマルモード 必要な情報だけを表示 シンプルモード し、文字が大きく見や よく使う機能だけ すくなります。よく使 を大きい文字で<br>(使用できます う機能をまとめたモー ドです。 2 > OK ボタンを押して設定を確定 する

**スタートガイド**

• 「ホーム」画面になります。

#### ヒント

• メニュー操作でも同様にモードの切り替えができます(☞ [P.113](#page-112-0))。 **•** シンプルモードで使用できる機能はメニュー一覧をご覧ください

 $(m P.72)$  $(m P.72)$  $(m P.72)$ 

<span id="page-11-0"></span>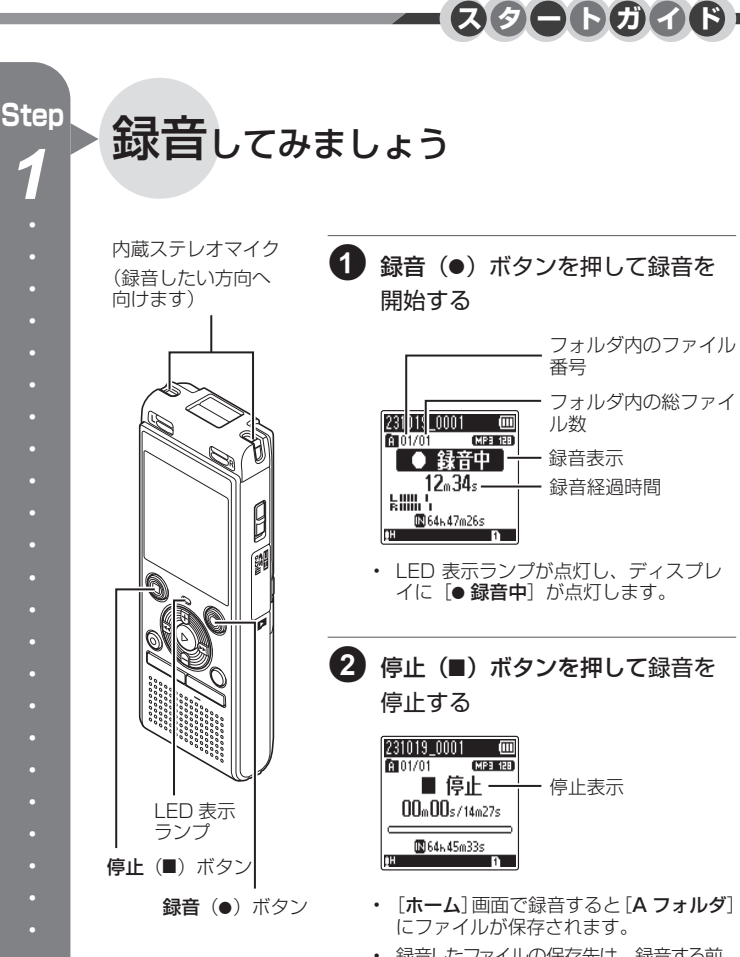

• 録音したファイルの保存先は、録音する前 に指定できます (☞ [P.39](#page-38-1))。

<span id="page-12-0"></span>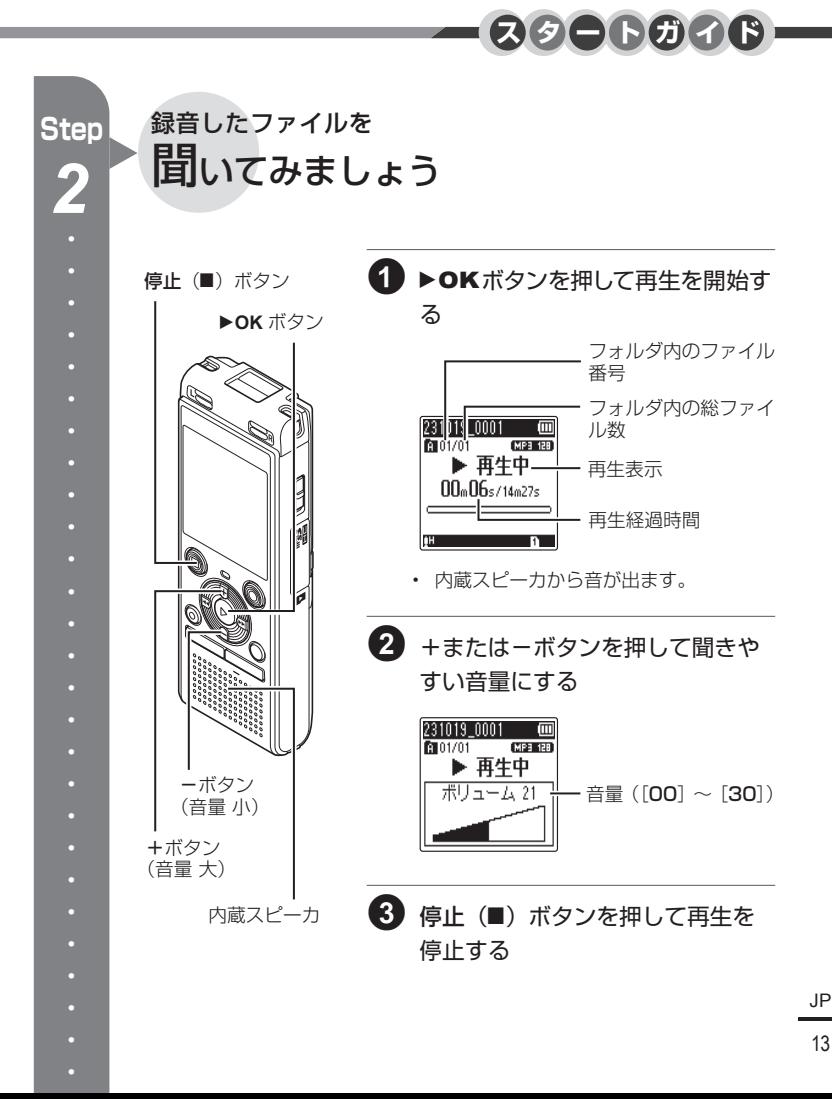

<span id="page-13-0"></span>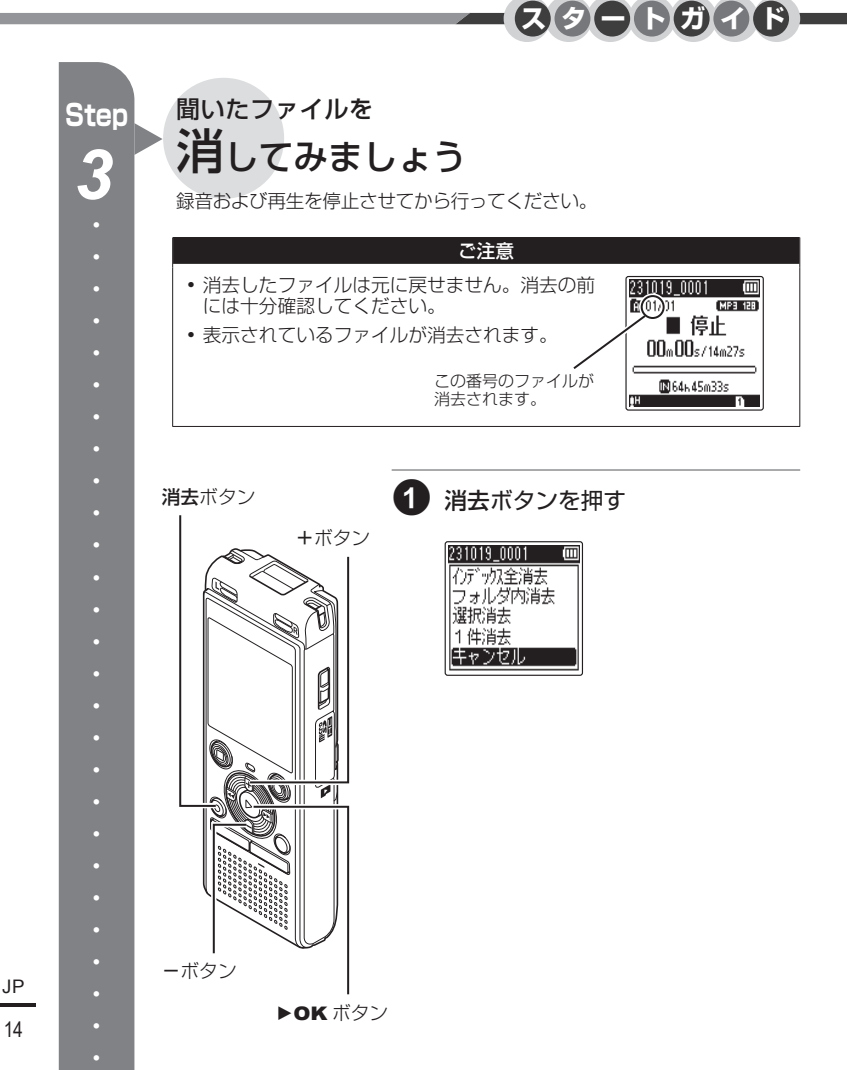

14

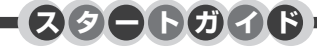

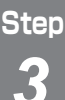

2 **<sup>+</sup>**または**-**ボタンを押して、[**フォルダ内消去**] または[**1 件消去**]を選ぶ

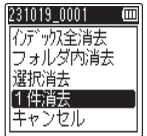

**[インデックス全消去]:**

選択したファイルに付けたインデッ クスマークをすべて消去します。

**[フォルダ内消去]:**

選択したファイルが保存されている フォルダ内のファイルをすべて消去 します。

**[選択消去]:**

消去したいファイルを選択して、ま とめて消去します。

**[1 件消去]:**

選択したファイルを消去します。

•  $\overline{144}$ ボタンを押すと 1 つ前の画面に戻ります。

• 操作中に 8 秒間何も操作しないと停止状態に戻ります。

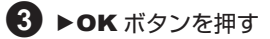

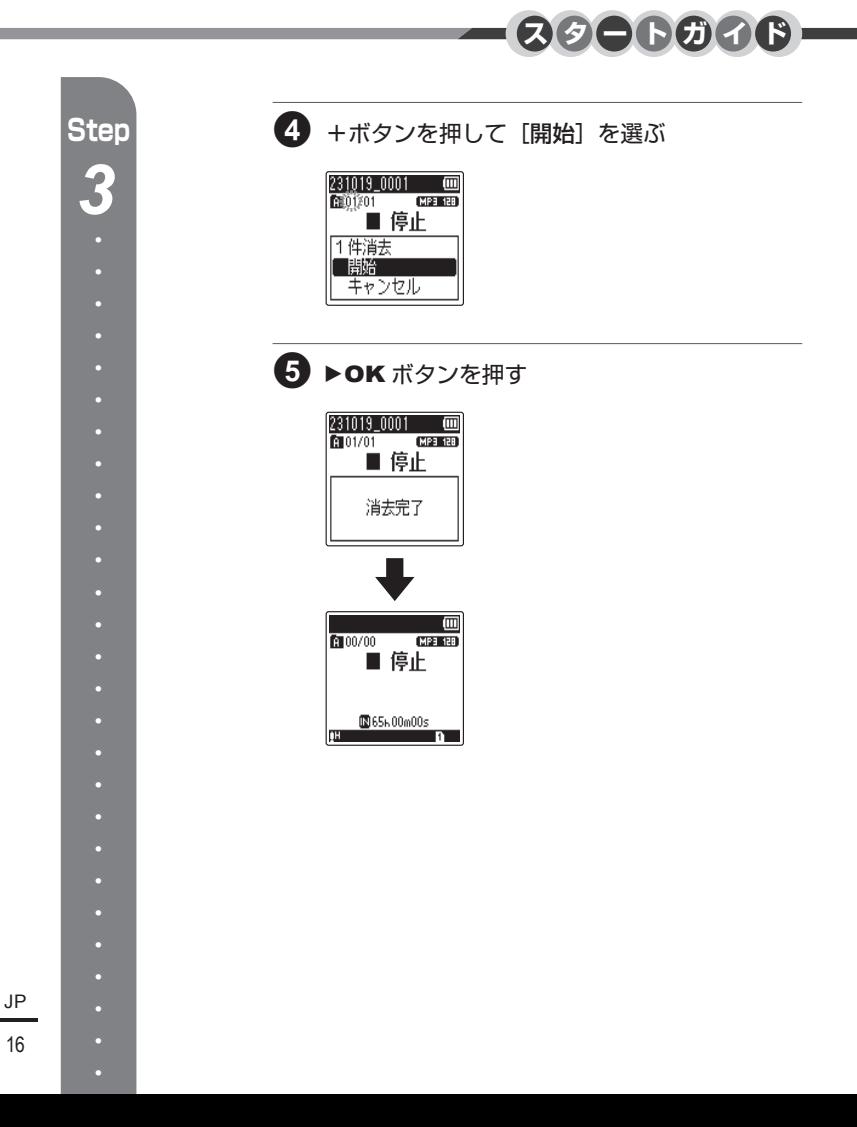

<u>ページ タイトル マイトル マイトル マイトル マイトル</u>

2 [IC レコーダーを活用しよう!](#page-1-0)

### [スタートガイド](#page-3-0)

- 4 [電池を入れましょう](#page-3-0)
- 6 [電源を入れましょう](#page-5-0)
- 7 [言語を設定しましょう](#page-6-0)
- 8 [電池の種類を設定しましょう](#page-7-0)
- 9 [日時を合わせましょう](#page-8-0)
- 11 [文字の大きさを設定しましょう](#page-10-0)
- 12 [録音してみましょう](#page-11-0)
- 13 [録音したファイルを聞いてみましょう](#page-12-0)
- 14 [聞いたファイルを消してみましょう](#page-13-0)

### [Q](#page-18-1) [準備](#page-18-1)

- 19 [各部のなまえ](#page-18-1)
- [19 レコーダー](#page-18-1)
- [20 ディスプレイ](#page-19-0)
- 24 [充電する](#page-23-1)
- [24 パソコンの USB 端子に接続して充電する](#page-23-1)
- 26 USB 接続 AC アダプタ (別売 F-5AC)に [接続して充電する](#page-25-0)
- 28 [電池について](#page-27-0)
- 30 [microSD カードを入れる/取り出す](#page-29-0)
- 30 microSD カードを入れる
- 31 microSD カードを取り出す
- 32 誤操作を防止する [ホールド]
- [32 ホールドにする](#page-31-0)
- 32 ホールドを解除する
- 33 [電源を切る](#page-32-0)

- 34 [フォルダについて](#page-33-0)
- [34 音声録音用フォルダ](#page-33-0)
- [35 音楽再生用フォルダ](#page-34-0)
- [36 ポッドキャスト再生用フォルダ](#page-35-0)
- 37 [フォルダとファイルの選びかた](#page-36-0)
- 38 カレンダー検索機能を使う

### 2 [録音について](#page-38-2)

- 39 [録音する](#page-38-2)
- [39 基本的な録音のしかた](#page-38-2)
- 42 緑音を一時停止する/再開する
- 42 緑音内容をすばやく確認するには
- [43 録音中の音声を聞くには](#page-42-0)
- 44 [おまかせの録音設定を選ぶ](#page-43-1) [\[録音シーン\]](#page-43-1)
- 46 [外部マイクを使って録音する](#page-45-0)
- 47 [他の機器と接続して録音する](#page-46-0)
- [47 他の機器の音声を本機で録音する](#page-46-0)
- [49 本機の音声を他の機器で録音する](#page-48-0)

### 3 [再生について](#page-49-1)

- 50 [再生する](#page-49-1)
- [50 基本的な再生のしかた](#page-49-1)
- [51 早送りをするには](#page-50-0)
- [51 早戻しをするには](#page-50-0)
- [52 ファイルの頭出しをするには](#page-51-0)
- [53 イヤホンで聞くには](#page-52-0)
- 54 [再生音声を変更する](#page-53-1) [\(ボイスチェンジャー\)](#page-53-1)
- 55 [ABC リピート再生をする](#page-54-0)
- 58 [インデックスマークを付ける](#page-57-0)

ー<br>ページ | タイトル マイエン マイエン マイエン マイトル マイトル マイトル マイトル マイトル マイトル マイエン

- 59 [消去する](#page-58-0)
- [59 ファイル・インデックスを消去する](#page-58-0)
- [62 フォルダを消去する](#page-61-0)

### T [メニューについて](#page-63-1)

- 64 [メニュー設定のしかた](#page-63-1)
- 64 基本的な操作のしかた
- 67 [メニューの一覧](#page-66-0)
- [67 ノーマルモード](#page-66-0)
- [72 シンプルモード](#page-71-1)
- 73 ファイルメニュー「ファイル設定]
- [73 ファイルの誤消去を防止する](#page-72-0) [\[ファイルロック\]](#page-72-0)
- [74 ファイルを並べ替える\[並び替え\]](#page-73-0)
- 76 ファイルを分割する「ファイル分割]
- [78 ファイルの音量レベルを全体的に上げる](#page-77-0) [\[ノーマライズ\]](#page-77-0)
- 80 ファイルの情報を見る「プロパティ]

#### 82 [録音メニュー\[録音設定\]](#page-81-0)

- 82 録音感度を選択する「録音レベル]
- 84 緑音モードを設定する「録音モード]
- [86 ノイズを軽減して録音する](#page-85-0) [\[ローカットフィルタ\]](#page-85-0)
- [87 音声起動録音機能を使う\[VCVA\]](#page-86-0)
- [89 音声同期録音機能を使う\[音声同期録音\]](#page-88-0)
- 91 有音開始位置にインデックスマークを付け [る\[オートインデックス\]](#page-90-0)
- 93 [再生メニュー\[再生設定\]](#page-92-0)
- 93 ノイズを軽減して再生する [\[ノイズキャンセル\]](#page-92-0)
- [95 音ありと音なしを交互に繰り返して再生す](#page-94-0) [る\[シャドーイング\]](#page-94-0)
- 97 小さい音を補正して再生する [\[ボイスバランサー\]](#page-96-0)
- 99 再生モードを選択する「再生モード]
- 102 スキップ間隔を設定する「スキップ間隔]

#### 105 [表示/音メニュー\[表示/音設定\]](#page-104-0)

- 105 コントラストを調整する「コントラスト]
- 106 LED 表示ランプを設定する [LED]
- [107 操作音を設定する\[操作音\]](#page-106-0)
- 108 表示言語を切り替える「言語選択 (Lang)]

#### 109 [本体メニュー\[本体設定\]](#page-108-0)

- 109 記録メディアを選択する「メモリ選択]
- [110 使用する電池を設定する\[電池設定\]](#page-109-1)
- 111 日付・時刻を合わせる「時計設定]
- 113 モードを選択する「モード選択]
- 114 設定をリヤットする [設定リヤット]
- 115 記録メディアを初期化する「初期化]
- 117 記録メディアの情報を確認する [\[メモリ情報\]](#page-116-0)
- 118 本機の情報を確認する「システム情報]

### [U](#page-118-1) [パソコンでの活用について](#page-118-1)

#### 120 [パソコンに接続する/取り外す](#page-119-1)

[120 パソコンに接続する](#page-119-1) [121 パソコンから取り外す](#page-120-0)

### V [資料](#page-121-1)

- 122 [活用のヒント](#page-121-1)
- 124 [警告表示一覧](#page-123-0)
- 126 [故障かな?と思ったら](#page-125-0)
- 129 [その他](#page-128-0)
- [129 お手入れ](#page-128-0)
- [129 アクセサリー\(別売\)](#page-128-0)
- 130 [商標について](#page-129-0)
- 131 [安全に正しくお使いいただくために](#page-130-1)
- 136 [主な仕様](#page-135-0)
- [140](#page-139-0) 索引

準備

# <span id="page-18-1"></span>各部のなまえ

レコーダー

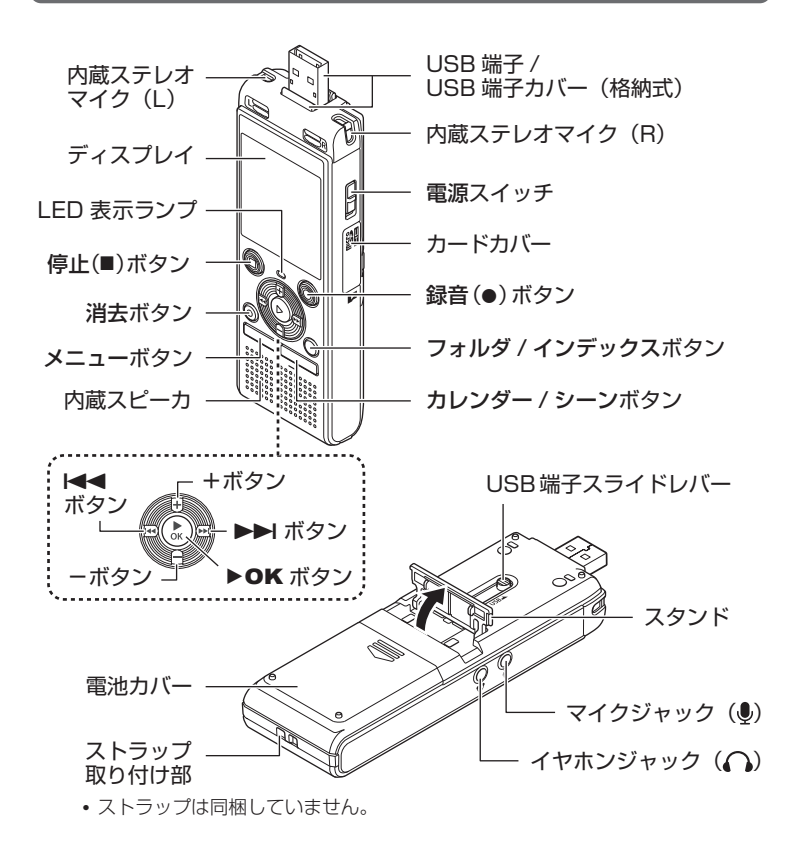

<span id="page-18-0"></span>1準備 準備

### <span id="page-19-0"></span>各部のなまえ

### ディスプレイ

■「ホーム1画面:

[ホーム]画面は各モードの入り口に なります。

「ホーム」画面を表示したい場合は、 停止中にフォルダ / インデックスボタ ンを押してください。(<sup>g</sup> [P.37](#page-36-1))

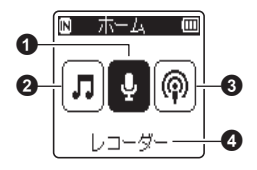

**0**[レコーダー]モード

本機で録音した音声は、[レコーダー] フォルダ内の「フォルダ A]~「フォ ルダ E]に保存されます。

2[ミュージック] モード

パソコンから取り込んだ音楽ファイル を本機に転送して再生できます。

6 ポッドキャスト1 モード

パソコンから本機に転送したポッド キャストファイル (MP3) が管理し やすくなっています。

△現在選ばれているモード

各モードの選びかた

**1** [ホーム]画面で▶▶ または |◀◀ ボタンを押してモードを 選ぶ

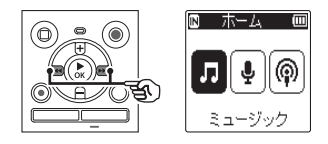

2 ▶OK ボタンを押す

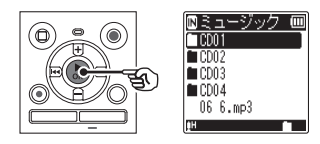

**•** ファイルの選びかたは「[フォルダと](#page-36-1) [ファイルの選びかた](#page-36-1)」 (r [P.37](#page-36-1)) をご覧ください。

1

準備

準備

### ディスプレイ

■「レコーダー] モード:

フォルダリスト表示 ファイルリスト表示 ファイル表示

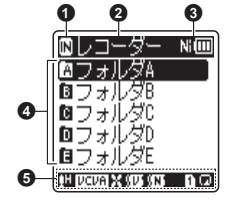

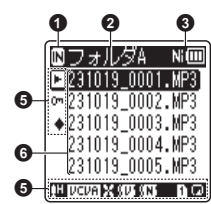

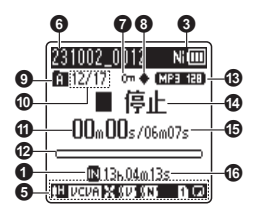

**4記録メディア表示** [M]: 内蔵メモリ [ ]:microSD カード 2 現在のフォルダ名 6 雷池表示 [回]:雷池残量 [ ]:ニッケル水素充電池 **\*** [ ]:アルカリ乾電池 **\* 4** フォルダ名 **6** アイコン表示部 (☞ [P.23](#page-22-0)) 6 ファイル名 7 ファイルロック **8 未再生ファイル 9 フォルダ表示** 0 フォルダ内のファイル番号/ フォルダ内の総ファイル数 ① 録音経過時間 (録音時)、 再生経過時間(再生時) **42 再生位置バー表示** c 録音モード表示 **4 本機の動作状態** [ ]:録音表示  $\mathbf{J} \mathbf{\Pi}$ ]:録音一時停止表示 [ ]:停止表示 [ ]:再生表示 「▶]: 早聞き再生表示 [  $\blacktriangleright$ ] : 遅聞き再生表示 [ ➡ ]:早送り表示 「← 】:早戻し表示 [1+]:音程変更再生表示 (高) [ ]:音程変更再生表示 ( 低 ) (β)ファイルの長さ 6 録音可能な残り時間 **\*** WS-883 のみ

準備

### ディスプレイ

1

■ [ミュージック] [ポッドキャスト] モード:

準備 準備

リスト表示 (?) ワファイル表示

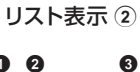

Nim

 $\propto$ no

フォルダ内にファイルのみ

 $\bigoplus_{r=0}^{n}$   $\frac{1}{2}$  2. mp3

 $\bullet$  03 3. mp3

04 4.mp3

05 5.mp3

ita con i

n 11  $1 \mod 3$ 

がある場合

6 6

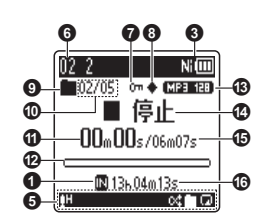

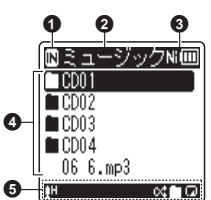

フォルダ内にフォルダと ファイルがある場合

- ■記録メディア表示 [M]: 内蔵メモリ [ ]:microSD カード ■ 現在のフォルダ名 6 雷池表示 [[ ]: 雷池残量 [ ]:ニッケル水素充電池 **\*** [ ]:アルカリ乾電池 **\*** ■ フォルダ名、ファイル名 **6** アイコン表示部 ( ® [P.23](#page-22-0)) 6 ファイル名 7 ファイルロック 8 未再生ファイル **9 フォルダ表示**
- 0 フォルダ内のファイル番号/ フォルダ内の総ファイル数
- 6 再生経過時間
- **@** 再生位置バー表示
- 68 緑音モード表示
- ☎ 本機の動作状態
	- [ ]:停止表示
	- [ ]:再生表示
	- 「▶]: 早聞き再生表示
	- [ **▶**]: 遅聞き再生表示
	- [<del>2]</del>: 早送り表示
	- [41:早戻し表示
	- [ $N+$ ]: 音程変更再生表示 ( 高)
	- [ ]:音程変更再生表示 ( 低 )
- **49 曲、コンテンツの長さ**
- 6 緑音可能な残り時間

\* WS-883 のみ

### <span id="page-22-0"></span>ディスプレイ

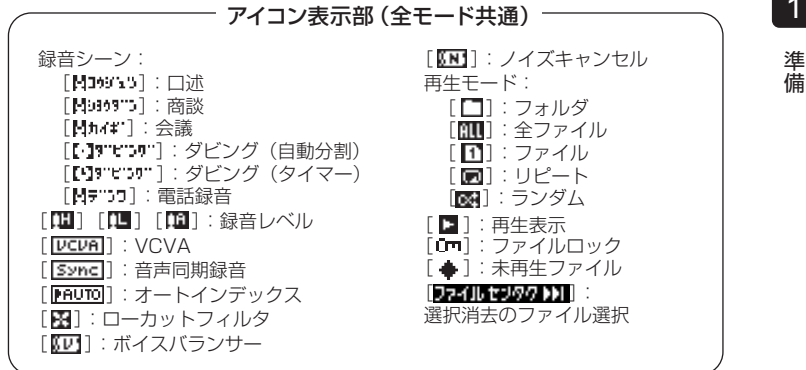

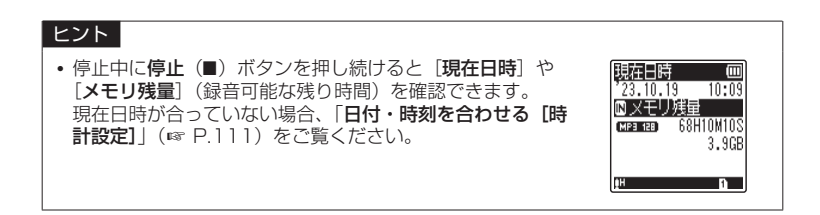

## <span id="page-23-1"></span><span id="page-23-0"></span>パソコンの USB 端子に接続して充電する

WS-883 のみ

#### ご注意

- **•** 充電の際は付属の充電池を入れ、[電 池設定]の設定を[ニッケル水素充 雷池]にしてください (☞ [P.4、](#page-3-1) [P.110\)](#page-109-0)。
- 電池表示 (☞ [P.28](#page-27-1)) が [■ に 変わったら、電池残量が残りわずか です。充電するか、新しい電池に交 換してください。

# *1* パソコンを起動する

*2* USB 端子スライドレバーを押 しながら矢印の方向へスライド させる

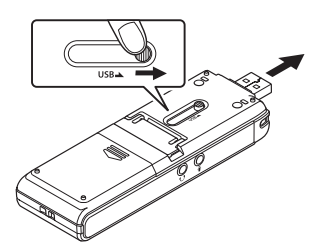

*3* 本機が停止しているのを確認 し、パソコンの USB ポートに 接続する

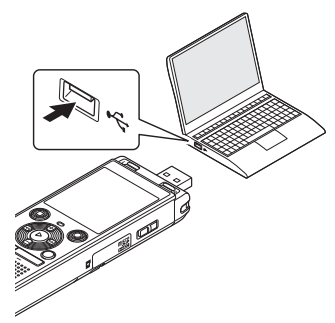

**4 ▶OK ボタンを押して充電を開** 始する

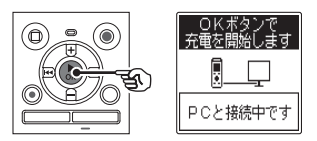

- [電池設定] (☞ [P.110\)](#page-109-0) の設定が [ニッケル水素充電池]になってい る場合は、[OK ボタンで充電を開 始します]と表示されます。この表 **示が点滅中に▶OK ボタンを押して** ください。
- **•** 充電中は LED 表示ランプが点灯し ます。

準備

準備

## パソコンの USB 端子に接続して充電する

*5* 画面左上に[充電完了]と表示 され、電池表示が [回] になっ たら充電は終了です

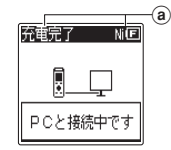

- a 充電完了表示
- **•** 充電は約 3 時間で終了します。 詳しくは「[充電池について](#page-27-2) (WS-883のみ)」(☞ [P.28](#page-27-2))を ご覧ください。

準備

### <span id="page-25-0"></span>USB 接続 AC アダプタ(別売 F-5AC)に接続して充電する

### ご確認

- **•** 充電の際は付属の充電池を入れ、[電 池設定]の設定を「ニッケル水素充 電池]にしてください (r [P.4、](#page-3-1) [P.110\)](#page-109-0)。
- 雷池表示 (☞ [P.28](#page-27-1)) が「■ に **こことが、こころでは、**<br>変わったら、電池残量が残りわずか です。充電するか、新しい電池に交 換してください。

#### ご注意

- **•** 当社製 USB 接続 AC アダプタ (F-5AC) 以外の AC アダプタを使 用しないでください。
- *1* 本機を AC アダプタの USB 端 子に接続する

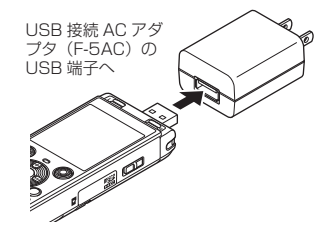

*2* AC アダプタを家庭用電源コンセ ントに接続する

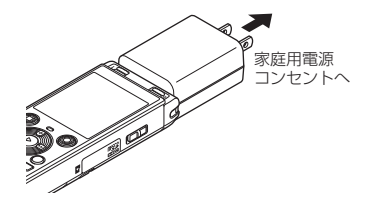

3 ▶OK ボタンを押して充電を開 始する

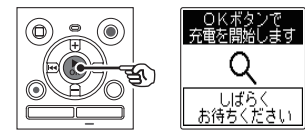

• [電池設定] (☞ [P.110\)](#page-109-0) の設定が [ニッケル水素充電池]になってい る場合は、[OK ボタンで充電を開 始します]と表示されます。この表 示が点滅中に▶OK ボタンを押して ください。

1

準備 準備

 ご注意 *4* 画面左上に[充電完了]と表示 **•** アルカリ乾電池やリチウム乾電池な され、電池表示が「回」になっ どの一次電池を充電しないでくださ たら充電は終了です い。液漏れ、発熱など本機の故障の 原因となります。 a 医管空子  $\overline{\phantom{a}}$  and  $\overline{\phantom{a}}$ **•** パソコンの電源が入っているときに USB接続して充電をしてください。 パソコンの電源が入っていないとき やパソコンがスタンバイ、休止、オー しばらく トパワーオフモードの場合は充電で お待ちください きません。 a 充電完了表示 **•** パソコンと接続して充電するときは USB ハブを使用しないでください。 **•** 充電中 / 充電完了に関わらず、[しば らくお待ちください] と表示されま **•** [ ]\***1** または[ ]\***2** が表示さ す。れている場合は充電できません。周 囲の温度が 5 ~ 35℃の環境で充電 してください。 \***1** [ ]:周囲の温度が低い場合 \*2 **[ロ**]: 周囲の温度が高い場合 **•** 電池を満充電しても寿命が著しく短 くなってきたときは、新しい電池と 交換してください。 **•** USB 端子は奥まで確実に差し込んで ください。正しく接続されていない と正常に動作しません。 **•** 必要に応じて、別売の USB 延長ケー ブル(KP19)をご使用ください。 **•** USB 延長ケーブルは必ず専用ケーブ ル (KP19) をご使用ください。他 社製品をご使用の場合、動作の保証 はできません。またこの専用ケーブ ルを他社製品に接続することも絶対 におやめください。

準備

蘠

### <span id="page-27-1"></span><span id="page-27-0"></span>電池表示について

準備

蘠

電池の残量に応じてディスプレイの電池表 示が次のように変わります。

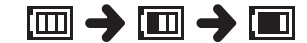

**•** [ ]が表示されたら、電池残量が残 りわずかです。充電するか、新しい電 池に交換してください。電池残量がな くなると、[△] と [電池残量があり ません】が表示され、動作が停止します。

#### 電池についてのご注意

- **•** マンガン電池は本機で使用できません。
- **•** 電池を交換する際は、必ず本機の電源を 切ってから電池を交換してください。本 機が録音、消去などの動作中に電池を抜 くと、ファイルが破損する場合がありま す。
- **•** 本機から電池を抜くと、電源を入れたと き自動的に「時計設定]画面が表示され ます。詳しくは「[日付・時刻を合わせる\[時](#page-110-0) [計設定\]](#page-110-0)| (☞ [P.111\)](#page-110-0) をご覧ください。
- **•** 本機を長期間ご使用しない場合は、電池 を取り外して保管してください。
- **•** microSD カードご使用時は電池持続時 間が短くなります(<sup>g</sup> [P.137\)](#page-136-0)。
- **•** ご使用の電池の性能により電池持続時間 は変化します (☞ [P.137\)](#page-136-0)。

### <span id="page-27-2"></span>充電池について(WS‑883 のみ)

ニッケル水素充電池(BR404)をご使用 の際には以下をよくお読みください。

### ■ 放雷:

充電池は、使用しないと自然に放電し ます。ご使用の前には、必ず充電する ようにしてください。

### ■ 操作温度:

充電池は化学製品です。 推奨温度範囲 で使用する場合にも充電池の性能は変 化しますが、故障ではありません。

#### ■ 推奨温度範囲:

 本機動作時:0 ~ 42℃ 充電:5 ~ 35℃ 長期保管:- 20 ~ 30℃

### ■充雷時間:

 約 3 時間

室温で電池残量がない状態から満充電 する場合のめやすです。充電時間は電 池の残量や充電の状態などにより変化 します。

上記の温度範囲外での充電池の使用は、性 能・寿命の低下の原因となります。長期間 本機をご使用にならない場合は、液漏れ・ さびを防ぐために充電池を取り外して保管 してください。

ご使用済みの充電池は「[充電式電池の廃棄](#page-133-0) [について](#page-133-0)| (☞ [P.134](#page-133-0)) にしたがって廃 棄してください。

#### ご注意

- **•** ニッケル水素充電池の性質上、新し く購入した電池や長期間(1カ月以 上)使用していない電池は、充電が 完全にされないことがあります。こ の場合は充放電を 2、3 回くり返し てください。
- **•** 充電池をお買い求めの際は、必ずニッ ケル水素充電池(BR404)をお選 びください。他社製品をご使用の場 合、動作の保証はできません。
- **•** 繰り返し使用したニッケル水素充電 池は劣化により電池持続時間が短く なります (☞ [P.137\)](#page-136-0)。
- **•** 電池を交換したときは自動的に[電 池設定]画面が表示されます。メ ニュー操作でも同様に電池の設定が できます(<sup>g</sup> [P.110\)](#page-109-0)。

準備

# <span id="page-29-0"></span>microSD カードを入れる/取り出す

内蔵メモリのほかに市販の microSD カード(microSD、microSDHC)をご使用になれます。

microSD カードを入れる

1

*1* 停止中にカードカバーを開ける

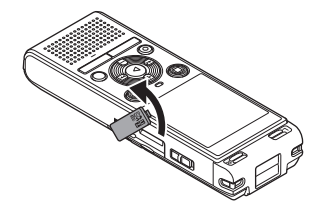

*2* 図のように microSD カードの 向きを正しく合わせて入れる

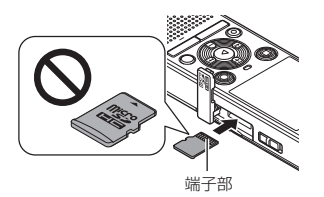

- **•** microSD カードが斜めに入らない ようにまっすぐに入れます。
- **•** microSD カードの向きを間違えた り、斜めに入れると接触面が破壊さ れたり、microSD カードが抜けな くなる場合があります。
- **•** カチッと音がする位置まで microSD カードが挿入されていな いと、microSD カードに記録でき ない場合があります。
- *3* カードカバーを閉じる
	- **•** microSD カードを入れると、記録メ ディアの切り替え画面が表示されます。
- *4* microSD カードに記録する場 合、+または-ボタンを押して 「はい] を選ぶ

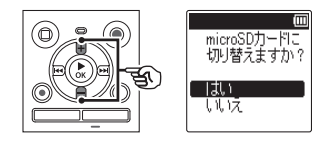

**5 ▶OK ボタンを押して設定を** 完了する

 ヒント

**•** 記録メディアを内蔵メモリに切り替え ることもできます(<sup>g</sup> [P.109](#page-108-1))。

#### ご注意

**•** パソコンなど他の機器でフォーマッ ト(初期化)した microSD カードは、 認識できない場合があります。お使 いになる前に、必ず本機で初期化し てください(<sup>g</sup> [P.115](#page-114-1))。

### <span id="page-30-0"></span>microSD カードを取り出す

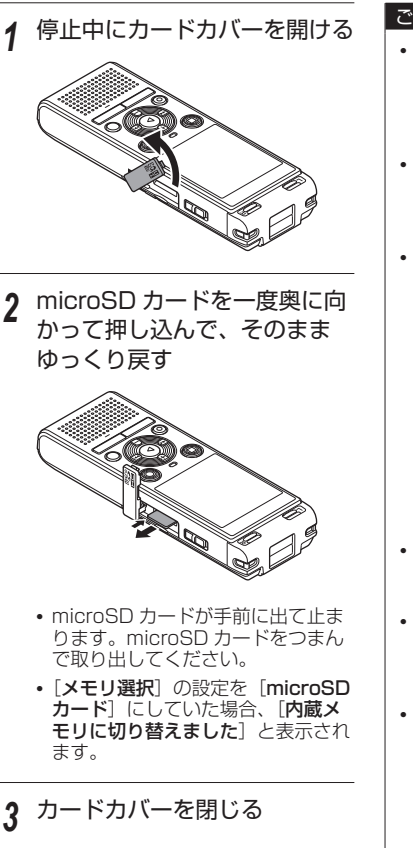

#### ご注意

- **•** microSD カードを取り出す際に、 microSD カードを押した指をすぐ にはなしたり、指ではじくようにし て押し出すと、microSD カードが 勢いよく飛び出すことがあります。
- **•** microSD カード、microSDHC カー ドにおいて、本機との相性により製 造メーカーやカードの種類によって は正しく認識しないことがあります。
- **•** 当社基準における動作確認済の microSD カードについては、当社 ホームページのサポートページをご 覧ください。

 ホームページでは、当社が動作確 認を行った microSD カードの製造 メーカーとカードの種類を紹介して いますが、当社がお客様に対して microSD カードの動作保障をする ものではありません。また、各製造 メーカーの仕様変更などにより、正 しく認識できなくなる場合がありま す。あらかじめご了承ください。

- **•** ご利用の際は、microSD カードに 付属の取扱説明書を必ずお読みくだ さい。
- **•** microSD カードが認識されない場 合、microSD カードを取り出して からもう一度入れ直し、本機で認識 するか試してください。
- **•** microSD カードの種類によっては 処理速度が遅くなる場合があります。 また、microSD カードは書き込み や消去を繰り返すことによって処理 能力が落ちることがあります。この 場合、microSD カードを初期化し 直してください (m [P.115](#page-114-1))。

# 1

準 蘠 準備

# <span id="page-31-0"></span>誤操作を防止する [ホールド]

ホールドにすると動作中の状態を保ち、ボタン操作を受け付けません。かばんやポケッ トに入れたときに誤ってボタンが押されても動作しないので、持ち運びに便利です。また、 録音中に誤って停止させてしまうことを防ぎます。

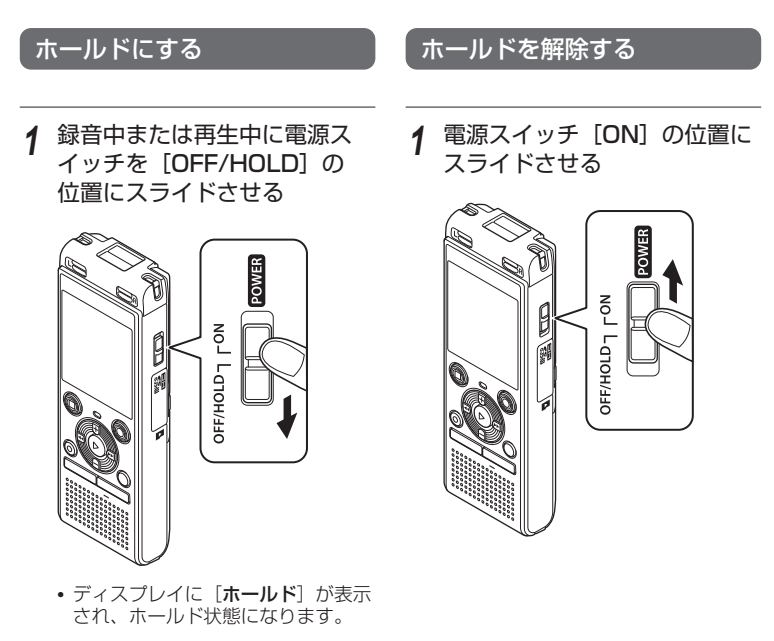

#### ご注意

- ホールドの状態でいずれかのボタンを押すと、「**ホールド**】表示が 2 秒間点灯しま すが動作しません。
- **•** 録音(または再生)中にホールドにすると、録音(再生)状態のまま操作ができな くなります(メモリ残量がなくなるなどで録音が終了したり、再生が終了すると電 源が切れます)。

1準備

準備

<span id="page-32-0"></span>電源を切る

電源を切っても既存のデータやメニューの設定、時計設定などは保持されます。

*1* 停止中に電源スイッチを [OFF/HOLD]の位置へスラ イドさせる

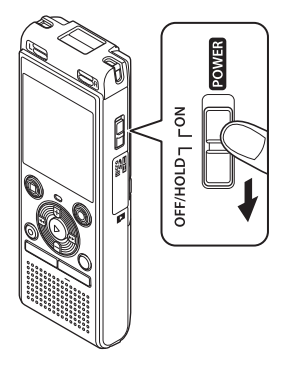

**•** 電源を切る前の再生停止位置が記録 されます。

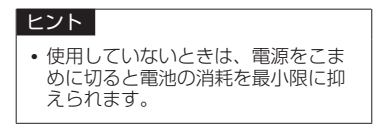

### スリープモードについて

電源を入れて 5 分以上停止状態が続くと、 ディスプレイ表示が消え、自動的にスリー プ(省電力)モードに切り替わります。

**•** スリープモードを解除するには、いずれ かのボタンを押してください。

準備

# <span id="page-33-0"></span>フォルダについて

データの記録メディアには、内蔵メモリまたは microSD カードを使用できます。記録メ ディアにかかわらず音声ファイル、音楽ファイル、コンテンツファイルは、ツリー構造 で構成されたフォルダに振り分けられて保存されます。保存されているファイルはお好 みの順番に並べ替えることができます (mg [P.74](#page-73-1))。

### 音声録音用フォルダ

本機で録音した音声は、「レコーダー〕フォルダ内の「フォルダ A]~「フォルダ E]に 保存されます。

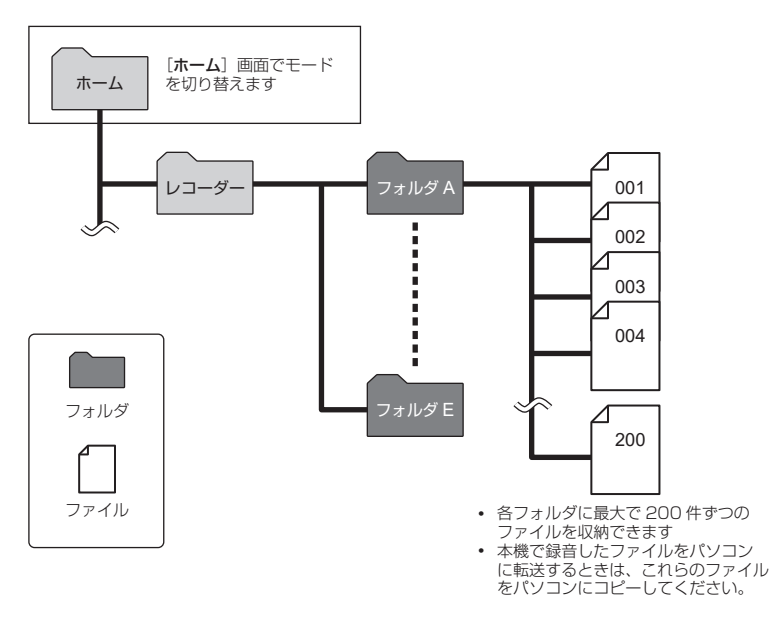

JP **•** [レコーダー]フォルダ直下に入れたファイルやフォルダは本機で表示されません。

1

準備

準備

### <span id="page-34-0"></span>音楽再生用フォルダ

形式以外のファイルを転送しても

再生できません。

パソコンから音楽ファイルや音楽ファイルの入ったフォルダを転送することで、下記の 図のような階層構造でファイルやフォルダを管理することができます。

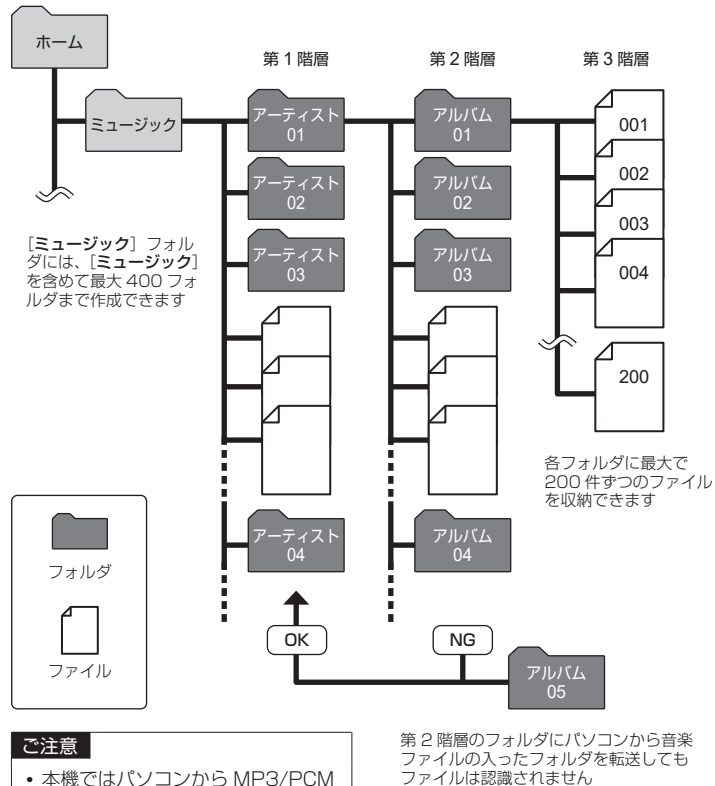

1準備 準備

### <span id="page-35-0"></span>ポッドキャスト再生用フォルダ

1準備

準備

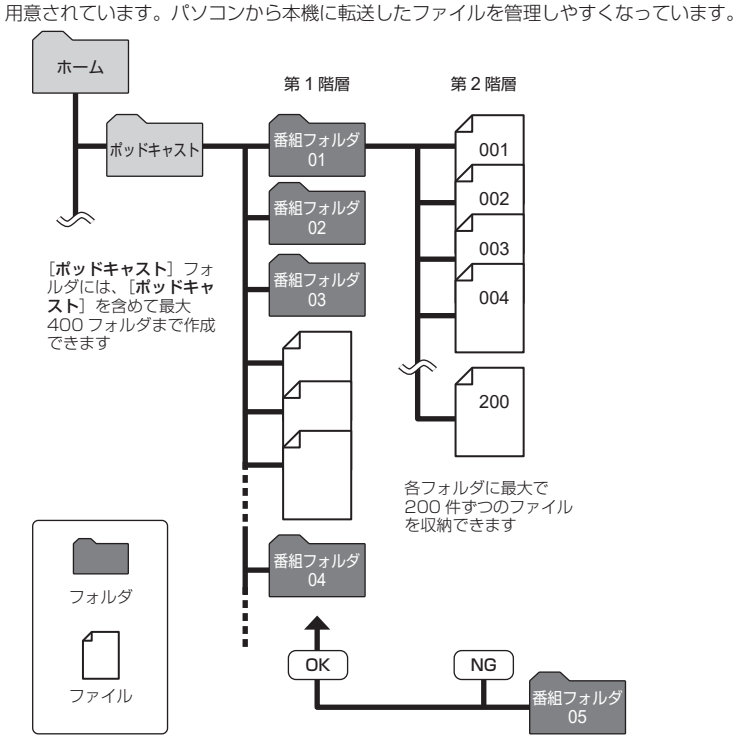

ポッドキャスト配信されたファイルを保存する「ポッドキャスト]フォルダがあらかじめ

第 2 階層のフォルダにパソコンから ファイルの入ったフォルダを転送し てもファイルは認識されません
<span id="page-36-0"></span>[フォ](#page-33-0)ルダの切り替えは停止中に操作してください。フォルダの階層構造については「フォ [ルダについて](#page-33-0)| をご覧ください (☞ [P.34](#page-33-0))。

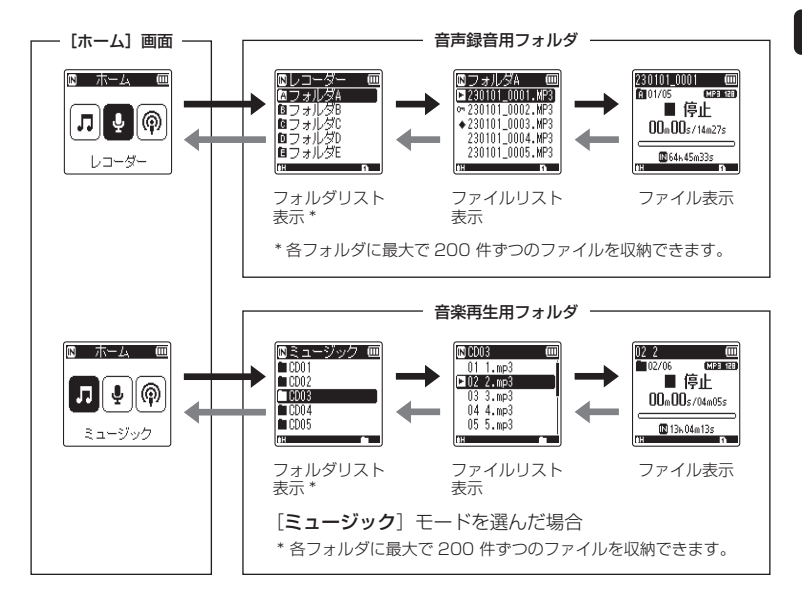

### →進む: ▶OK ボタン

押すたびにリスト表示で選んだフォルダま たはファイルを開き1つ下の階層に進みま す。リスト表示は、▶▶ ボタンでも操作で きます。

### 戻る : フォルダ / インデックスボタン

押すたびに1つ上の階層に戻ります。リスト 表示では、M◀ボタンでも操作できます。

#### +または-ボタン

フォルダやファイルを選びます。

#### [ホーム]画面:

▶▶ または K<4 ボタンで本機 のモードが切り替わります。

#### リスト表示:

本機に記録されているフォルダ とファイルのリストが表示され ます。

#### ファイル表示:

選んだファイルの情報が表示さ れます。

1

準

蘠

準備

## カレンダー検索機能を使う

1

準備

準備

録音した日付から音声ファイルを検索できます。どのフォルダに録音したのかを忘れて しまった場合でも、日付が分かっていればすぐに探せます。

#### ご注意

- **•** カレンダー検索するには、あらかじめメニュー機能の[時計設定]で日時を合わせ てください(<sup>g</sup> [P.111\)](#page-110-0)。
- 音声録音用フォルダ([■]~[■])に保存されているファイルのみカレンダー検 索できます。
- 停止中にカレンダー / シーンボ タンを押す

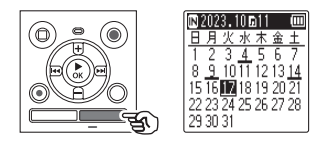

2 +、 -または▶▶、14 ボタンを押して日付を選ぶ

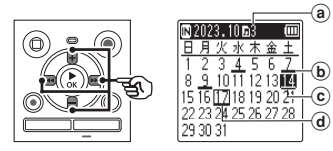

- a 選択した日に登録されているファ イル数
- b ファイルを録音した日付
- c 選択した日付
- d 現在の日付

**•** ファイルが保存されている日付には アンダーバーが表示されます。

**>>I、K<4** ボタン:

前日/翌日へ移動します。押し続け ると次の録音ファイルがある日付に スキップします。

+、-ボタン:

前週/翌週へ移動します。

*4* <sup>+</sup>または-ボタンを押して ファイルを選ぶ

- 停止(■)ボタンを押すとカレンダー 検索がキャンセルされ、元の画面に 戻ります。
- 2 ▶OK ボタンを押す
	- $m$ 2023.10.14  $m$ ้ค 231014 0001.MP3 231014\_0002.MP3 231014\_0003.MP3 n
- 5 ▶OK ボタンを押すと再生しま す

# 録音について

# 録音する

録音用に[1 ~ [1 の5 つのフォルダを用意しています。ビジネス用やプライベー ト用など、録音する内容によって使い分けると便利です。

## 基本的な録音のしかた

【ホーム】画面で ▶▶ または |◀◀ ボタンを押して「レコー **ダー1 を選ぶ (☞ [P.20\)](#page-19-0)** 

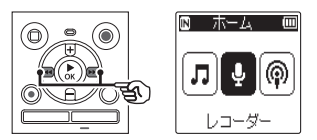

- 2 ▶OK ボタンを押す
- *3* <sup>+</sup>または-ボタンを押して 録音するフォルダを選ぶ

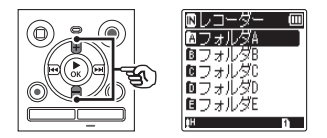

**•** 新しく録音した音声は、選んだフォ ルダに保存されます。

*4* 録音したい方向に内蔵マイクを 向ける

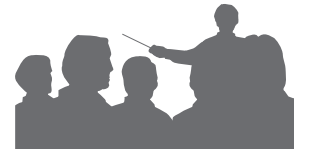

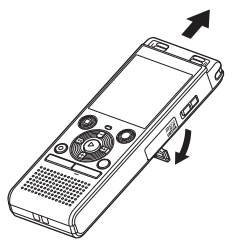

**•** 必要に応じて、スタンドを図のよう こ起こしてご使用ください。

2

録音について こと こうしょう こうしゃ しょうかん しゅうしゃ しゅうしゃ しゅうしゅう しゅうしゅう しゅうしゅう しゅうしゅう しゅうしゅう しゅうしゅう しゅうしゅうしゃ 5 録音(●) ボタンを押して 録音を開始する

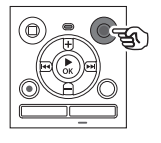

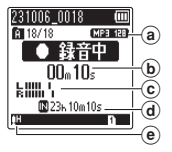

 $\bigcirc$ 

- **a** 緑音モード
- b 録音経過時間
- c レベルメーター(録音音量や録音 機能の設定に合わせて変化しま す)
- d 録音可能な残り時間
- **(e) 緑音レベル**
- **•** LED 表示ランプが点灯し、ディス プレイに [● 録音中] が点灯します。

### 6 停止(■)ボタンを押して 録音を停止する

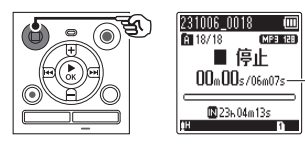

f ファイルの長さ

本機で録音した音声には、自動的に 以下のようなファイル名が付けられ ます。

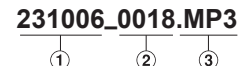

- ①録音した日付: 録音した年月日になります。
- ②ファイル番号: 記録メディアの切り替えにかかわ らず、ファイル番号は連続して付 けられます。 i拡張子:

本機で録音した場合の録音モード (録音形式)の拡張子です。

- リニア PCM 形式:「WAV」
- MP3 形式: 「MP3」

### 2GB を超えるリニア PCM 形式の 録音について

リニア PCM 形式の録音で、1 ファイルの 容量が 2GB を超えた場合でも録音を継続 します。

- **•** ファイルは 2GB ごとに分割して保存さ れます。再生時には複数のファイルと して扱われます。
- **•** 200 件目のファイルが 2GB を超える と、録音が停止します。

### 基本的な録音のしかた

### ヒント

- **•** [録音モード]は停止中に設定してく ださい(<sup>g</sup> [P.84](#page-83-0))。
- [ミュージック] モードや [ポッド キャスト] モード、カレンダー検索 モードのときでも、録音 (●) ボタン を押すと録音を開始できます。その 際、緑音したファイルは「フォルダ A] に保存されます。

### ご注意

- **•** 録音の頭切れを防ぐために、LED 表 示ランプの点灯やディスプレイの録 音表示を確認してから録音を行って ください。
- **•** 録音可能な残り時間が 60 秒になる と LED 表示ランプが点滅を開始し、 30 秒、10 秒と残量が減るにつれて 点滅が早くなります。
- 「ファイル件数がいっぱいです] と表 示された場合、これ以上録音できま せん。フォルダを変更するか、不要 なファイルを消去してから録音をし てください(<sup>g</sup> [P.59\)](#page-58-0)。
- [メモリがいっぱいです] と表示され た場合、容量がありません。不要な ファイルを消去してから録音をして ください(<sup>g</sup> [P.59\)](#page-58-0)。
- **•** 本機に microSD カードを入れたと きは、使用する記録メディアが「内 蔵メモリ1なのか [microSD カード] なのかを間違えないように設定して ください(<sup>g</sup> [P.109](#page-108-0))。
- **•** 記録メディアは書き込みや消去を繰 り返すことによって処理能力が落 ちることがあります。この場合は 記録メディアを初期化してください  $(S \times P.115)$  $(S \times P.115)$

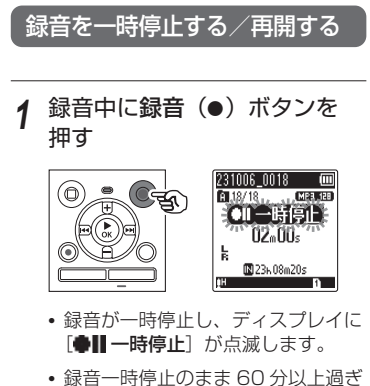

ると停止状態になります。

- 2 一時停止中に録音(●)ボタン をもう一度押す
	- **•** 一時停止したところから録音が再開 されます。

# 録音内容をすばやく確認するには

## **4 録音中に ▶OK ボタンを押す**

**•** 録音が中断され、今録音したファイ ルが再生されます。

### 録音に関する設定

録音状況に合わせてさまざまな設定ができ ます。

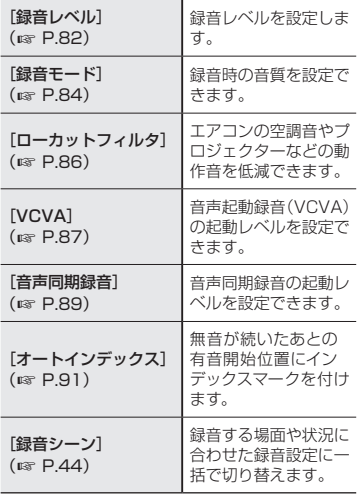

JP

2

42

## 録音中の音声を聞くには

市販のイヤホンを本機のイヤホンジャック(△)に差し込むと、録音中の音声を聞くこ とができます。録音モニターの音量は+またはーボタンを使用して調節できます。

**•** イヤホンは別売になります。

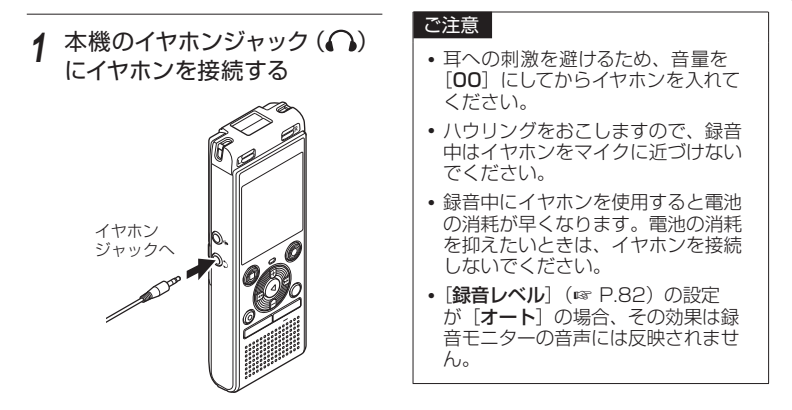

**•** 録音中に音量を変えても録音レベル は変化しません。

JP

2

こと こうしょう こうしゃ しょうかん しゅうしゃ しゅうしゃ しゅうしゅう しゅうしゅう しゅうしゅう しゅうしゅう しゅうしゅう しゅうしゅう しゅうしゅうしゃ

録音について

# <span id="page-43-0"></span>おまかせの録音設定を選ぶ「録音シーン]

本機には会議や口述など録音する状況に合わせた最適な設定があらかじめ登録されていま す。状況に応じたおすすめの設定に一括で切り替わります。

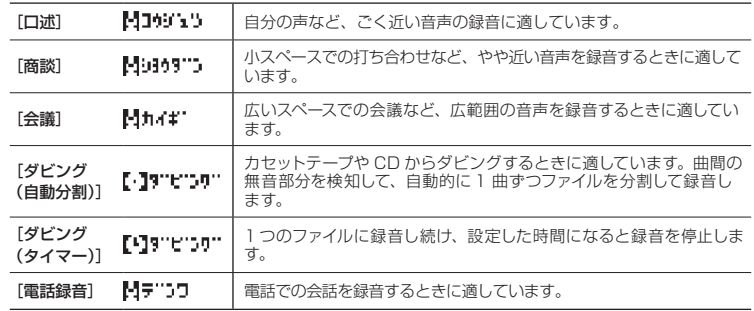

**•** 各録音シーンの設定内容については、「[録音シーンに登録されている設定内容](#page-44-0)」(<sup>g</sup> [P.45](#page-44-0)) をご覧ください。

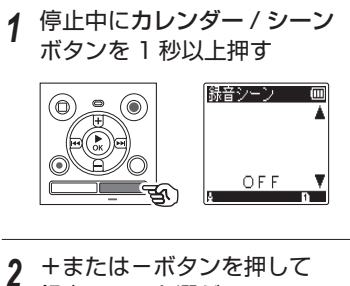

録音シーンを選ぶ

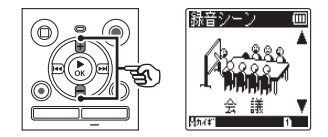

- **•** [口述]、[商談]、[会議]、[ダビング (自動分割)](<sup>g</sup> [P.47\)](#page-46-0)、 [ダビング(タイマー)] (<sup>g</sup> [P.47\)](#page-46-0)、[電話録音] (☞ [P.46\)](#page-45-0)、「OFF] から選べま す。
- 3 ▶OK ボタンを押して設定を完 了する

### ヒント

**•** 録音シーンはメニューからも設定で きます (☞ [P.64\)](#page-63-0)。

2

### ご注意

- **•** 録音メニューの機能([P.82](#page-81-0) ~ [P.91\)](#page-90-0)から各設定項目を選ぶとき、設定中の 録音シーンは自動的に [OFF] になります。
- シンプルモード (☞ [P.113\)](#page-112-0) では [録音シーン]の [OFF] が選択できません。

### <span id="page-44-0"></span>録音シーンに登録されている設定内容

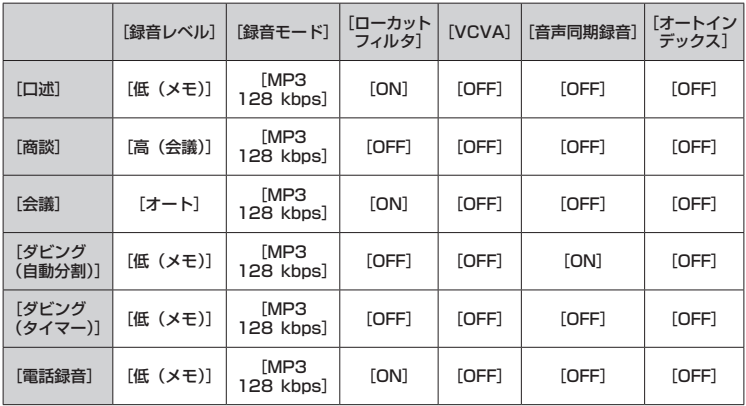

# <span id="page-45-0"></span>外部マイクを使って録音する

本機のマイクジャック(●)に外部マイクや他の機器を接続し、音声を録音できます。 録音中は本機のジャックに抜き差しをしないでください。

本機のマイクジャック(8)に 外部マイクを接続する

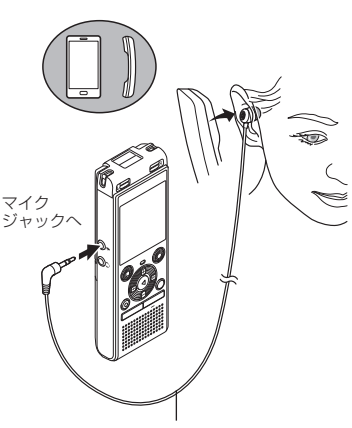

例:テレホンピックアップ TP8(別売)

2 録音(●) ボタンを押して 録音を開始する

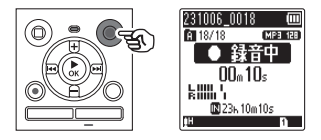

### ヒント

- **•** 電話用マイク(テレホンピックアッ プ TP8) を使用する際は、「録音シー ン]を「電話録音]にしてください。 固定電話や携帯電話での会話を明瞭 に緑音できます (☞ [P.44\)](#page-43-0)。
- **•** ご使用いただける外部マイクは 「アクセサリー (別売)」(☞ [P.129\)](#page-128-0) をご覧ください。

### ご注意

- **•** プラグインパワー対応のマイクがご 使用になれます。
- **•** [録音モード]をステレオ形式に 設定した場合、外部モノラルマイ クを接続して録音すると L チャ ンネルのみに音声が録音されます  $(\sqrt{8}$  [P.84](#page-83-0)).
- **•** [録音モード]をモノラル形式に 設定した場合、外部ステレオマイ クを接続して録音すると L チャン ネルマイクのみの録音となります  $(S \times P.84)$  $(S \times P.84)$  $(S \times P.84)$ .

# <span id="page-46-0"></span>他の機器の音声を本機で録音する

他の機器の音声出力端子(イヤホンジャック)と本機のマイクジャック(●)をダビン グ用コネクティングコード KA333(別売)でつなぐと、その音声を録音できます。

*1* 停止中にカレンダー / シーン ボタンを 1 秒以上押す

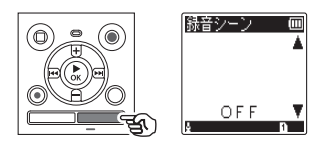

*2* <sup>+</sup>または-ボタンを押して [ダビング(自動分割)]または [ダビング(タイマー)]を選ぶ

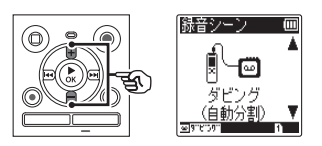

- [ダビング(自動分割)]: 自動的に 1 曲ずつファイルが分割 されて録音されます。
- [ダビング(タイマー)]: 1つのファイルに録音し続け、設定 した時間になると録音を停止します。
- 3 ▶OK ボタンを押す

*4* <sup>+</sup>または-ボタンを押して 設定を選ぶ

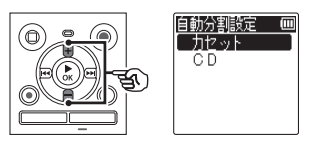

- [ダビング(自動分割)]を選んだ場合:
- [カセット]:

CD やレコードをカセットテープに ダビングした雑音の多い音源を想定 しています。

 $[CD]$ :

CD のような雑音の少ない音源のダ ビングを想定しています

[ダビング(タイマー)]を選んだ場合:

 ダビングが停止するまでの時間を、 [OFF][30 分][60 分][90 分] [120分]から選べます。

5 ▶OK ボタンを押して設定を完 了する

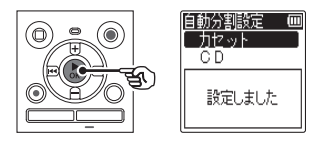

2

こと こうしょう こうしゃ しょうかん しゅうしゃ しゅうしゃ しゅうしゅう しゅうしゅう しゅうしゅう しゅうしゅう しゅうしゅう しゅうしゅう しゅうしゅうしゃ

録音について

他の機器の音声を本機で録音する

*6* 本機と他の機器をコネクティン グコード KA333 でつなぐ

他の機器の 音声出力端子へ

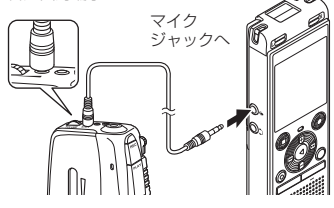

- **7 録音(●) ボタンを押して** 本機の録音を開始する
- *8* 他の機器を再生する
- **9** ダビングが終了したら停止(■) ボタンを押して、本機の録音を 停止する
	- **•** [ダビング(タイマー)]を選んだ場 合、設定した時間になると自動的に 録音が停止します。

### ご注意

- **•** 録音中は本機のジャックから抜き差 しをしないでください。
- **•** 録音レベルの調整は再生機器側で 行ってください。
- **•** 失敗のない録音をするために、試し 録りをしてください。
- **•** [ダビング(自動分割)]は、入力音 量の大きさや無音部分の雑音の度合 いで判断しています。入力音量が小 さかったり無音部分の雑音が大きい と、正しく録音・分割されない場合 があります。その場合は、[ダビング (タイマー)]を選択し、手動で録音・ 停止を行ってください。
- **•** [ダビング]を選択時、コネクティン グコードが接続されていないと「音 源をマイクジャックに接続してくだ さい]と表示されます。

2

## 本機の音声を他の機器で録音する

他の機器の音声入力端子(マイクジャック)と本機のイヤホンジャック(△)をダビン グ用コネクティングコード KA333 (別売)でつなぐと、本機の音声を他の機器へ録音 できます。

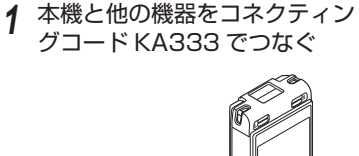

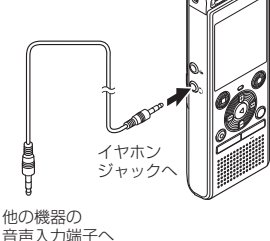

## *2* 他の機器の録音を開始する

- 2 ▶OK ボタンを押して本機の再 生を開始する
- **4** ダビングが終了したら停止(■) ボタンを押して、本機の再生を 停止する

### ご注意

**•** 本機で再生関連の各種音質設定を 調整すると、イヤホンジャック(△) から出力される音声出力信号も変化 します (☞ [P.93、](#page-92-0)[P.97](#page-96-0))。

# 再生について

再生する

## 基本的な再生のしかた

本機で録音したファイルのほか、パソコンから転送した MP3 形式、リニア PCM(WAV) 形式のファイルが再生できます。

*1* 再生するファイルが収録されて いるフォルダからファイルを選 **ぶ**(☞ [P.37](#page-36-0))

### ヒント

- **•** ファイルは以下の場所に保存さ れています。
	- 本機で録音したファイル:  $[U]$ コーダー] フォルダ (面~ ■ フォルダ)

パソコンから転送された音楽 ファイル: [ミュージック]フォルダ

パソコンから転送されたポッド キャストファイル: [ポッドキャスト]フォルダ

2 ▶OK ボタンを押して再生を 開始する

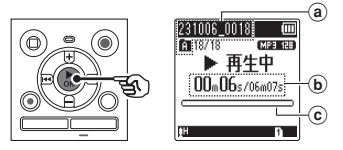

- **a** ファイル名、フォルダ表示
- b 再生経過時間/ファイルの長さ
- c 再生位置バー表示
- *3* <sup>+</sup>または-ボタンを押して 聞きやすい音量にする

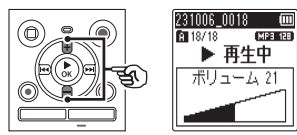

- [00] ~ [30] の範囲で調節でき ます。数字が大きくなると音量が上 がります。
- **•** イヤホン使用時に音量を規定以上に すると、警告画面が表示される場合 があります。

## **4 停止(■)ボタンを押して** 再生を停止する

**•** 再生しているファイルの途中で停止 します。レジューム機能が働き、電 源を切っても停止位置を記憶しま す。次に電源を入れたときに記憶し た停止位置から再生できます。

3再生について - 1

# <span id="page-50-0"></span>早送りをするには

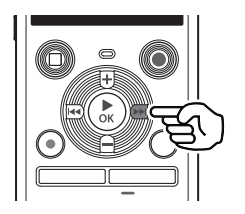

停止中の早送り

- 停止中に▶▶ ボタンを押し続 ける
	- •▶▶ ボタンから手を離すと停止し ます。N**OK** ボタンを押すと、その 位置から再生します。

再生中の早送り

- **再生中に▶▶ ボタンを押し続** ける
	- ▶▶ ボタンから手を離すと、その 位置から再生します。
	- **•** ファイルの途中にインデックスマー クがついているときは、その位置で いったん停止します (☞ [P.58\)](#page-57-0)。
	- **•** ファイルの終わりまで進むといった ん停止します。さらに▶▶ ボタン を押し続けると、次のファイルの先 頭から早送りを続けます。

# 早戻しをするには

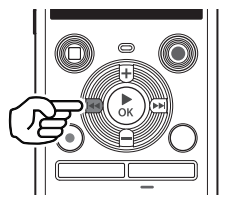

停止中の早戻し

- *1* 停止中にLボタンを押し続 ける
	- K<■ ボタンから手を離すと停止し ます。N**OK** ボタンを押すと、その 位置から再生します。

再生中の早戻し

- *1* 再生中にLボタンを押し続 ける
	- I<< ボタンから手を離すと、その 位置から再生します。
	- **•** ファイルの途中にインデックスマー クがついているときは、その位置で いったん停止します (☞ [P.58](#page-57-0))。
	- **•** ファイルの先頭まで戻るといったん 停止します。さらに M< ボタンを 押し続けると、前のファイルの終わ りから早戻しを続けます。

# ファイルの頭出しをするには

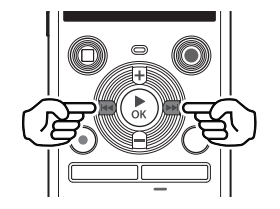

次のファイルの頭出し

停止中または再生中に▶▶ ボ タンを押す

現在のファイルの頭出し

1 停止中または再生中に I<< タンを押す

1 つ前のファイルの頭出し

- 1 ファイルの先頭位置で I<< タンを押す
	- **•** 再生中に 1 つ前のファイルにスキッ  $\vec{J}$ するときは、2回連続して $\blacktriangleleft$ ボタンを押してください。

#### ご注意

- **•** 再生中のファイルを頭出しする場合、 お中にインデックスマークがあると、 その位置から再生を開始します。停 止中はマークを飛ばして頭出しを行 います (☞ [P.58](#page-57-0))。
- 「スキップ間隔]が「ファイル ス キップ]以外に設定されている場 合、再生中は設定時間分だけスキッ プまたは逆スキップして再生を開 始します。頭出しにはなりません  $(\sqrt{3}$  [P.102\)](#page-101-0).

### 再生に関する設定

ファイルの再生方法は、目的やお好みに合 わせてお選びください。

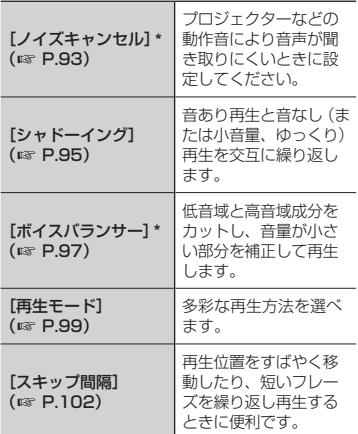

**\*** [レコーダー]フォルダ内のファイルを 選んでいるときのみ機能します。

# イヤホンで聞くには

本機のイヤホンジャック (△) にイヤホ ンを接続して聞くことができます。

- **•** イヤホンは別売になります。
- **本機のイヤホンジャック(△)** にイヤホンを接続する

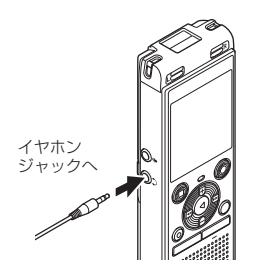

- 2 ▶OK ボタンを押して再生を開 始する
	- **•** イヤホンを接続すると、スピーカか ら音は出ません。

# 八 注意

再生中イヤホンで聞く場合、音量をあまり 上げないでください。聴覚障害、聴力低下 を引き起こすおそれがあります。

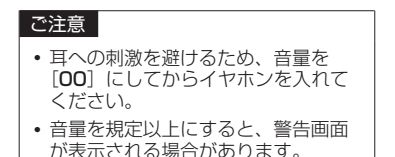

### 音楽ファイルについて

本機に転送した音楽ファイルが再生できな いときは、サンプリングレートやビット レートが再生できる範囲かをご確認くださ い。本機で再生できる音楽ファイルのサン プリングレートやビットレートの組み合わ せは以下のとおりです。

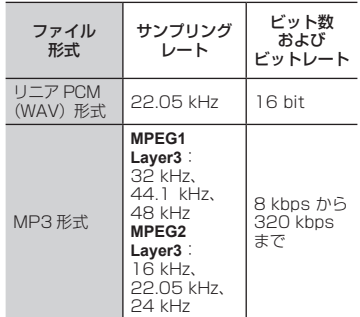

- **•** 可変ビットレート(1 つのファイル内 でビットレートを可変させて変換)の MP3 ファイルの再生については、正常 に動作しない場合があります。
- **•** WAV ファイルはリニア PCM 形式のみ 本機で再生できます。その他の WAV ファイルは再生できません。
- **•** 本機で再生可能なファイル形式であって も、すべてのエンコーダに対応している わけではありません。

# <span id="page-53-0"></span>再生音声を変更する(ボイスチェンジャー)

再生スピードと音声の音程を変更できます。再生スピードは、会議の内容を早聞きしたり、 語学学習で聞き取れなかった箇所を遅聞きするときに便利です。音程変更は、聞き取り にくい音声を聞き取りやすい音程に変換して聞くことができます。

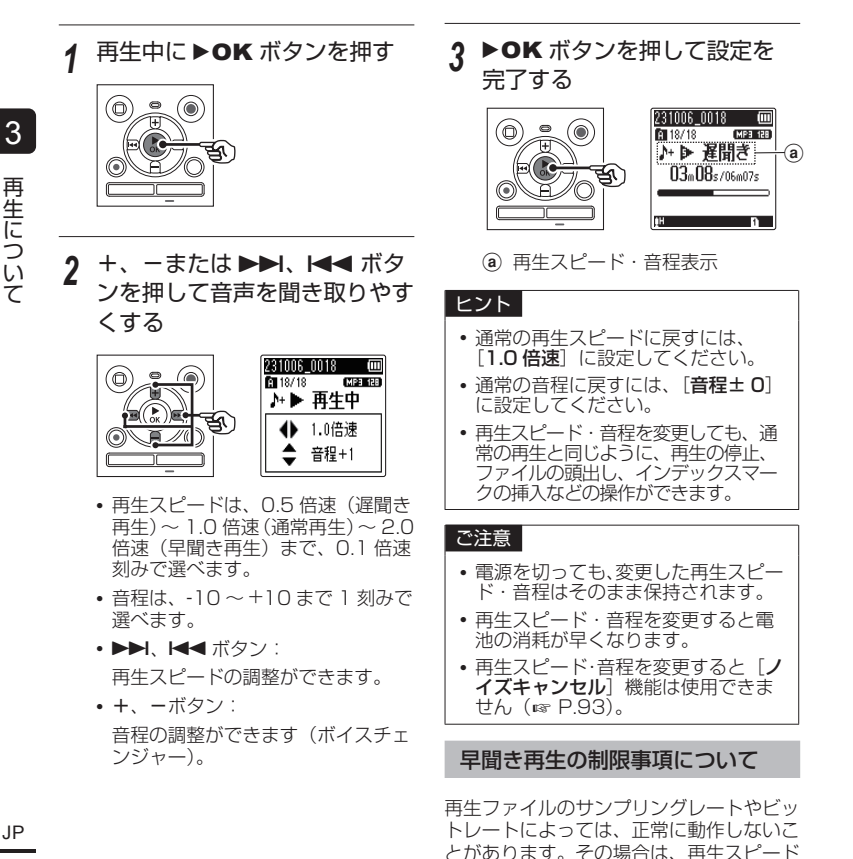

を落として再生してください。

- 1

# ABC リピート再生をする

再生中のファイルの一部分を繰り返し再生できます。従来の A-B リピート機能に加えて、 リピート再生中に反復区間を変更できます。ABC リピート再生中は語学学習に便利な シャドーイング再生機能が使用できます。シャドーイング再生機能を使う場合は、あら かじめ「シャドーイング〕の設定を「ON]にしてください(☞ [P.95](#page-94-0))。

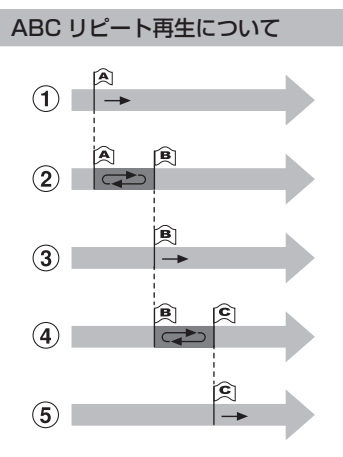

- g 再生中にリピート再生したい部分の開 始位置(A)を決定します。
- h 終了位置(B)を決定すると AB 区間 のリピート再生が始まります。
- 3 リピート再生中に開始位置(A)を解 除すると、終了位置だった部分(B)が 開始位置に変わり、再生を継続します。
- j 終了位置(C)を決定すると BC 区間 のリピート再生が始まります。
- (5) これらの操作を繰り返し、ファイルの 終わりまでリピート再生の区間を更新 できます。
- *1* ABC リピートしたいファイル を選び、再生を開始する
- *2* ABC リピート再生の開始位置 で、録音(●) ボタンを押す

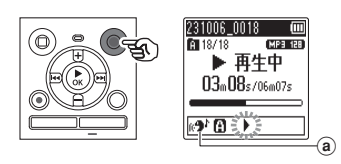

- a シャドーイング
- **•** [シャドーイング]の設定が有効に なっている場合は、終了位置を確定 するまで [ie<sup>4</sup>] が点灯します。

### ヒント

- [▶] が点滅中も再生スピードの 切り替え(☞ [P.54](#page-53-0))や、早送 り・早戻し(<sup>g</sup> [P.51](#page-50-0))が行え ます。
- **Ⅰ▶**] が点滅中にファイルの終わ りまで到達すると、そこが終了 位置になり、リピート再生を開 始します。

3再生について - 1 *3* ABC リピート再生の終了位置 で、もう一度録音(●) ボタン を押す

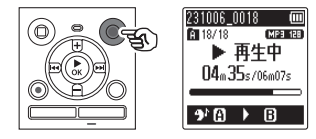

- **•** A-B 区間が確定し、ABC リピート 再生を開始します。
- **•** [シャドーイング]の設定が有効に なっている場合は、繰り返し区間を 通常再生(「91]が点灯)したあとに、 繰り返し区間を無音(設定により小 音量またはゆっくり)([2]が点灯) 再生します。 解除されるまでこの一連の動作を繰 り返します。
- 繰り返し位置を更新する場合:

<sup>g</sup> 手順 *4* <sup>へ</sup>

ABC リピート再生を停止する場合: <sup>g</sup> 手順 *6* <sup>へ</sup>

繰り返し位置を更新する

**4** ABC リピート再生中に録音(●) ボタンを押す

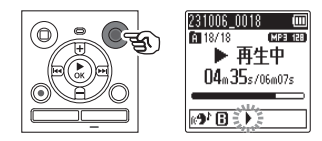

- A-B 区間が解除されます。 **B** が開始 位置になり再生を継続します。
- **•** 再生スピードの切り替え . . \_\_ . \_<br>(☞ [P.54](#page-53-0)) や早送り - 早戻し (☞ [P.51](#page-50-0)) が行えます。
- **•** 終了位置を確定するまでシャドーイ ング再生は機能しません。
- *5* ABC リピート再生の終了位置 で緑音(●) ボタンを押す

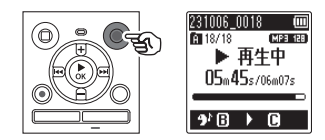

- **•** B-C 区間が確定し、ABC リピート 再生を開始します。
- **•** シャドーイング再生が機能します。

### ヒント

**•** 手順 4 と手順 5 を繰り返すこと で、ABC リピート区間が更新で きます。

3再生について - 1

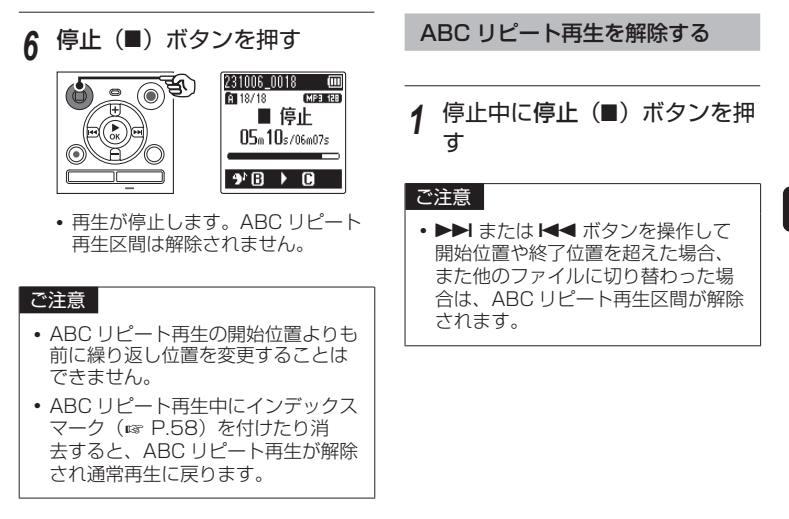

3

# <span id="page-57-0"></span>インデックスマークを付ける

インデックスマークを付けると、早送り・早戻しやファイルの頭出し操作で、聞きたい 位置をすばやく探せます。ただし、OM デジタルソリューションズ製またはオリンパス 製以外の機器で作成されたファイルにはインデックスマークが付けられない場合もあり ます。インデックスマークは録音中または再生中に付けられます。

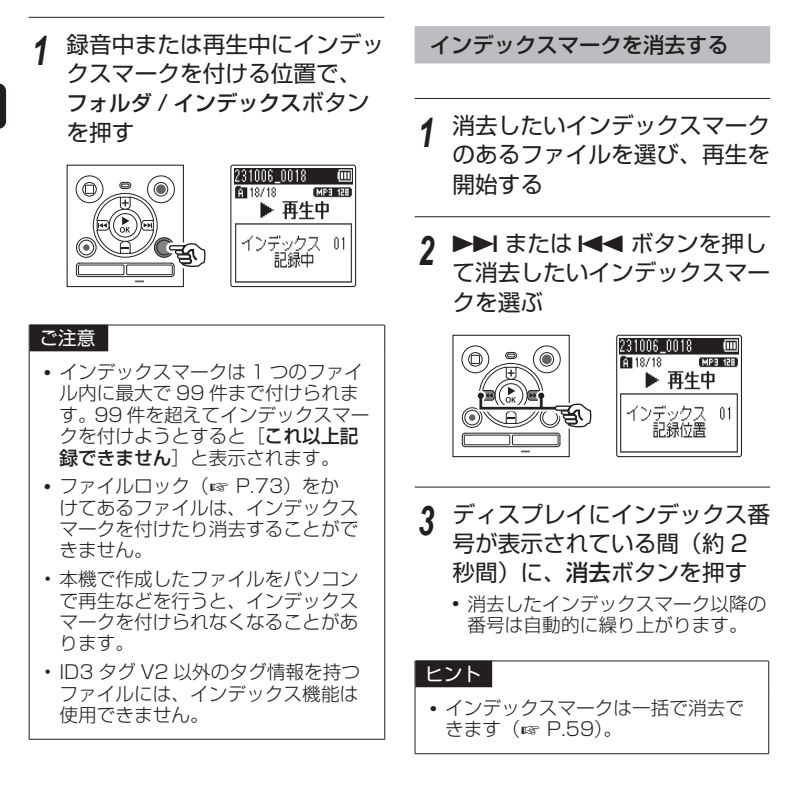

3

<span id="page-58-0"></span>本機には[インデックス全消去][フォルダ内消去][選択消去][1件消去][フォルダ消去] の 5 種類の消去メニューがあります。目的に合わせてお選びください。

### ご注意

- **•** 録音および再生を停止させてから操作を行ってください。
- **•** 消去したファイル、フォルダ、インデックスは元に戻せません。消去の前には十分 確認してください。

# ファイル・インデックスを消去する

*1* ファイルリスト表示またはファ イル表示で消去したいファイル **を選ぶ (☞ [P.37](#page-36-0))** 

> ファイルリスト 表示

ファイル表示

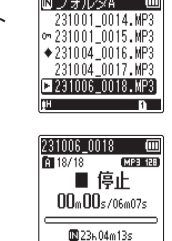

 $\overline{a}$   $\overline{a}$   $\overline{$ 

*2* 停止中に消去ボタンを押す

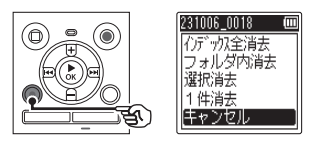

**•** 操作中に 8 秒間何も操作しないと 停止状態に戻ります。

*3* <sup>+</sup>または-ボタンを押して [インデックス全消去]、[フォ ルダ内消去]、[選択消去]また は「1件消去]を選ぶ

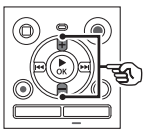

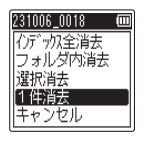

[インデックス全消去]:

選択したファイルに付けられたイン デックスマークをすべて消去しま す。

[フォルダ内消去]:

選択したファイルが保存されている フォルダ内のファイルをすべて消去 します。

[選択消去]:

消去したいファイルを選択して、ま とめて消去します。

#### [1 件消去]:

選択したファイルを消去します。

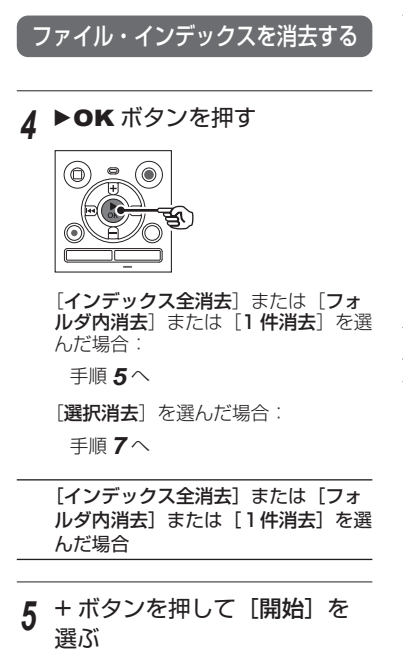

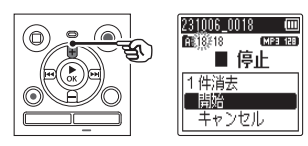

 $6$  ▶OK ボタンを押す

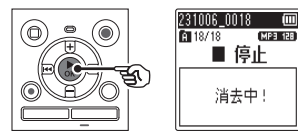

• ディスプレイが[消去中!]に変わ り、消去を開始します。 [消去完了] と表示されたら終了で す。

[選択消去]を選んだ場合

*7* <sup>+</sup>または-ボタンを押して、消 去したいファイルを選び、▶▶ ボタンで選択を確定する

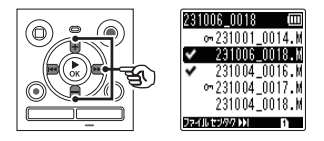

- **•** 選択したファイルに対して、もう一 度▶▶ ボタンを押すと選択が解除 されます。
- **8 ▶ OK ボタンを押す**

3再生について - 1

*9* <sup>+</sup> ボタンを押して[開始]を 選ぶ

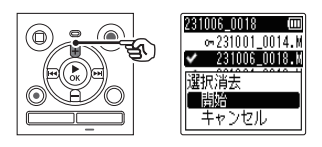

# 10▶**OK ボタンを押す**

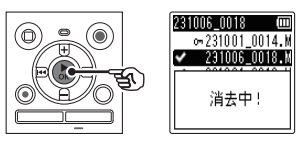

• ディスプレイが[消去中!]に変わ り、消去を開始します。 [消去完了]と表示されたら終了で す

*1* フォルダリスト表示で消 去したいフォルダを選ぶ  $(x \in P.37)$  $(x \in P.37)$ 

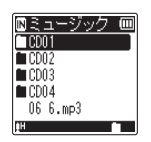

*2* 停止中に消去ボタンを押す

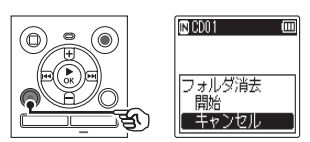

- **•** 操作中に 8 秒間何も操作しないと 停止状態に戻ります。
- *3* <sup>+</sup> ボタンを押して[開始]を 選ぶ

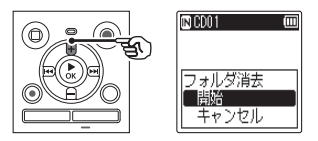

 $4$  ▶ OK ボタンを押す

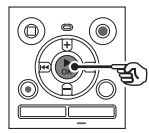

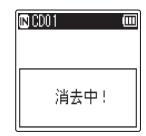

• ディスプレイが[消去中!]に変わ り、消去を開始します。 [消去完了]と表示されたら終了で す。

### ご注意

- ファイルロック (☞ [P.73\)](#page-72-0) がか かっているファイルや、読み取り専用 に設定されているファイルは消去さ れません。
- **•** 本機に microSD カードを入れた場 合、操作する記録メディアが「内蔵 メモリ]または [microSD カード] のどちらなのか間違えないよう必ず 確認してください( <sup>g</sup> [P.109](#page-108-0))。
- **•** 本機のデフォルトフォルダの[レコー ダー]([フォルダ A]~[フォルダ E]) [ミュージック] [ポッドキャスト] は 消去できません。
- **•** 本機で認識できないファイルがある 場合、そのファイルおよびファイル のあるフォルダは消去できません。 パソコンに接続して消去してくださ い。
- **•** 消去中に電池が切れることのないよ うに充電するか、新しい電池に交換 してください。また、消去が完了す るまで数十秒かかる場合がありま す。消去中には次のような操作は絶 対にしないでください。データが破 損するおそれがあります。
	- **•** 消去中に電池を取り外す。
	- **•** 消去する記録メディアが [microSD カード]の場合、 消去中にカードを取り外す。

<span id="page-63-0"></span>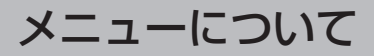

# メニュー設定のしかた

# 基本的な操作のしかた

ノーマルモードではメニュー内の項目がタブによって分類されているので、タブを選ん で項目を移動すれば、すばやく目的の項目が設定できます。メニューの各項目は次の方 法で設定が可能です。

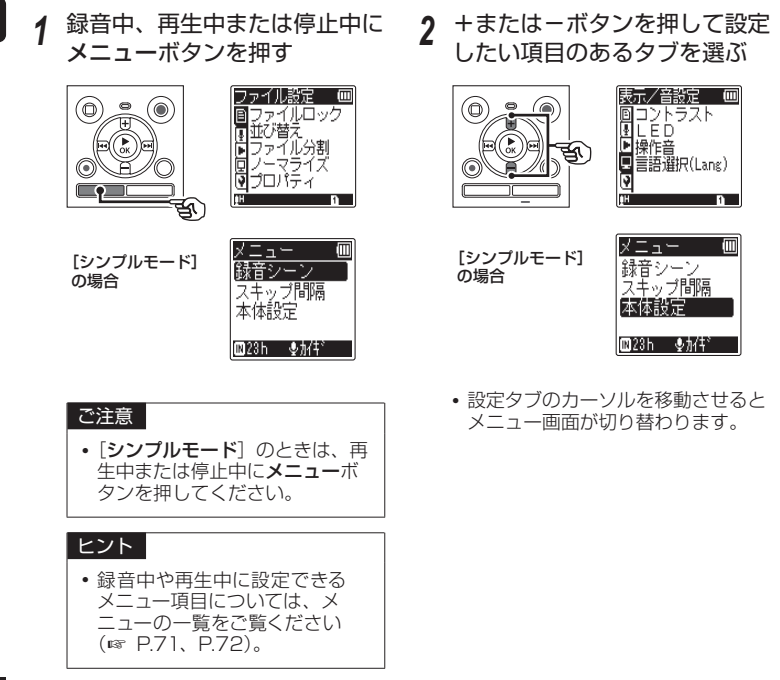

# 基本的な操作のしかた

3 ▶OK ボタンを押してカーソル を設定項目へ移動する

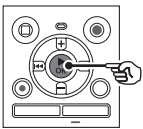

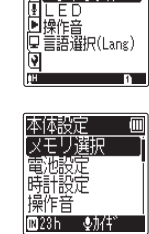

表示/音設定

ロントラスト P

- [シンプルモード] の場合
- >> ボタンを押しても操作できま す。
- **•** Lボタンを押すと 1 つ前の画面に 戻ります。
- *4* <sup>+</sup>または-ボタンを押して 設定項目を選ぶ

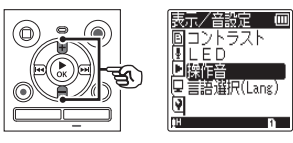

[シンプルモード] の場合

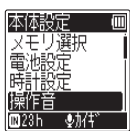

5 ▶OK ボタンを押す

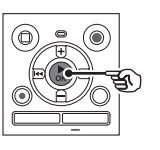

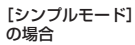

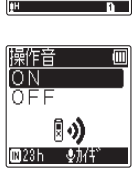

⊪♪)

儒作音

 $\frac{ON}{ORF}$ 

画

4

メニューについて

メニューについて

**•** 選んだ項目の設定に移動します。

*6* <sup>+</sup>または-ボタンを押して 設定を変更する

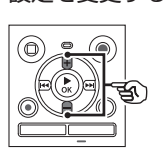

操作音  $\overline{m}$  $\overline{\overline{\circ}}$ **OFF** 10

[シンプルモード] の場合

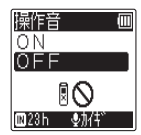

### 基本的な操作のしかた

7 ▶OK ボタンを押して設定を 完了する

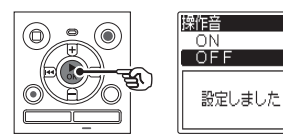

[シンプルモード] の場合

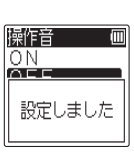

- **•** 設定が確定されたことを画面でお知 らせします。
- ▶OK ボタンを押さずに I<< ボタン を押すと、設定がキャンセルされ、 1 つ前の画面に戻ります。

 $\beta$  停止(■) ボタンを押して メニュー画面を終了する

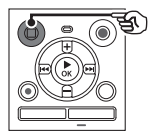

**•** 録音中または再生中にメニュー画面 ー<br>に入った場合、**メニュー**ボタンを押 すと、録音または再生を中断させる ことなく元の画面に戻ります。

### ご注意

- **•** 停止中からの設定では、3 分間何も 操作しないと停止状態に戻ります。 この場合、設定途中の項目は変更さ れません。
- **•** 録音または再生途中からの設定では、 8 秒間何も操作しないとメニュー機 能はキャンセルされます。

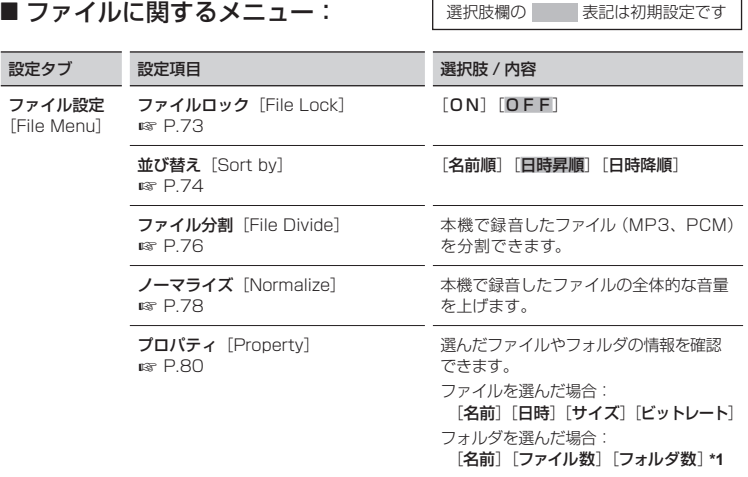

\*1 [フォルダ数] は、[レコーダー] モードでは表示されません。

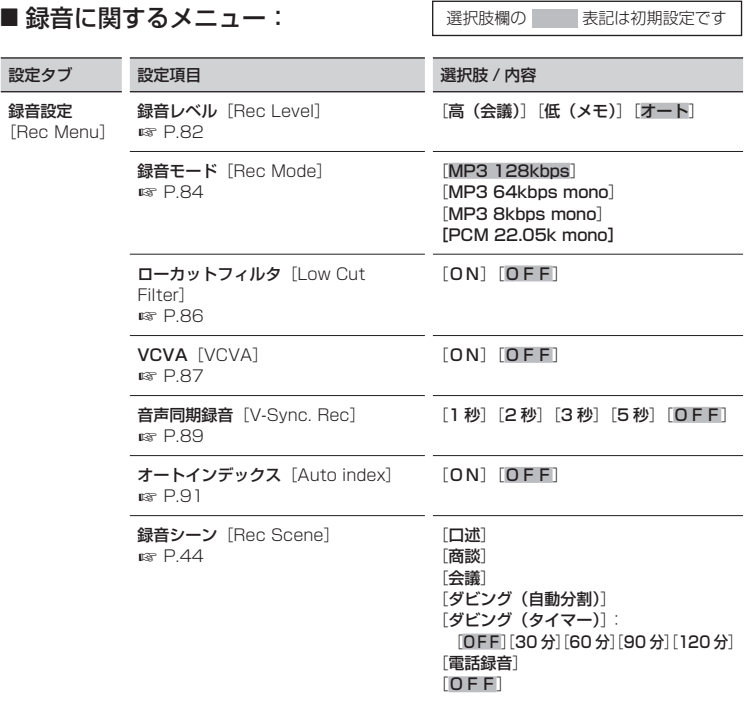

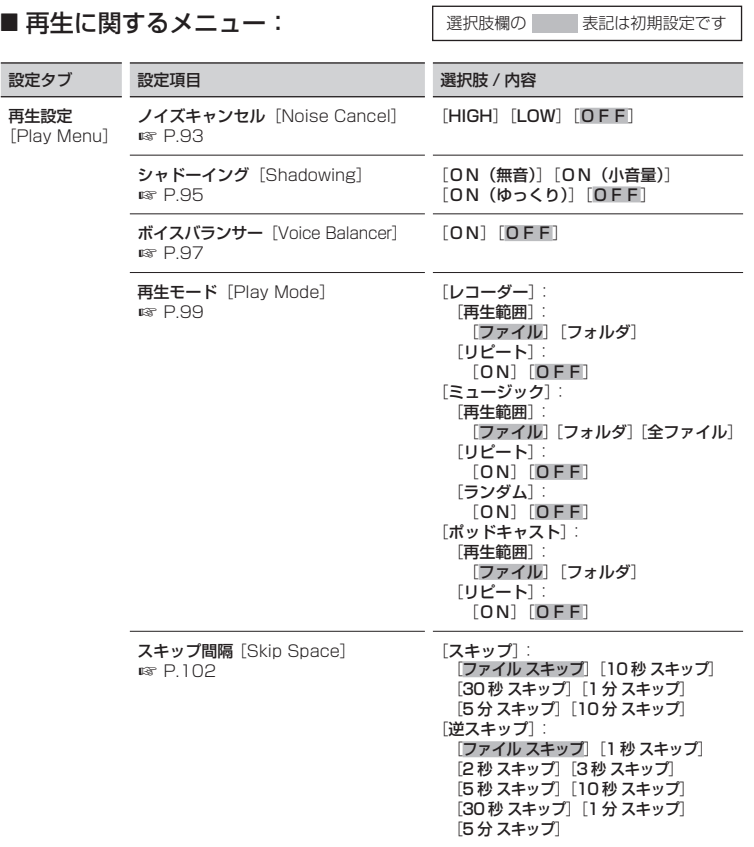

■ディスプレイや音に関するメニュー: 悪状肢欄の 表記は初期設定です

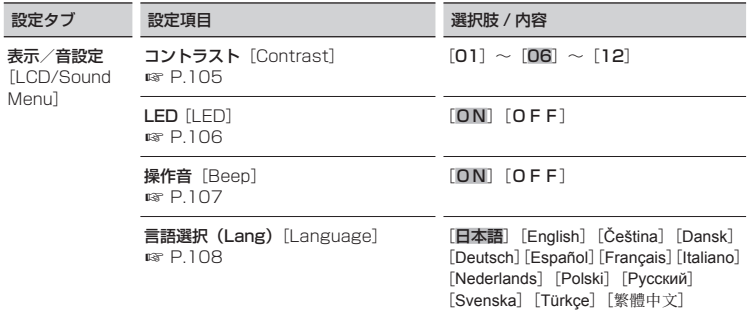

<span id="page-70-0"></span>■ 本機に関するメニュー: ままにはそう ままには初期設定です

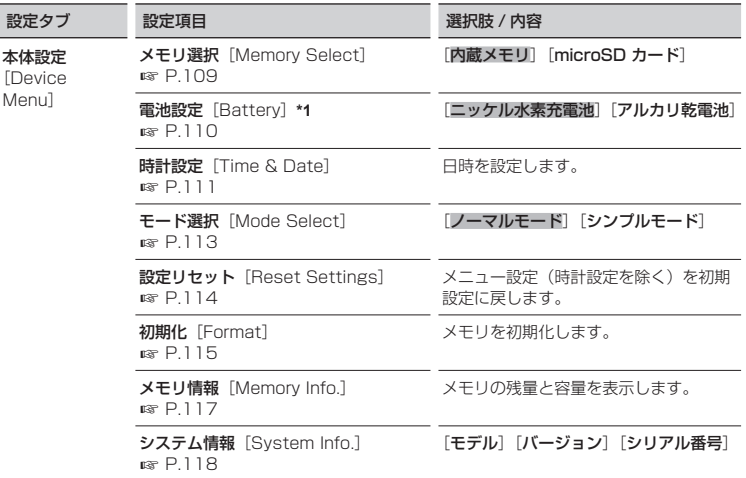

4

メニューについて

メニューについて

**\*1** WS-883 のみ

● 緑音中に設定できるメニュー項目:

[録音レベル]「ローカットフィルタ]「VCVA<sup>]\*</sup>2「LED]

- **\*2** [VCVA]は、音声同期録音中と、オートインデックスの[ON]設定時は表示さ れません。
- 再生中に設定できるメニュー項目:

[プロパティ][ノイズキャンセル]**\*3**[ボイスバランサー]**\*3**[再生モード] 「スキップ間隔][LED]

**\*3** [ノイズキャンセル]と[ボイスバランサー]は、[ミュージック]モードや[ポッ ドキャスト]モードでは表示されません。

# <span id="page-71-0"></span>シンプルモード

選択肢欄の 表記は初期設定です

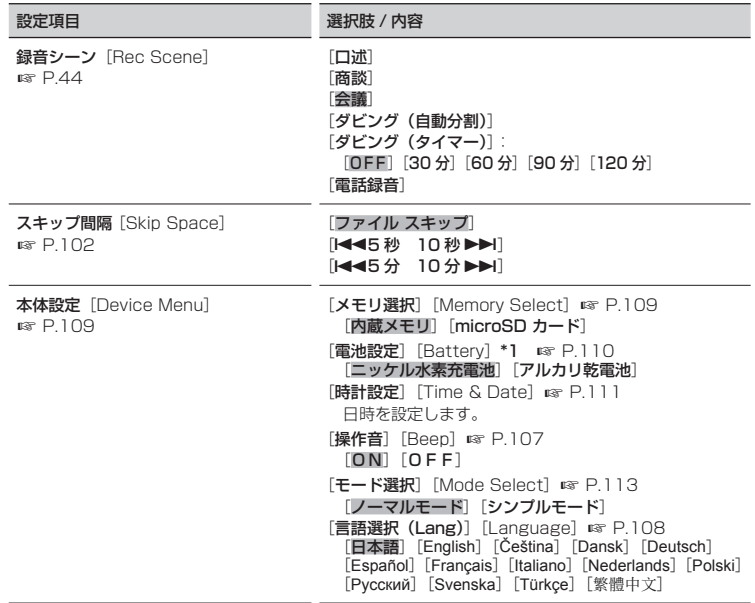

**\*1** WS-883 のみ

### ● 再生中に設定できるメニュー項目:

[スキップ間隔]
メニューについて

メニューについて

# <span id="page-72-0"></span>ファイルの誤消去を防止する「ファイルロック】

ファイルにファイルロックをかけることにより、重要なファイルの誤消去を防止できま す。ロックがかかっているファイルは、フォルダ消去やフォルダ内のファイルの全消去 を行っても消去されません(<sup>g</sup> [P.59\)](#page-58-0)。

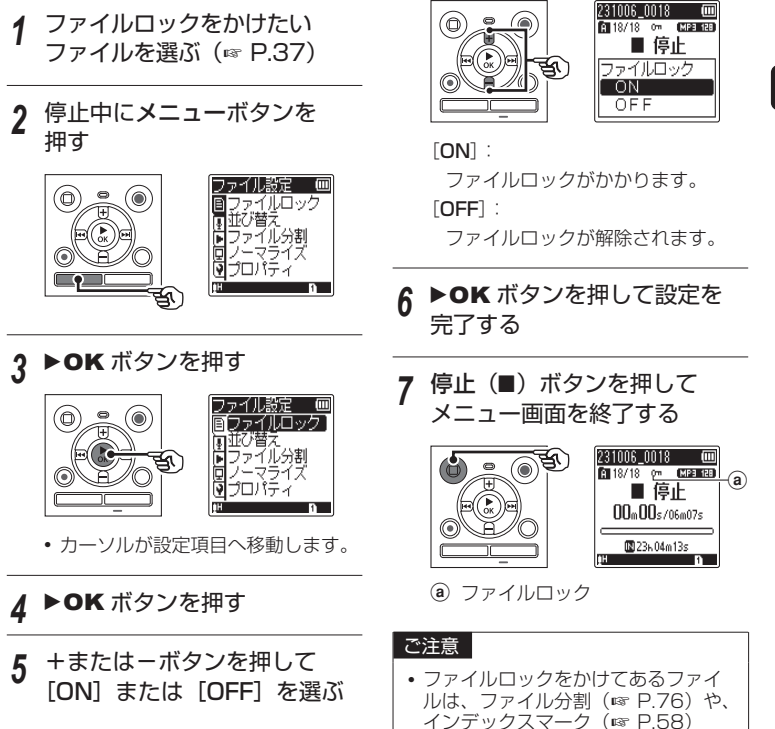

機能が使えません。

## ファイルを並べ替える「並び替え]

フォルダ内に保存されているファイルの再生順を一括で変更できます。並べ替え方法は [名前順]、[日付昇順]、[日付降順]の3通りから選べます。

- *1* 停止中にメニューボタンを 押す
- 2 ▶OK ボタンを押す **•** カーソルが設定項目へ移動します。
- *3* <sup>+</sup>または-ボタンを押して [並び替え] を選ぶ

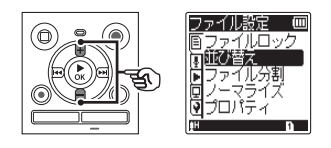

- **A ▶ OK ボタンを押す**
- *5* <sup>+</sup>または-ボタンを押して [名前順]、[日付昇順]または [日付降順]を選ぶ

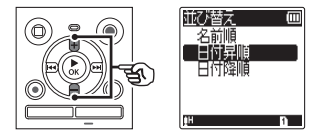

[名前順]:

ファイルを自動的に名前順で並べ替 えます。

[日付昇順]:

ファイルを自動的に更新日時(録音 日)の昇順で並べ替えます。

[日付降順]:

ファイルを自動的に更新日時(録音 日)の降順で並べ替えます。

- $6$  ▶OK ボタンを押す
- *7* <sup>+</sup>または-ボタンを押して 未再生ファイルの優先度を選ぶ

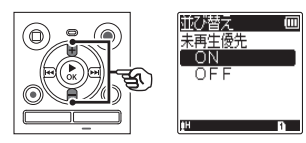

 $[ON]$ :

未再生ファイルを優先させて並べ替 えます。

[OFF]:

未再生ファイルの優先をオフにしま す。

# ファイルを並べ替える [並び替え]

*8* <sup>+</sup>または-ボタンを押して [レコーダー]、[ミュージック] または「ポッドキャスト]を選 ぶ

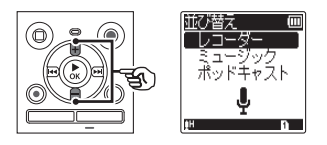

**•** 選択したフォルダ内の全ファイルを 並べ替えます。

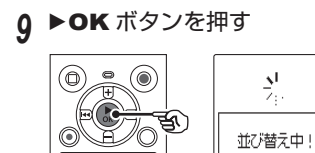

• ディスプレイが「並び替え中!]に 。<br>変わり、並べ替えを開始します。 [順番を変更しました] と表示され たら終了です。

10停止(■)ボタンを押して メニュー画面を終了する

### ご注意

**•** フォルダは常に名前順で表示されま す。並べ替えはできません。

# <span id="page-75-0"></span>ファイルを分割する「ファイル分割]

容量の大きいファイルや録音時間の長いファイルを分割して管理・編集しやすくできます。 分割後に不要なファイルを消去すると、メモリを節約できます。

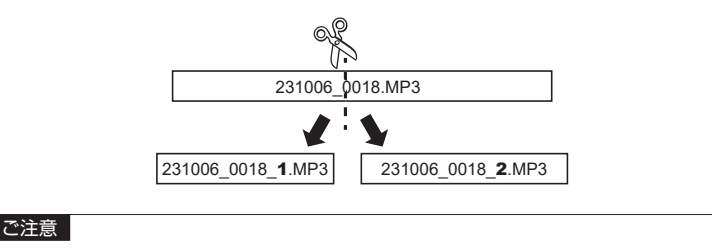

- **•** 本機で録音したファイルのみ分割できます。
- *1* ファイルを再生して分割したい 位置で停止させる
	- >>I または I<< ボタンを押し続け ると早送り・早戻しします。
	- **•** 分割位置はあらかじめインデックス マークを付けておくと便利です。
- *2* 停止中にメニューボタンを 押す

### 3 ▶OK ボタンを押す

**•** カーソルが設定項目へ移動します。

*4* <sup>+</sup>または-ボタンを押して [ファイル分割]を選ぶ

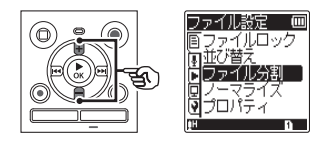

5 ▶OK ボタンを押す

4

# ファイルを分割する「ファイル分割]

 $6 + \vec{k}$ タンを押して[開始]を 選ぶ

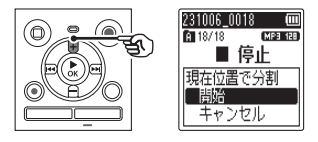

- 7 ▶OK ボタンを押す 231006\_0018 (00)<br>| All 18/18 (MPB 188)  $\odot$ ■ 停止 জ্ 分割中!
	- **•** ディスプレイが[分割中 !]に変わり、 ファイル分割を開始します。 「分割しました」と表示されたら終 了です。
- 8 停止(■)ボタンを押して メニュー画面を終了する

### ヒント

**•** 分割後のファイル名は、前半部分の ファイル名 1」、後半 部分のファイルが「ファイル名 2 となります。

#### ご注意

- **•** フォルダ内のファイル件数が 200 件の場合、分割できません。
- ファイルロック (☞ [P.73\)](#page-72-0) がか かっているファイルは分割できませ  $h_{10}$
- **•** 録音時間の極端に短いファイルは分 割できない場合があります。
- **•** ファイルの分割中に電池を抜かない でください。データが破損するおそ れがあります。

# ファイルの音量レベルを全体的に上げる [ノーマライズ]

録音したファイルの一番大きな音量が音割れしない(歪まない)限界値まで全体的に音量 を大きくして新しいファイルとして保存します。

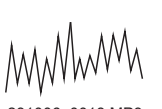

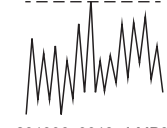

151006\_0018.WAV 231006\_0018.MP3 151006\_0018\_2.WAV 231006\_0018**\_1**.MP3

### ご注意

**•** 本機で録音したファイルのみ音量レベルを上げられます。

- *1* あらかじめ音量を上げたいファ イルを選ぶ (☞ [P.37](#page-36-0))
- *2* 停止中にメニューボタンを 押す
- 2 ▶OK ボタンを押す **•** カーソルが設定項目へ移動します。
- *4* <sup>+</sup>または-ボタンを押して [ノーマライズ]を選ぶ

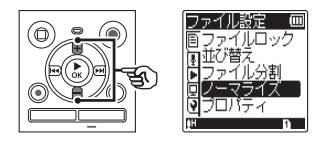

- **▶ OK ボタンを押す**
- $6 + \vec{k}$ タンを押して[開始]を 選ぶ231006\_0018 MP3 128 图 18/18
	-

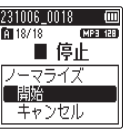

# ファイルの音量レベルを全体的に上げる「ノーマライズ]

**7 ▶OK ボタンを押す** ۵ **TMP3 128** ■ 停止 ਭੀ ノーマライズ中!

- ディスプレイが「**ノーマライズ中!**] に変わり、ノーマライズを開始しま す。 「ノーマライズしました]と表示さ れたら終了です。
- 8 停止(■)ボタンを押して メニュー画面を終了する

 ヒント **•** ノーマライズ後に作成されるファイ ル名は、「ファイル名\_1」となります。

#### ご注意

- **•** 以下のようなファイルでは、ノーマ ライズの効果が得られない場合があ ります。
	- **•** 元々大きな音量で録音されている ファイル。
	- **•** 突発的に大きな音が録音されてい るファイル。
	- **•** 音量のばらつきが大きなファイ ル。
- **•** フォルダ内のファイル件数が 200 件の場合、ノーマライズできません。
- **•** ノーマライズ中に電池を抜かないで ください。データが破損するおそれ があります。

# ファイルの情報を見る「プロパティ]

メニュー画面からファイルやフォルダの情報を確認できます。

- 情報を表示したいファイ ルまたはフォルダを選ぶ  $(x \in P.37)$  $(x \in P.37)$
- *2* 停止中または再生中にメニュー ボタンを押す
- 2 ▶OK ボタンを押す **•** カーソルが設定項目へ移動します。
- *4* <sup>+</sup>または-ボタンを押して 「プロパティ】を選ぶ

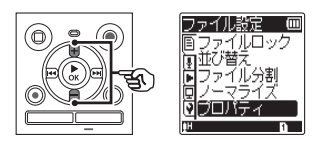

- 5 ▶OK ボタンを押す
	- ファイルを選んだ場合: 手順 *6* <sup>へ</sup>
	- フォルダを選んだ場合: 手順 *8* <sup>へ</sup>

ファイルの情報

*6* <sup>+</sup>または-ボタンを押して 画面を切り替える

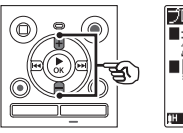

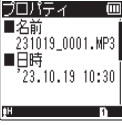

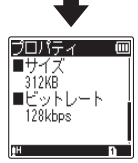

- **•**[名前][日時][サイズ][ビットレー ト]が表示されます。
- 7 情報を確認したら▶OK ボタ ンを押して手順 *10* に進む

# ファイルの情報を見る [プロパティ]

フォルダの情報

*8* <sup>+</sup>または-ボタンを押して 画面を切り替える

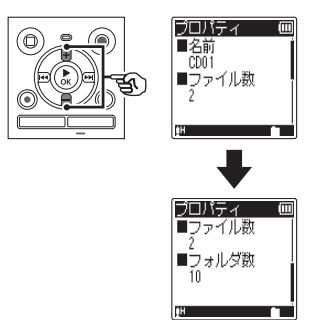

- **•**[名前][フォルダ数][ファイル数] が表示されます。
- 「レコーダー] モードの場合、「フォ ルダ数]は表示されません。
- **•** 本機で認識できない形式のファイル については、ファイル数に含まれま せん。
- **9** 情報を確認したら▶OK ボタ ンを押して手順 *10* に進む

10停止(■)ボタンを押して メニュー画面を終了する

録音メニュー [録音設定]

### 録音感度を選択する「録音レベル】

目的に合わせて内蔵マイクの録音感度を切り替えられます。

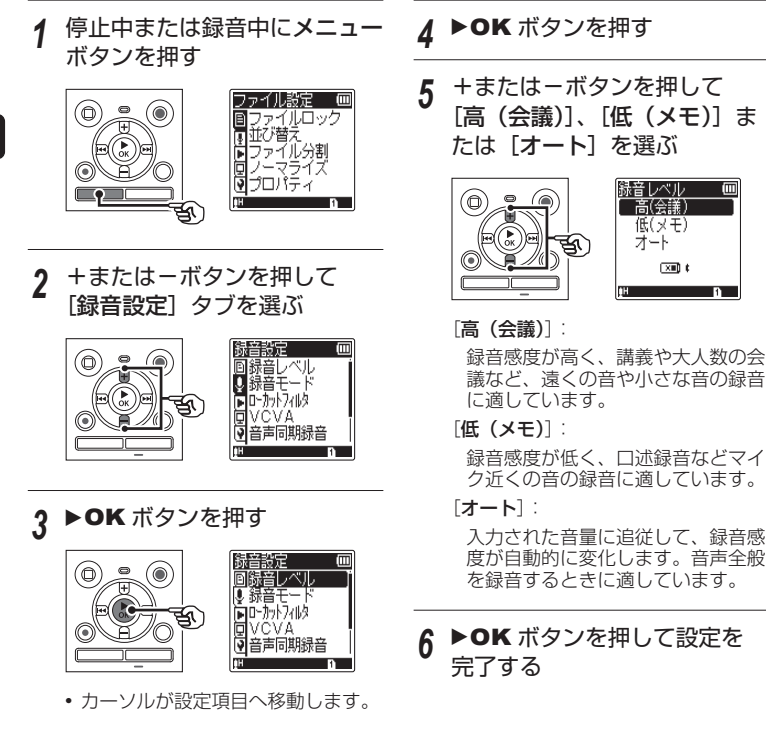

m

4メニューについて メニューについて

# 録音感度を選択する[録音レベル]

**7 停止(■)ボタンを押して** メニュー画面を終了する

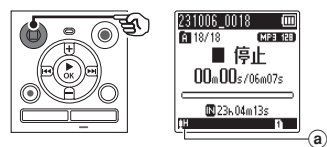

a 録音レベル

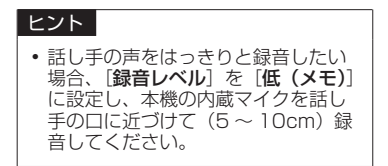

### 録音モードを設定する「録音モード]

高音質または録音可能時間を重視した録音モードが選べます。

- *1* 停止中にメニューボタンを 押す *2* <sup>+</sup>または-ボタンを押して [録音設定] タブを選ぶ 3 ▶OK ボタンを押す **•** カーソルが設定項目へ移動します。 *4* <sup>+</sup>または-ボタンを押して [録音モード]を選ぶ HБ 揺しべル 向叶形砂 VCVA 声同期斜 5 ▶OK ボタンを押す
	- *6* <sup>+</sup>または-ボタンを押して 録音モードを選ぶ

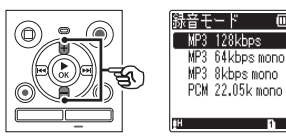

[MP3 128 kbps] [MP3 64 kbps mono]**\*** [MP3 8 kbps mono]**\*** [PCM 22.05k mono]**\***

**\*** モノラル録音になります。

#### ヒント

- **•** 録音モードは数値が高いほどよ り高音質になります。
- **•** 高い録音レートに設定した場合、 ファイル容量が大きくなります。 緑音操作の前に、メモリ残量が 充分にあるかご確認ください。
- **•** 会議や講演会などをはっきりと録 音したい場合、「録音モード」の設 定を[MP3 128kbps]にして録 音することをおすすめします。
- 7 ▶OK ボタンを押して設定を 完了する

4

メニューについて

メニューについて

# 録音モードを設定する [録音モード]

8 停止(■)ボタンを押して メニュー画面を終了する

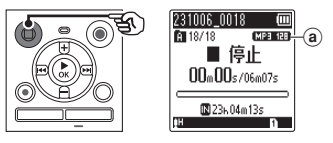

**a** 緑音モード

#### ご注意

- **•** [録音モード]の設定をステレオ方式 にして外部モノラルマイクを接続し た場合、L チャンネルのみに音声が 録音されます。
- **•** [録音モード]の設定を[MP3 8 kbps mono] にしたときは、内 蔵マイクの(R)側がオフになります。

# <u>ノイズを軽減</u>して録音する [ローカットフィルタ]

エアコンの空調音やプロジェクターなどの作動音による雑音を軽減して録音できます。

- *1* 停止中または録音中にメニュー ボタンを押す
- *2* <sup>+</sup>または-ボタンを押して [録音設定] タブを選ぶ
- 2 ▶OK ボタンを押す **•** カーソルが設定項目へ移動します。
- *4* <sup>+</sup>または-ボタンを押して [ローカットフィルタ]を選ぶ

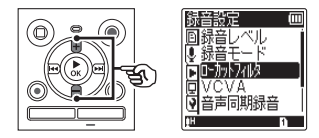

5 ▶OK ボタンを押す

*6* <sup>+</sup>または-ボタンを押して [ON]または[OFF]を選ぶ

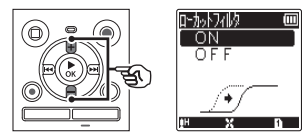

 $[OM]$ :

ローカットフィルタが機能します。 [OFF]:

ローカットフィルタをオフにします。

- **▶OK ボタンを押して設定を** 完了する
- **8** 停止(■) ボタンを押して メニュー画面を終了する

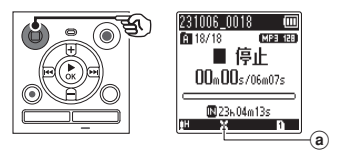

a ローカットフィルタ

# <span id="page-86-0"></span>音声起動録音機能を使う[VCVA]

音声起動録音(VCVA)とは、設定した音声起動レベルよりも大きな音声を感知すると 自動的に録音が始まり、音声が小さくなると自動的に録音を一時停止する機能です。会 議中の長い沈黙などを自動的にカットして録音することによりメモリを節約できます。

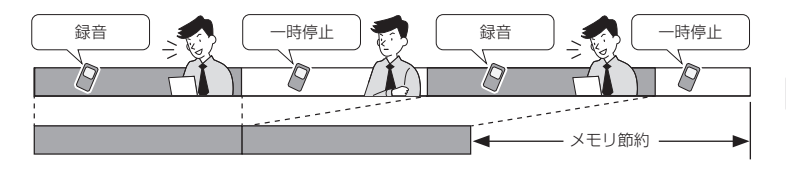

- *1* 停止中または録音中にメニュー ボタンを押す
- *2* <sup>+</sup>または-ボタンを押して [録音設定] タブを選ぶ
- 3 ▶OK ボタンを押す
	- **•** カーソルが設定項目へ移動します。
- *4* <sup>+</sup>または-ボタンを押して [VCVA]を選ぶ

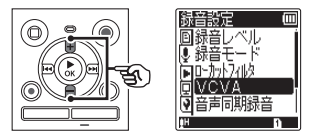

5 ▶OK ボタンを押す

*6* <sup>+</sup>または-ボタンを押して [ON]または[OFF]を選ぶ

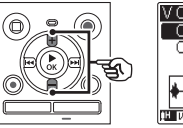

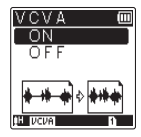

 $[ON]$ :

VCVA が機能します。VCVA の音 声起動レベルは調整できます。

 $[OFF]$ :

VCVA がオフになり、通常の録音 に戻ります。

7 ▶OK ボタンを押して設定を 完了する

# 音声起動録音機能を使う[VCVA]

 $\beta$  停止(■) ボタンを押して メニュー画面を終了する

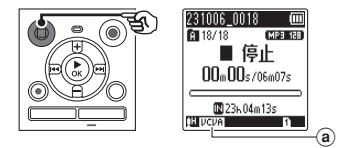

a VCVA(音声起動録音)

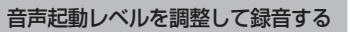

**4 録音(●)ボタンを押して録音** を開始する

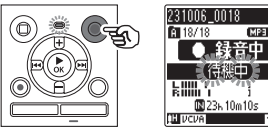

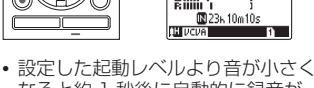

**MP3 128** 

なると約 1 秒後に自動的に録音が 一時停止します。

このときディスプレイに「待機中] が点滅します。録音起動中は LED 表示ランプが点灯し、一時停止中は 点滅します。

2 ▶▶ または K<4 ボタンを押し て音声起動レベルを調整する

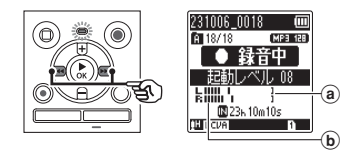

- a 音声起動レベル(設定レベルに応 じて左右に動きます)
- b レベルメーター(録音音量に合わ せて変化します)
- [01] ~ [15] の範囲で調整でき ます。

#### ヒント

- **•** 起動レベルの数字が大きくなるほど、 小さな音でも録音を開始します。
- **•** まわりの雑音が大きいなど、録音状 況に応じて VCVA の音声起動レベル を調整してください。
- **•** 失敗のない録音を行うために、事前 に試し録音で音声起動レベルを調整 することをおすすめします。

#### ご注意

- **•** [VCVA]機能を使うときは、以下の 機能は使用できません。
	- **[録音シーン] ( or [P.44](#page-43-0))**
	- **•** [音声同期録音](<sup>g</sup> [P.89](#page-88-0))
	- **•** [オートインデックス]  $(g \gtrsim P.91)$  $(g \gtrsim P.91)$

### <span id="page-88-0"></span>音声同期録音機能を使う[音声同期録音]

音声同期録音は、設定した音声同期録音レベル(検出レベル)よりも大きな音声を感知す ると自動的に録音を開始し、音声が小さくなると自動的に録音を停止する機能です。他の 機器と接続して音楽をダビングするときは、曲間の無音部分を検出して 1 曲ごとにファ イルとして保存されます。

- *1* 停止中にメニューボタンを 押す
- *2* <sup>+</sup>または-ボタンを押して [録音設定] タブを選ぶ
- 3 ▶OK ボタンを押す
	- **•** カーソルが設定項目へ移動します。
- *4* <sup>+</sup>または-ボタンを押して [音声同期録音]を選ぶ

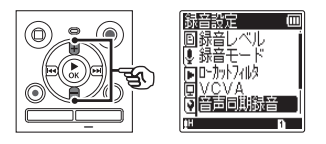

- 5 ▶OK ボタンを押す
- *6* <sup>+</sup>または-ボタンを押して 設定を変更する

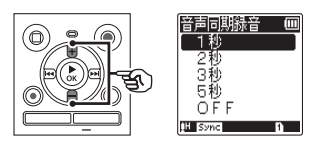

[1 秒][2 秒][3 秒]: 検出時間を設定します。規定レベル 以下の入力(録音レベル)が設定し た検出時間以上続くと、本機は待機 状態になります。

#### [OFF]:

音声同期録音がオフになり、通常の 録音に戻ります。

- **▶OK ボタンを押して設定を** 完了する
- 8 停止(■)ボタンを押して メニュー画面を終了する

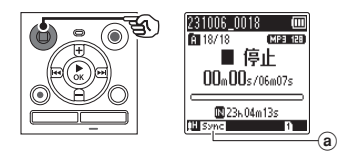

a V-sync(音声同期録音)

4

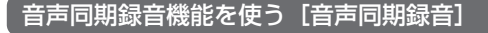

音声同期レベルを調整して録音する

録音(●) ボタンを押して録音 の準備をする

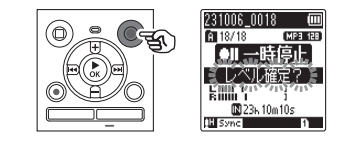

2 ▶▶ または I<< ボタンを押し て音声同期レベルを調整する

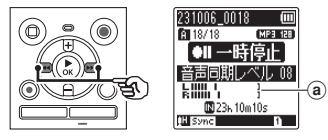

- a 音声同期レベル(設定レベルに応 じて左右に動きます)
- 音声同期レベルは「011~[15] まで調整できます。
- **•** 起動レベルの数字が大きくなるほど、 小さな音でも録音を開始します。

**3** もう一度録音(●) ボタンを 押す

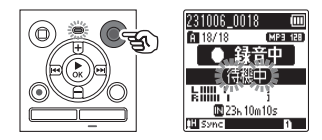

- **•** ディスプレイに[待機中]が点滅し、 LED 表示ランプが点滅します。
- **•** 音声同期レベル以上の入力がある と、自動的に録音を開始します。

#### ヒント

- **•** 音声同期レベル以下の音が設定した 検出時間以上続くと録音が自動的に 終了し、録音待機状態に戻ります。 待機状態になるたびにファイルは閉 じられ、次に音声を感知したときは 新しいファイルに録音されます。
- **•** 音声同期録音を途中で止める場合、 停止(J)ボタンを押してください。

#### ご注意

- **•** [音声同期録音]機能を使うときは、 以下の機能は使用できません。
	- **「録音シーン**】 (☞ [P.44](#page-43-0))
	- **[VCVA]** ( $\mathbb{F}$  [P.87](#page-86-0))
	- **•** [オートインデックス]  $(x \in P.91)$  $(x \in P.91)$

# <span id="page-90-0"></span>有音開始位置にインデックスマークを付ける[オートインデックス]

オートインデックスは、3 分以上無音が続いたあとの有音開始位置にインデックスマーク を付ける機能です。再生するときの無音区間が飛ばしやすくなります。

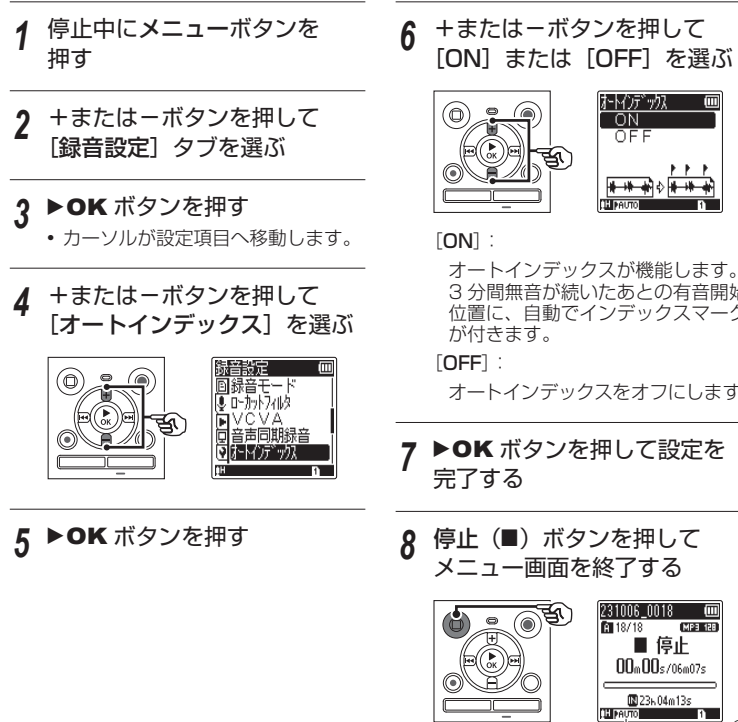

4メニューについて メニューについて

3 分間無音が続いたあとの有音開始 位置に、自動でインデックスマーク

オートインデックスをオフにします。

**▶OK ボタンを押して設定を** 

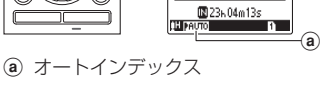

# 有音開始位置にインデックスマークを付ける[オートインデックス]

インデックスレベルを調整する

録音(●) ボタンを押して録音 を開始する

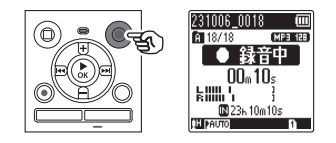

- **•** 設定したインデックスレベル以下が 3 分間続いたあとにインデックスレ ベルより音が大きくなるとインデッ クスマークが付きます。
- 2 MHまたは M< ボタンを押し てインデックスレベルを調整す る

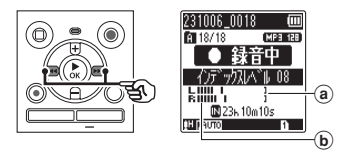

- a インデックスレベル(設定レベル に応じて左右に動きます)
- b レベルメーター(録音音量に合わ せて変化します)
- [01] ~ [15] の範囲で調整でき ます。

#### ご注意

- **•** オートインデックスは最大で 99 件 まで付きます。99 件を超えると[イ **ンデックス件数がいっぱいです**] と 表示されます。
- **•** [オートインデックス]機能を使うと きは、以下の機能は使用できません。
	- **「緑音シーン**】(☞ [P.44](#page-43-0))
	- **[VCVA]** ( $\mathbb{R}$  [P.87](#page-86-0))
	- **[音声同期録音] (r [P.89](#page-88-0))**

# <span id="page-92-0"></span>ノイズを軽減して再生する[ノイズキャンセル]

録音した音声が聞き取りにくいときはノイズキャンセルを設定してください。

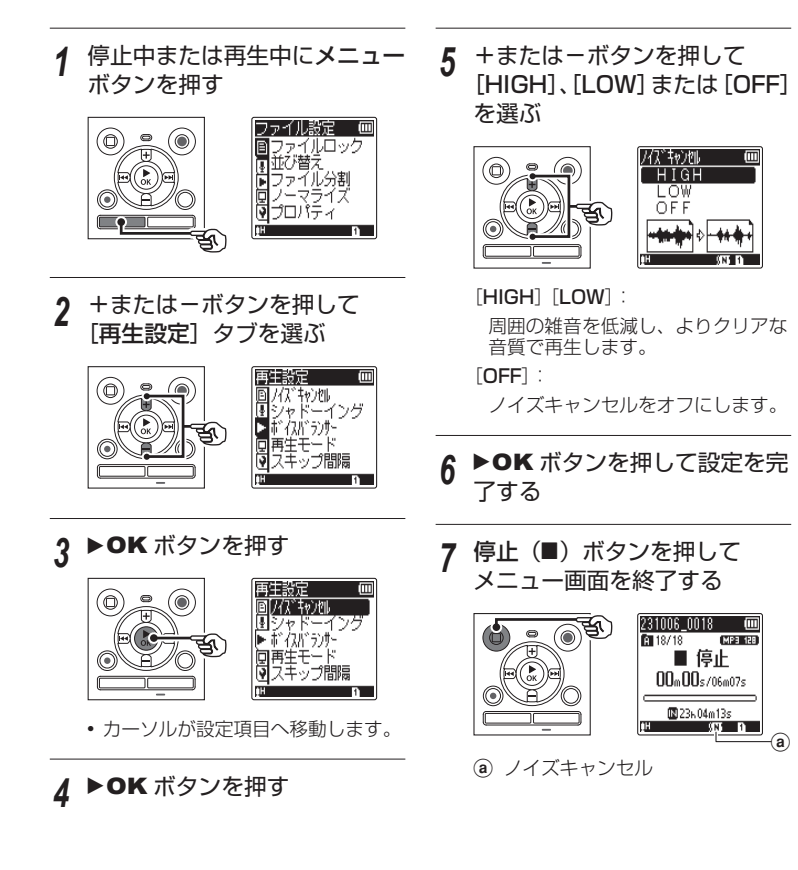

# ノイズを軽減して再生する[ノイズキャンセル]

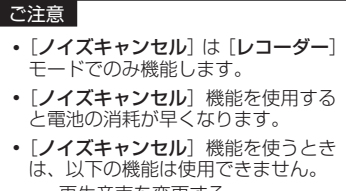

- **•** 再生音声を変更する  $(F \times P.54)$  $(F \times P.54)$  $(F \times P.54)$
- **•** [シャドーイング]機能の[ON(ゆっ くり)](<sup>g</sup> [P.95](#page-94-0))

## <span id="page-94-0"></span>音ありと音なしを交互に繰り返して再生する「シャドーイング】

本機のシャドーイング機能では、ABC リピート再生 (rg [P.55\)](#page-54-0)の設定区間を、通 常の音量と、無音(設定により小音量またはゆっくり)とを交互に繰り返し再生します。 ヒアリング練習とスピーキング練習に最適な機能で、語学学習にお役立てください。

- *1* 停止中にメニューボタンを 押す
- *2* <sup>+</sup>または-ボタンを押して [再生設定] タブを選ぶ
- 2 ▶OK ボタンを押す **•** カーソルが設定項目へ移動します。
- *4* <sup>+</sup>または-ボタンを押して 「シャドーイング】を選ぶ

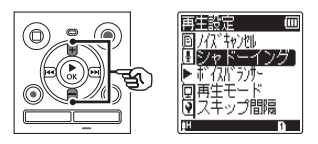

5 ▶OK ボタンを押す

*6* <sup>+</sup>または-ボタンを押して [ON(無音)]、[ON(小音量)]、 [ON(ゆっくり)]または[OFF] を選ぶ

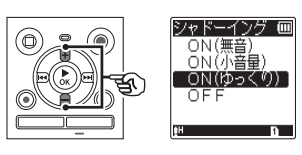

[ON(無音)]:

通常の音量で繰り返し区間を再生し たあとに、無音で繰り返し区間を再 生します。

 $[ON(NE \#)]$ :

通常の音量で繰り返し区間を再生し たあとに、小音量で繰り返し区間を 再生します。

#### [ON(ゆっくり)]:

繰り返し区間を再生したあとに、 ゆっくりのスピードで繰り返し区間 を再生します。

 $[OFF]$ :

シャドーイング再生をオフにしま す。

# 音ありと音なしを交互に繰り返して再生する[シャドーイング]

- 7 ▶OK ボタンを押して設定を 完了する
- 8 停止(■)ボタンを押して メニュー画面を終了する

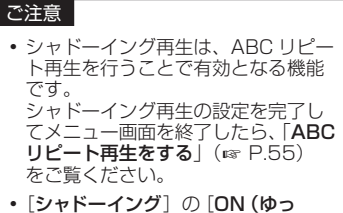

くり)]を設定すると、[ノイズキャ ンセル]機能は使用できません  $(mP.93)$  $(mP.93)$  $(mP.93)$ 

# 小さい音を補正して再生する「ボイスバランサー]

低音域と高音域成分をカットし、音量が小さい部分を大きくなるように補正する機能で す。会話などの小さい音を大きく明瞭にします。

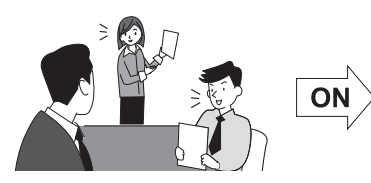

- *1* 停止中または再生中にメニュー ボタンを押す
- *2* <sup>+</sup>または-ボタンを押して [再生設定] タブを選ぶ
- 3 ▶OK ボタンを押す **•** カーソルが設定項目へ移動します。

*4* <sup>+</sup>または-ボタンを押して [ボイスバランサー] を選ぶ

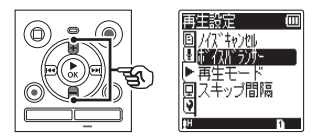

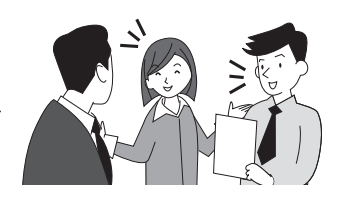

- 5 ▶OK ボタンを押す
- *6* <sup>+</sup>または-ボタンを押して [ON]または[OFF]を選ぶ

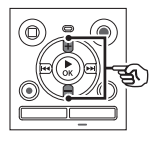

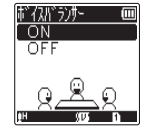

 $[ON]$ : ボイスバランサーが機能します。  $[OFF]$ :

ボイスバランサーをオフにします。

**▶OK ボタンを押して設定を** 完了する

# 小さい音を補正して再生する [ボイスバランサー]

8 停止(■)ボタンを押して メニュー画面を終了する

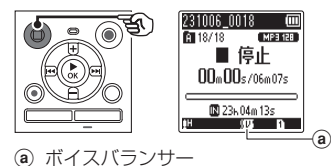

#### ご注意 **•** [ボイスバランサー]は[レコーダー] モードでのみ機能します。

**•** [ボイスバランサー]機能を使用する と電池の消耗が早くなります。

### 再生モードを選択する[再生モード]

本機は多彩な再生モードを備えています。お好みに合わせてお選びください。

- *1* 停止中または再生中にメニュー ボタンを押す
- *2* <sup>+</sup>または-ボタンを押して [再生設定] タブを選ぶ
- 3 ▶OK ボタンを押す **•** カーソルが設定項目へ移動します。
- *4* <sup>+</sup>または-ボタンを押して [再生モード]を選ぶ

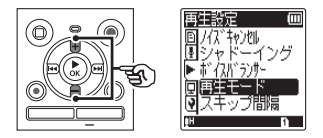

- 5 ▶OK ボタンを押す
- *6* <sup>+</sup>または-ボタンを押して [レコーダー]、[ミュージック] または[ポッドキャスト]を選 ぶ

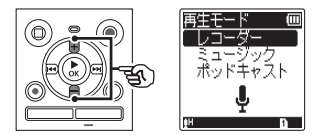

- 7 ▶OK ボタンを押す
	- [レコーダー]または[ポッド キャスト]を選んだ場合: <sup>g</sup> 手順 *8* <sup>へ</sup>
	- [ミュージック]を選んだ場合: <sup>g</sup> 手順 *12* <sup>へ</sup>
	- [レコーダー]または[ポッド キャスト]を選んだ場合

*8* <sup>+</sup>または-ボタンを押して [再生範囲]または [リピート]

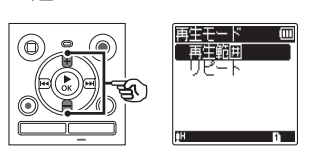

[再生範囲]:

を選ぶ

- ファイル再生の範囲を指定します。 [リピート]:
	- 設定された範囲を繰り返して再生し ます。

# 再生モードを選択する[再生モード]

 $9$  ▶ OK ボタンを押す

*10* <sup>+</sup>または-ボタンを押して 設定を選ぶ

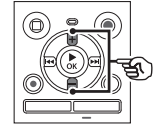

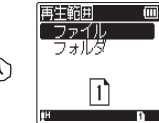

[再生範囲]を選んだ場合:

[ファイル]:

現在のファイルを再生後に停止しま す。

[フォルダ]:

現在のフォルダ内の最終ファイルま で連続再生して停止します。

#### [リピート]を選んだ場合:

[ON]:

再生範囲をリピート再生します。  $[OFF]$ :

リピート再生を解除します。

#### **11 ▶ OK ボタンを押して手順 16** に進む

[ミュージック]を選んだ場合

*12* <sup>+</sup>または-ボタンを押して [再生範囲]、[リピート]または 「ランダム」を選ぶ

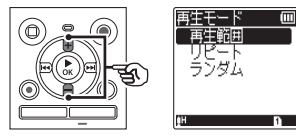

[再生範囲]:

ファイル再生の範囲を指定します。 [リピート]:

設定された範囲を繰り返して再生し ます。

[ランダム]:

設定された範囲をランダムに再生し ます。

# 13▶**OK** ボタンを押す

4

# 再生モードを選択する[再生モード]

### *14* <sup>+</sup>または-ボタンを押して 設定を選ぶ

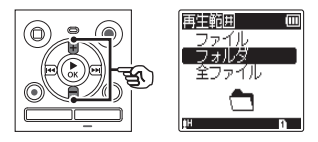

[再生範囲]を選んだ場合:

[ファイル][フォルダ][全ファイル]: ファイル再生の範囲を指定します。

[リピート]または [ランダム]を 選んだ場合:

 $[ON]$ :

再生範囲をリピート再生またはラン ダム再生します。

[OFF]:

リピート再生およびランダム再生を 解除します。

**15▶OK ボタンを押して手順 16** に進む

## 16停止(■)ボタンを押して メニュー画面を終了する

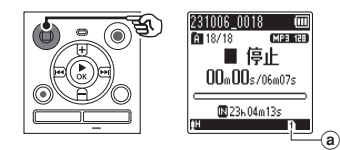

a 再生モード

#### ご注意

- 「再生範囲」を「ファイル]に設定す るとフォルダ内の最終ファイルを再 生後、ディスプレイに「ファイルエ ンド]が 2 秒間点滅し、最終ファイ ルの開始位置で停止します。
- **•** [再生範囲]を[フォルダ]に設定し た状態で、フォルダ内の最終ファイ ルの終わりまで進むと、ディスプレ イに「ファイルエンド]が 2 秒間点 滅し、フォルダ内にある先頭ファイ ルの開始位置で停止します。

## スキップ間隔を設定する「スキップ間隔]

再生中のファイルを設定した間隔だけスキップ(送る)または逆スキップ(戻る)して 再生できる機能で、再生位置をすばやく移動したり、短いフレーズを繰り返し再生する ときなどに便利です。

ノーマルモードの場合

- *1* 停止中または再生中にメニュー ボタンを押す
	- *2* <sup>+</sup>または-ボタンを押して [再生設定] タブを選ぶ
- 3 ▶OK ボタンを押す **•** カーソルが設定項目へ移動します。
- *4* <sup>+</sup>または-ボタンを押して 「スキップ間隔」を選ぶ

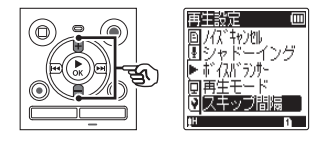

5 ▶OK ボタンを押す

*6* <sup>+</sup>または-ボタンを押して [スキップ]または[逆スキップ] を選ぶ

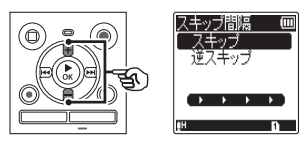

[スキップ]:

設定した間隔分だけ送って再生を開 始します。

#### [逆スキップ]:

設定した間隔分だけ戻って再生を開 始します。

7 ▶OK ボタンを押す

# スキップ間隔を設定する「スキップ間隔]

*8* <sup>+</sup>または-ボタンを押して 設定を選ぶ

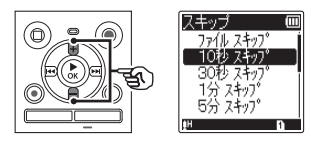

[スキップ]を選んだ場合: 「ファイル スキップ」 [10 秒 スキップ] [30 秒 スキップ] [1 分 スキップ] [5分 スキップ] [10分 スキップ]

[逆スキップ]を選んだ場合: [ファイル スキップ] [1 秒 スキップ] ~ [3 秒 スキップ] [5秒 スキップ][10秒 スキップ] [30 秒 スキップ][1 分 スキップ] [5 分 スキップ]

- **9 ▶ OK ボタンを押して設定を** 完了する
- 10停止(■)ボタンを押して メニュー画面を終了する

シンプルモードの場合

*1* 停止中または再生中にメニュー ボタンを押す

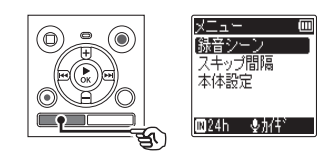

*2* <sup>+</sup>または-ボタンを押して 「スキップ間隔」を選ぶ

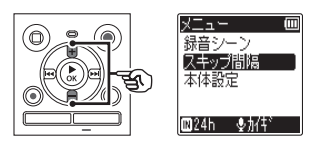

- 3 ▶OK ボタンを押す
- *4* <sup>+</sup>または-ボタンを押して [ファイルスキップ]、 [1<15秒 10秒▶▶1]または 「1445分 10分▶▶ を選ぶ

# スキップ間隔を設定する「スキップ間隔]

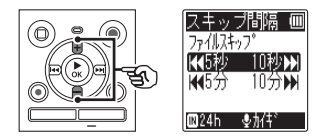

[ファイルスキップ]: ファイル単位でスキップします。 [K= 45秒 10秒▶▶]:

|◀◀ ボタンを押すと 5 秒戻り、 ▶▶ ボタンを押すと 10 秒送って 再生を開始します。

[K= 45分 10分▶▶]: ■■ボタンを押すと 5分戻り、 ▶▶ ボタンを押すと 10 分送って 再生を開始します。

# 5 ▶OK ボタンを押して設定を 完了する

6 停止(■)ボタンを押して メニュー画面を終了する

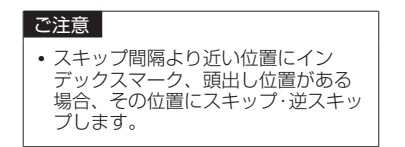

スキップ・逆スキップ再生のしかた

- **4 ▶OK ボタンを押して再生を** 開始する
- 2 再生中に▶▶ または K< タンを押す
	- **•** 設定した間隔でスキップまたは逆ス キップして再生を開始します。

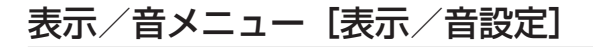

# コントラストを調整する [コントラスト]

ディスプレイのコントラストを 12 段階に調整できます。

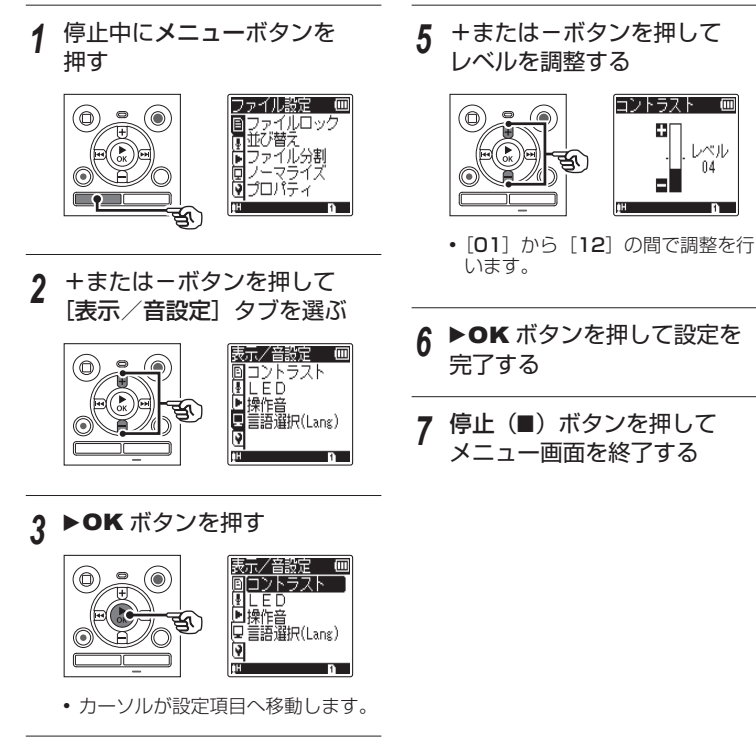

# $4$  ▶ OK ボタンを押す

### LED 表示ランプを設定する「LED]

LED 表示ランプが点灯しないように設定できます。

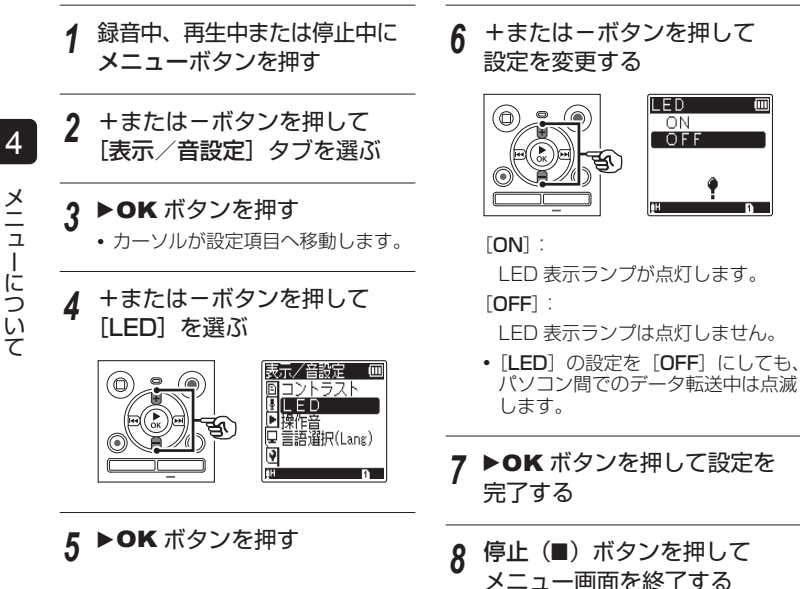

### 操作音を設定する [操作音]

ボタン操作を知らせたり誤操作を警告するときに操作音が鳴ります。操作音は鳴らす、 鳴らさないを選べます。

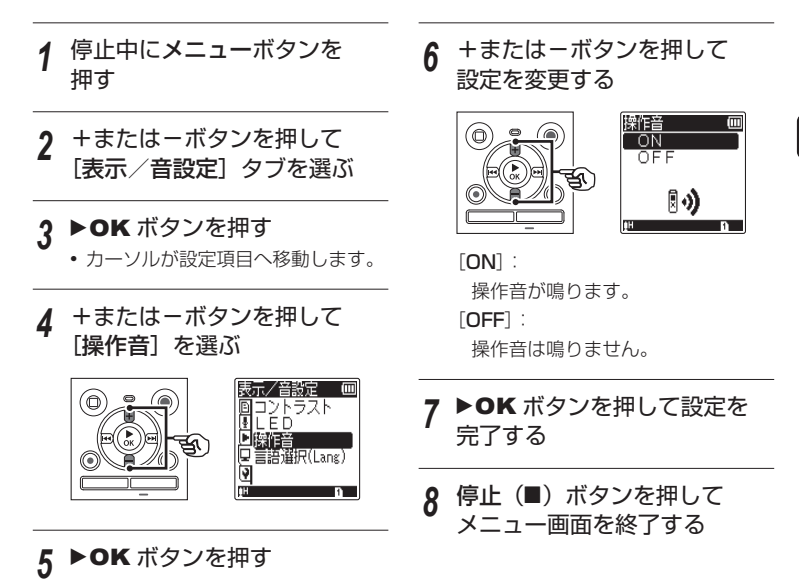

# 表示言語を切り替える[言語選択(Lang)]

ディスプレイに表示する言語を切り替えることができます。

- *1* 停止中にメニューボタンを 押す
- *2* <sup>+</sup>または-ボタンを押して [表示/音設定]タブを選ぶ
- 2 ▶OK ボタンを押す **•** カーソルが設定項目へ移動します。
- *4* <sup>+</sup>または-ボタンを押して [言語選択(Lang)]を選ぶ

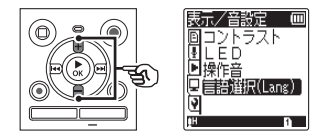

- 5 ▶OK ボタンを押す
- *6* <sup>+</sup>または-ボタンを押して 設定を変更する

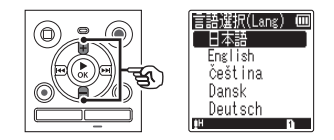

- 7 ▶OK ボタンを押して設定を 完了する
- $\beta$  停止(■) ボタンを押して メニュー画面を終了する

#### ヒント

**•** 表示言語を切り替えても、すでに入 力してあるフォルダ名やファイル名 の言語は変わりません。

メニューについて

メニューについて

4
### <span id="page-108-1"></span><span id="page-108-0"></span>記録メディアを選択する [メモリ選択]

microSD カードを入れると、内蔵メモリに記録するか microSD カードに記録するか選 べます (☞ [P.30\)](#page-29-0)。

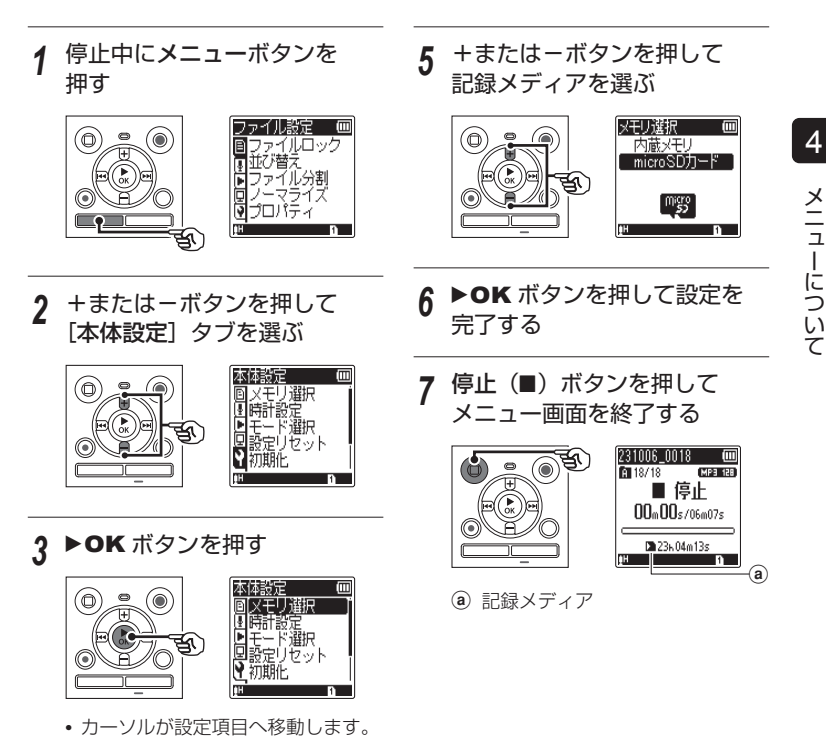

### <span id="page-109-1"></span><span id="page-109-0"></span>使用する電池を設定する「電池設定]

現在使用している電池に合わせて設定してください。

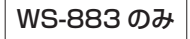

- *1* 停止中にメニューボタンを 押す
- *2* <sup>+</sup>または-ボタンを押して [本体設定] タブを選ぶ
- 3 ▶OK ボタンを押す **•** カーソルが設定項目へ移動します。
- *4* <sup>+</sup>または-ボタンを押して [電池設定]を選ぶ

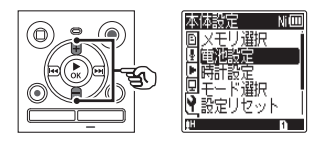

5 ▶OK ボタンを押す

*6* <sup>+</sup>または-ボタンを押して 設定を変更する

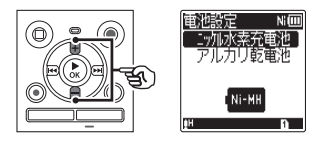

[ニッケル水素充電池]:

当社製ニッケル水素充電池 (BR404)をご使用の場合にお選 びください。

[アルカリ乾電池]:

アルカリ乾電池をご使用の場合にお 選びください。

7 ▶OK ボタンを押して設定を 完了する

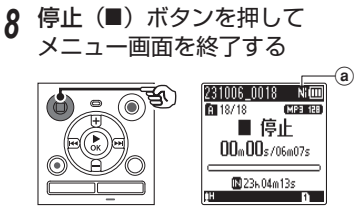

a 使用中の電池の種類

### <span id="page-110-0"></span>日付・時刻を合わせる [時計設定]

日付と日時を設定しておくと、いつ録音したかファイルごとの情報がメニュー機能の 「プロパティ]で確認出来ます (☞ [P.80](#page-79-0))。

*1* 停止中にメニューボタンを *7* <sup>+</sup>または-ボタンを押して 押す 数字を変更する 医精神病 医精神病 *2* <sup>+</sup>または-ボタンを押して [本体設定] タブを選ぶ 2023年10月28日 3 ▶OK ボタンを押す **•** カーソルが設定項目へ移動します。 • 他の項目を変更する場合は、▶▶ ま たは ← ボタンで点滅を移動し、+ または-ボタンで数字を変更します。 *4* <sup>+</sup>または-ボタンを押して [時計設定]を選ぶ ヒント **•** 年、月、日の設定中、フォルダ / インデックスボタンを押すた メモリ選択 びに表示の順序が切り替わりま 新設定 `選択 す。 サワット 例:2023 年 10 月 28 日の場合 2023 年 10 月 28 日 (初期値:年月日) 5 ▶OK ボタンを押す 10 月 28 日 2023 年 6 ▶▶ または K< ボタンを 押して設定項目を選ぶ 28 日 10 月 2023 年 時計設定 而

> 2023年10月28日 12 京网令

 $8$  ▶ OK ボタンを押して設定を 完了する

 $12 \times 10^5$ 

### 日付・時刻を合わせる [時計設定]

**9** 停止(■)ボタンを押して メニュー画面を終了する

### ご注意 **•** 電池を交換すると、自動的に[時計 設定]画面が表示されます。 WS-883 のみ: **•** ニッケル水素充電池(BR404)を

お使いの場合は、電池が消耗すると [時計設定]画面が表示される場合が あります。

### <span id="page-112-1"></span><span id="page-112-0"></span>モードを選択する「モード選択]

通常のノーマルモードとよく使う機能をまとめたシンプルモードが選べます。 シンプルモードでは表示文字が大きく見やすくなります。 シンプルモードで使用できる機能はメニュー一覧をご覧ください (ra [P.72](#page-71-0))。

- *1* 停止中にメニューボタンを 押す
- *2* <sup>+</sup>または-ボタンを押して [本体設定] タブを選ぶ
- 2 ▶OK ボタンを押す **•** カーソルが設定項目へ移動します。
- *4* <sup>+</sup>または-ボタンを押して [モード選択] を選ぶ

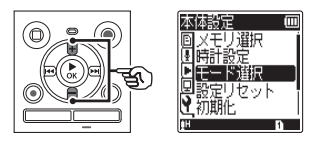

5 ▶OK ボタンを押す

*6* <sup>+</sup>または-ボタンを押して 設定を変更する

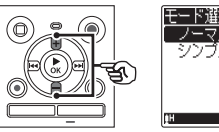

- 下選択 ハーマルモード

[ノーマルモード]:

 すべての機能が使用できる通常の モードです。

[シンプルモード]:

よく使う機能をまとめたモードで す。表示文字が大きく見やすくなり ます。

- 7 ▶OK ボタンを押して設定を 完了する
- $\mathbf{R}$  停止(■) ボタンを押して メニュー画面を終了する

### <span id="page-113-1"></span><span id="page-113-0"></span>設定をリセットする [設定リセット]

各種設定を初期(工場出荷時)に戻します。時計設定やファイル番号はそのまま保持し ます。

*1* 停止中にメニューボタンを  $6 + \vec{k}$ タンを押して[開始]を 押す 選ぶ 設定リセット  $\overline{m}$ *2* <sup>+</sup>または-ボタンを押して 間船 キャンセル [本体設定] タブを選ぶ 3 ▶OK ボタンを押す **•** カーソルが設定項目へ移動します。 **▶OK ボタンを押す** *4* <sup>+</sup>または-ボタンを押して • [設定をリセットしました] と表示 [設定リセット]を選ぶ されたら終了です。 ίm 8 停止(■)ボタンを押して メモリ選択 メニュー画面を終了する ヒント **•** 設定リセット後の初期値は、 「メニューの一覧」をご覧ください 5 ▶OK ボタンを押す  $(S = P.67 \sim P.72)$  $(S = P.67 \sim P.72)$  $(S = P.67 \sim P.72)$  $(S = P.67 \sim P.72)$ 

### <span id="page-114-1"></span><span id="page-114-0"></span>記録メディアを初期化する「初期化]

初期化すると記録されているファイルはすべて消去されます。大切なファイルはパソコ ンに転送してから初期化してください。

- *1* 停止中にメニューボタンを 押す
- *2* <sup>+</sup>または-ボタンを押して [本体設定] タブを選ぶ
- 3 ▶OK ボタンを押す **•** カーソルが設定項目へ移動します。
- *4* <sup>+</sup>または-ボタンを押して [初期化]を選ぶ

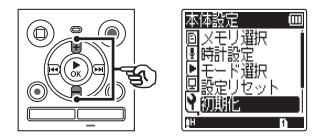

- 5 ▶OK ボタンを押す
- *6* <sup>+</sup>または-ボタンを押して初期 化する記録メディアを選ぶ

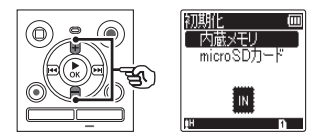

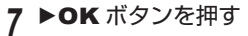

 $\beta$  +ボタンを押して [開始] を 選ぶ

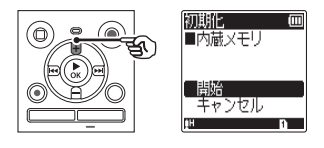

 $9$  ▶ OK ボタンを押す

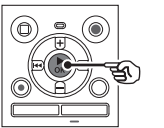

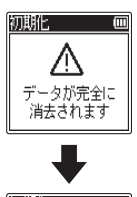

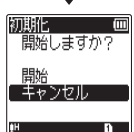

### 記録メディアを初期化する [初期化]

*10* <sup>+</sup> ボタンを押してもう一度 「盟始」を選ぶ 初期化  $\blacksquare$ ⋒ (∩) 開始しますか? தி 「間治」 キャンセル **11 ▶ OK ボタンを押す** 初期化 **I**m ۵ জ 初期化中 • ディスプレイが「初期化中!]に変 わり、初期化を開始します。 「初期化完了」と表示されたら終了 です。 ヒント **•** 各種機能の設定を初期設定に戻す場 合は、「設定リセット]を行ってくだ さい (m [P.114\)](#page-113-0)。

### ご注意

- **•** 本機をパソコンから 初期化すること は絶対にしないでください。
- **•** 初期化 をすると、ファイルロックを かけたファイルや読み取り専用ファ イルを含む既存のデータはすべて消 去されます。
- **•** 本機に microSD カードを入れた 場合、初期化する記録メディアが [内蔵メモリ]または [microSD] カード]のどちらなのかを間違え ないよう、必ず確認してください  $(mP.109)$  $(mP.109)$
- **•** 初期化中に電池が切れることのない ように充電するか、新しい電池に交 換してください。また、初期化が完 了するまで数十秒かかる場合があり ます。初期化中には次のような操作 は絶対にしないでください。データ が破損するおそれがあります。
	- **•** 初期化中に電池を取り外す。
	- **•** 初期化する記録メディアが [microSD カード]の場合、初 期化中に microSD カードを取り 外す。
- **•** 初期化や消去(<sup>g</sup> [P.59\)](#page-58-0)を行っ ても、ファイルの管理情報が更新さ れるだけで内蔵メモリや microSD カードに記録したデータは完全には 消去されません。譲渡または廃棄の 際には、初期化したあと、残り時間 がなくなるまで無音録音するなどし て、個人情報の流出を防いでくださ い。

### <span id="page-116-0"></span>記録メディアの情報を確認する「メモリ情報]

メニュー画面から記録メディアの記録可能残量や容量を表示できます。

- *1* 停止中にメニューボタンを 押す
- *2* <sup>+</sup>または-ボタンを押して [本体設定]タブを選ぶ
- 3 ▶OK ボタンを押す **•** カーソルが設定項目へ移動します。
- *4* <sup>+</sup>または-ボタンを押して [メモリ情報] を選ぶ

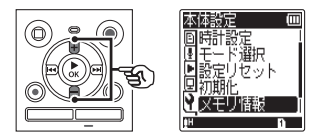

5 ▶OK ボタンを押す

*6* <sup>+</sup>または-ボタンを押して 画面を切り替える

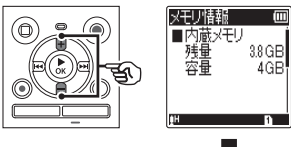

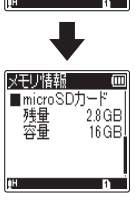

- 7 情報を確認したら、▶OK ボタ ンを押して「メモリ情報]画面 から出る
- $\beta$  停止(■) ボタンを押して メニュー画面を終了する

### ご注意

**•** メモリ容量の一部を管理領域として 使用しているため、実際に使用でき る容量は少なくなります。

JP

### <span id="page-117-0"></span>本機の情報を確認する「システム情報]

メニュー画面から本機の情報を確認できます。シリアル番号は同梱の「取扱説明書 基本編」の 保証書に書き写してください。

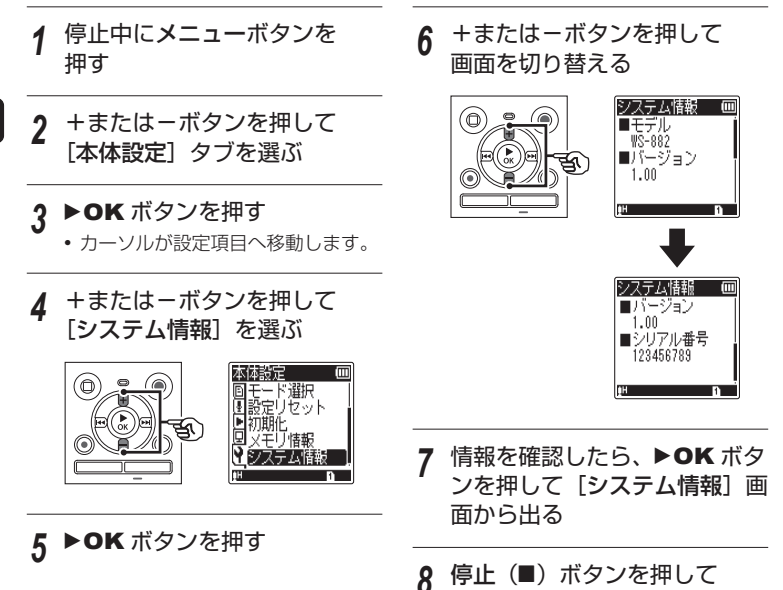

メニュー画面を終了する

## パソコンでの活用について

本機はパソコンと接続することで次のようなことができます。

- **•** パソコンに取り込んだ MP3 やリニア PCM (WAV) 形式の語学コンテンツ や音楽ファイルを、本機でお楽しみい ただけます。
- **•** 本機はパソコンの外部メモリとして、パ ソコンからのデータ保存や読み出しに もご活用いただけます (☞ [P.34\)](#page-33-0)。

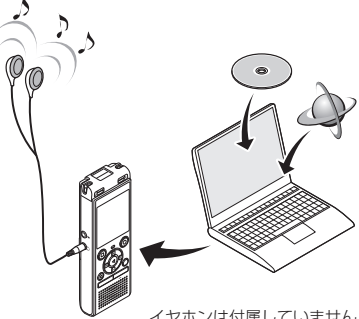

イヤホンは付属していません。

#### 本機をパソコンに接続して扱う場合の注意事項

- **•** 本機からファイルをダウンロードしたり本機にファイルをアップロードする場 合、パソコンから通信中の画面が消えても、本機のLED表示ランプが点滅中はデー タを転送中です。決して USB 接続を外さないでください。また、USB 接続を外 す場合、必ず ☞ [P.121](#page-120-0) に記載の方法で行ってください。ドライブを停止して から外さないと、正常にデータが転送されないことがあります。
- **•** パソコンでは本機ドライブを初期化(フォーマット)しないでください。パソコ ンで初期化した場合、正しく初期化されません。初期化は、本機の「初期化]メ ニューから行ってください (☞ [P.115](#page-114-0))。
- **•** パソコンのファイル管理画面から、本機に保存されているフォルダやファイルに 対して移動や名前の変更などの操作を行うと、ファイルの順番が変わったり、ファ イルを認識できなくなることがあります。
- **•** ノイズにより周辺電子機器に影響をおよぼすことがありますので、パソコンに接 続する場合、外部マイクやイヤホンを取り外してください。

### パソコンに接続する/取り外す

### パソコンに接続する

### *1* パソコンを起動する

*2* USB 端子スライドレバーを押 しながら矢印の方向へスライド させる

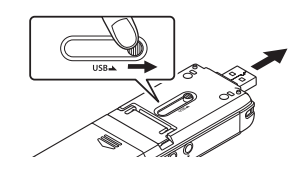

*3* 本機が停止していることを確認 し、パソコンの USB ポートに 接続する

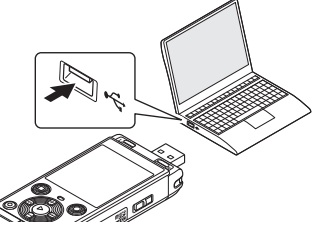

**•** USB 接続中は、本機のディスプレ イに[PCと接続中]と表示されます。

WS-883 のみ

#### ニッケル水素充電池をご使用の場合: 充電する場合は、N**OK** ボタンを押してく ださい。充電しない場合は、N**OK** 以外の ボタンを押してください。

### ヒント

- **•** パソコンの USB ポートについては、 ご使用のパソコンの取扱説明書をご 覧ください。
- **•** 必要に応じて、別売の USB 延長ケー ブル(KP19)をご使用ください。

#### ご注意

- **•** USB 端子は奥まで確実に差し込んで ください。正しく接続されていない 場合、正常に動作しません。
- **•** USB ハブを経由して本機を接続する と、動作が不安定になることがあり ます。この場合、USB ハブを使用し ないでください。
- **•** USB 延長ケーブルは必ず専用ケーブ ル(KP19)をご使用ください。他 社製品をご使用の場合、動作の保証 はできません。またこの専用ケーブ ルを他社製品に接続することも絶対 におやめください。

### <span id="page-120-1"></span><span id="page-120-0"></span>パソコンから取り外す

本機の LED ランプが点滅していないことを確認し、本機をパソコンから取り外します。

#### ヒント

**•** 充電が途中の状態でも本機を取り外して使用できます(WS-883 のみ)。

#### ご注意

**•** LED 表示ランプが点滅中は、絶対に USB 接続を取り外さないでください。データ が破損するおそれがあります。

資料

### 活用のヒント

本機を上手にお使いいただくために、便利な使いかたをご紹介します。

#### 失敗のない録音をするために試し録りをしてください。

### 試し録りについて

録音の対象となる人との距離および声量、空間の広さ、空調機の付近での使用など…。 「音の品質」は録音環境によって変わります。事前に雑音(ノイズ)を減らして希望通り の音で録音できるかを確認するため、試し録りはとても有効です。

エアコン、プロジェクター、パソコンなどの動作音、机上のモノを動かしたときの音や 振動、机の脚から伝わる足音などの雑音(ノイズ)は、聞こえる音よりも大きく録音さ れてしまうことがあります。

### 録音されるノイズを軽減するには

- **•** 録音中に本機に触れると、タッチノイズ として録音されてしまう場合がありま す。 録音が終わるまでは、なるべく本機に触 れないようにしてください。
- **•** 空調の通風口やパソコンなど、ノイズの 原因となっている対象から本機を遠ざけ てください。また[ローカットフィルタ] 機能を使用すると、ノイズを軽減して録 音できます (☞ [P.86\)](#page-85-0)。

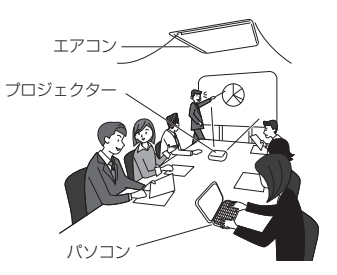

- 状況に応じた「録音レベル]を選んでください。周囲の音がノイズとなって聞きづら い場合は、[低(メモ)]でお試しください(☞ [P.82\)](#page-81-0)。
- 状況に合わせた「録音シーン]を選ぶと、録音モードや内蔵マイクの感度など、録音 に必要な項目を一括でおすすめの設定に切り替えられます (m $\mathcal C$  [P.44](#page-43-0))。

#### ■ 電池を長持ちさせたい

- ☞ 使用しないときはこまめに電源を切っ てください(g [P.33\)](#page-32-0)。
- 再生時は内蔵スピーカではなく市 販のイヤホンをお使いください  $(g \rightarrow P.53)$  $(g \rightarrow P.53)$  $(g \rightarrow P.53)$ .
- <sup>g</sup> 以下の機能を使用すると電池の持続時 間に影響をおよぼします。
	- ・「ノイズキャンセル](☞ [P.93](#page-92-0))
	- · 緑音モニター (☞ [P.43\)](#page-42-0)
	- · 再生音声を変更する (☞ [P.54](#page-53-0))
	- · 「ボイスバランサー] (☞ [P.97](#page-96-0))

#### ■ メモリを節約したい

**☞ [VCVA] 機能 (☞ [P.87](#page-86-0)) をお使い** ください。 録音中に設定した音量以下になると録 音一時停止します。設定した音量以上 になると自動的に録音を再開します。

■ 録音した内容が早い口調で聞き取 れない 録音した内容を全部聞きたいが、 時間を節約したい

■ 再生スピードを変更してお使いくださ い (☞ [P.54\)](#page-53-0)。 再生スピードを通常の半分のスピード まで遅くしたり、2 倍のスピードまで 早くして聞けます。

#### ■ 大事なポイントをあとでもう一度 聞きたい

**☞インデックスマーク機能 (☞ [P.58\)](#page-57-0)** をお使いください。 緑音中や再生中にインデックスマーク を付けておくと、あらためて再生した ときに早送りや早戻し、頭出し機能を 使ってインデックスマークを付けたポ イントをすぐに探せます。

- ■この部分より前または後ろは必要 ないから消したい
	- **☞「ファイル分割**】機能(☞ [P.76](#page-75-0))お よび「1件消去]機能 (☞ [P.59\)](#page-58-0) をお使いください。 停止している位置でファイルを分割し、 不要な方のファイルを消去します。メ モリの節約にもなります。

### ■ 緑音したファイルに雑音があり聞 きにくい

- **☞「ノイズキャンセル**】機能 (☞ [P.93](#page-92-0)) をお使いください。 雑音を抑えて、よりクリアに再生しま す。
- カセットテープに録音した音源を 本機で録音したい
	- ■「緑音シーン]機能の「ダビン グ (自動分割)] をお使いください  $(mP.44)$  $(mP.44)$  $(mP.44)$ 録音の切れ目ごとにファイルを分けて 録音します。

### ■ ダビング終了後、自動的に録音停 止するようにしたい

- ■「録音シーン]機能の「ダビン グ(タイマー)] をお使いください  $(mP.44)$  $(mP.44)$  $(mP.44)$ 1 つのファイルに録音し続け、設定時 間になると自動的に録音が停止します。
- 動作がいつもと違っている
	- **☞「設定リセット**】機能 (☞ [P.114](#page-113-0)) を お試しください。 各種設定を初期(工場出荷時)に戻し ます。時計設定や録音したファイルは そのまま保持します。

6

### 資料 資料

### 123 JP

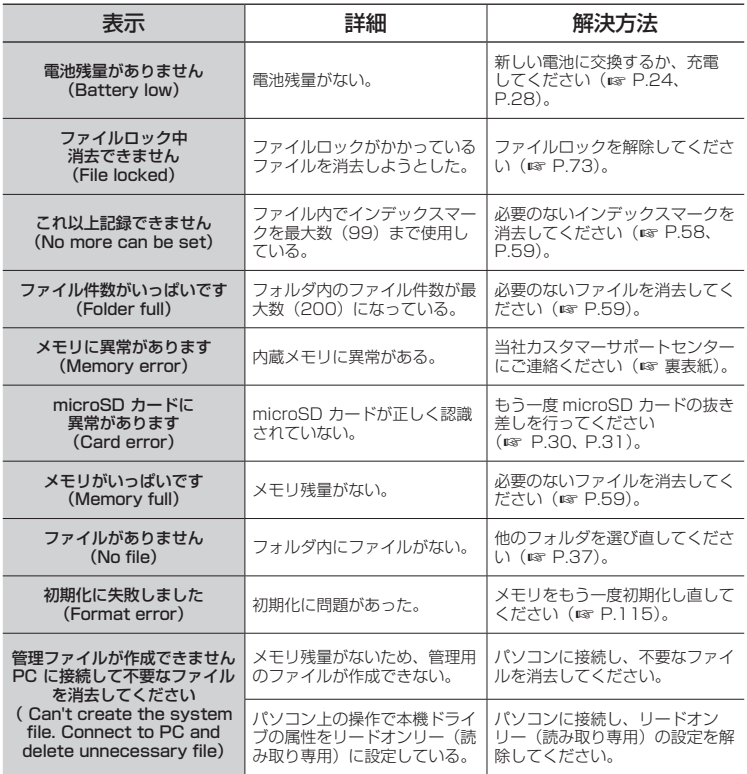

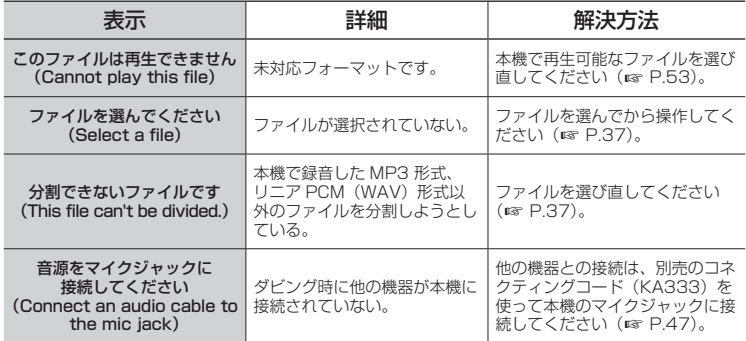

資料

故障かな?と思ったら

| 症状                  | 考えられる原因                       | 対処方法                                                   |
|---------------------|-------------------------------|--------------------------------------------------------|
| ディスプレイに何も表示<br>されない | 電池が正しく入っていない。                 | 電池の ⊕ と ⊖ を確かめてください<br>$(x \otimes P.4)$               |
|                     | 雷池残量がない。                      | 新しい電池に交換するか、充電してく<br>ださい (☞ P.24、P.28)。                |
|                     | 電源が切れている。                     | 電源を入れてください (mg P.6)。                                   |
| 操作できない              | 雷池残量がない。                      | 新しい電池に交換するか、充電してく<br>ださい (☞ P.24、P.28)。                |
|                     | 電源が切れている。                     | 電源を入れてください (☞ P.6)。                                    |
|                     | ホールドがかかっている。                  | ホールドを解除してください<br>(mP.32)                               |
| 録音できない              | メモリ残量がない。                     | 必要のないファイルを消去してくださ<br>い (☞ P.59)。                       |
|                     | ファイル件数が最大記録件数に<br>なっている。      | 他のフォルダを選び直してください<br>$(S \times P.37)$                  |
| 再生音が聞こえない           | イヤホンジャックにイヤホンを<br>接続している。     | 内蔵スピーカから出力する場合、イヤ<br>ホンを取り外してください。                     |
|                     | 音量が「00〕になっている。                | 音量を調節してください<br>$(S^* P.50)$                            |
| 録音のレベルが小さい          | 録音レベルが低い。                     | [録音レベル] の設定を [高 (会議)] に<br>してもう一度録音してください<br>(mF P.82) |
|                     | 録音対象との距離が離れてい<br>る。           | 録音対象に本機を近づけてください。                                      |
|                     | 接続した外部機器の出力レベル<br>の過少が考えられます。 | 外部機器の出力レベルを調整してくだ<br>さい。                               |

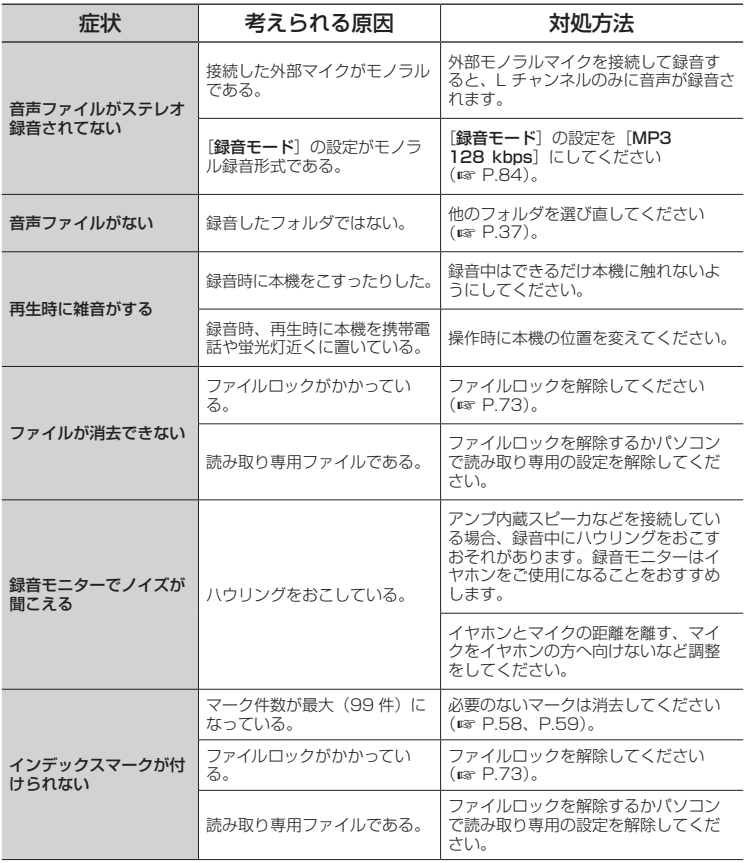

資料 資料

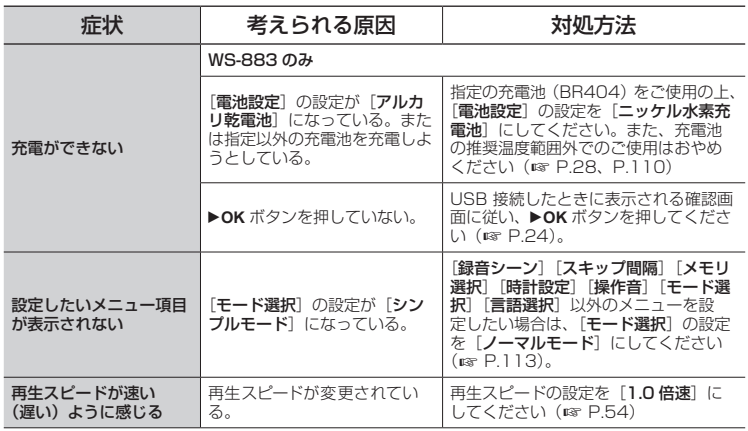

資料

### <span id="page-128-0"></span>お手入れ

- 本機が汚れたときは、柔らかい布でや さしく拭いてください。汚れがひどい 場合は、うすめた低刺激のせっけん水 に布を浸して、固く絞ってから、汚れ を拭き取り、そのあと、乾いた布でよ く拭いてください。
- ディスプレイが汚れたときは、柔らか い布でやさしく拭いてください。

#### ご注意

**•** ベンジンやアルコールなどの強い溶 剤や化学雑巾は使わないでください。

### アクセサリー(別売)

本機専用のアクセサリーについて詳しくは 当社ホームページをご覧ください。

- 単 4 形ニッケル水素充電池:BR404 持続性に優れた高性能充電池です。
- USB 接続 AC アダプタ:F-5AC USB 接続型 DC5V の AC アダプタで  $\overline{5}$ , (AC100 - 240V 50/60Hz)
- バウンダリーマイクロホン:ME33 左右それぞれに最大 3 台づつ接続可能 な会議録音用マイクです。 カスケード接続すれば左右合わせて最 大約 12m まで延長できますので、広 い範囲の音を録音できます。
- 2 チャンネルマイクロホン(全指向 性):ME30W
	- 広い会議室などの録音に適したローノ イズ設計の全指向性マイクで、左右そ れぞれのマイクを最大約 5m 離して録 音できます。

テレホンピックアップマイクロホン: TP8

イヤホン型マイクを耳に入れてそのま ま通話できます。電話の声や会話を明 瞭に録音できます。

#### USB 接続ケーブル:KP19

#### コネクティングコード:KA333

両端がステレオミニプラグ(φ 3.5) の抵抗入り接続コードです。イヤホン 出力をマイク入力に接続して録音する 場合に使用します。モノラルミニプラ グ(φ 3.5)、またはモノラルミニミニ プラグ(φ 2.5)への変換プラグアダ プタ(PA331/PA231)も同梱して います。

ソフトケース:CS131

### 商標について

- **•** 本書の内容は将来予告なしに変更する場合があります。商品名、型番など、最新の情 報については当社カスタマーサポートセンターまでお問い合わせください。
- **•** 取扱説明書で使用しているディスプレイや本機のイラストは実際の製品とは異なる 場合があります。また、本書の内容については、万全を期して作成しておりますが、 万一ご不審な点、誤り、記載もれなど、お気づきの点がございましたら当社カスタマー サポートセンターまでご連絡ください。
- **•** 本書の著作権は OM デジタルソリューションズ株式会社が所有しております。本書の 内容の一部または全部を無断で複写することは、個人としてご利用になる場合を除き、 禁止します。また、無断転載は固くお断りします。
- **•** 本製品の不適当な使用による万一の損害や、逸失利益、または第三者からのいかなる 請求に関しても、当社では一切その責任を負いかねますのでご了承ください。

### 商標および登録商標について

- **•** ボイストレック(Voice-Trek)は OM デジタルソリューションズ株式会社の登録商 標です。
- **•** IBM、PC/AT は International Business Machines Corporation の商標または登 録商標です。
- **•** microSDHC ロゴは SD-3C, LLC の商標です。
- **•** MP3 オーディオ符号化技術は Fraunhofer IIS 社と Thomson 社からのライセンス に基づき製品化されています。

その他の本説明書に記載されているすべてのブランド名または商品名は、それらの所有 者の商標または登録商標です。

なお、本文中では TM マークや ® マークを明記していない場合があります。

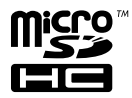

JP

6

資料

貸料

ご使用前にこの内容をお読みのうえ、正し く安全にお使いください。また、お読みに なったあとは、いつでも見られるように必 ずお手元に保管してください。

### 安全に関する重要事項

- **•** 安全に関する重要事項は、以下の表示 と文章で示されます。あなたと他の人々 への危害や財産への損害を未然に防ぐ ために、必ず守ってください。
- **•** 表示の意味は、次のようになっています。 内容をよく理解してから本文をお読みく ださい。

### /!\ 危険

この表示を無視して誤った取り扱いを すると、人が死亡または重傷を負う差 し迫った危険の発生が想定される内容 を示しています。

### "警告

この表示を無視して誤った取り扱いを すると、人が死亡または重傷を負う可 能性が想定される内容を示していま す。

### "注意

この表示を無視して誤った取り扱いを すると、人が傷害を負う可能性が想定 される内容および物的損害のみの発生 が想定される内容を示しています。

本機について

### /!\ 警告

- ●可燃性ガス、爆発性ガスなどが大 気中に存在するおそれのある場所 では使用しないでください。 引火、爆発の原因となります。
- ●分解、修理、改造をしないでくだ さい。

感電、けがをするおそれがあります。

●車両(白転車. バイク. 車など) の運転をしながら操作しないでく ださい。

交通事故などの原因となります。

●本機を幼児、子供の手の届く範囲 に放置しないでください。

幼児 、 子供の近くで使用するときは細 心の注意を払い、不用意に本機から離 れないでください。幼児、子供には警 告・注意の内容の理解ができず、加え て以下のような事故のおそれがありま す。例えば

- 誤ってイヤホンコードを首に巻き付 け、窒息する。
- 操作を誤りケガや感電事故などを起 こす。
- ●水に落としたり、内部に水や金属、 燃えやすい異物が入ったら、
	- 1 速やかに電池を抜いてください。
	- ② お買い上げ店または当社カスタマー サポートセンターにご相談くださ い。そのまま使用すると火災や感電 の危険があります。

6

- ●航空機内や病院など使用に制限の ある場所では使用をおやめになる か、その場所の指示に従ってくだ さい。
- ●異臭、異常音、煙が出ていたりす るなどの異常を感じたときはご使 用を中止してください。

火災ややけどの原因となることがあり ます。やけどに注意しながらすぐに電 池を取り出し、販売店、または当社カ スタマーサポートヤンターにご相談く ださい(電池を取り外す際は、素手で 電池を触らないでください。また可燃 物のそばを避け、屋外で行ってくださ  $(1)$ 

●USB 電源は改造したものや自動車 のシガレットライターの差し込み口 は絶対に使用しないでください。 発熱、発火、感電、故障の原因となり ます。

●microSD / microSDHC カード 以外は、絶対に本機に入れないで ください。

その他のカードを誤って入れた場合は、 無理に取り出さず、当社カスタマーサ ポートセンターにご相談ください。

●本機をストラップで提げて持ち運ん でいるときは、他のものに引っかか らないように注意してください。

### 八、注意

●操作前から、音量を上げないでく ださい。

聴覚障害や聴力低下を引き起こすおそ れがあります。

電池について

"危険

- ●火気のある場所に電池を置かない でください。
- $\bigcirc$ 火の中への投入、加熱、 $\oplus$  と  $\ominus$  極 間のショート、分解をしないでく ださい。 火災、破裂、発火、発熱の原因となり

ます。 ●直接ハンダ付けしたり、変形・改造・

- 分解をしないでください。
- ●⊕と⊖端子を接続しないでくださ い。

発熱、感電、火災の原因となります。

- ●電池を持ち運んだり、保管する際 は必ずケースに入れて、端子部分 を保護してください。キーホルダー などの貴金属と一緒に、携帯・保 管しないでください。 発熱、感電、火災の原因となります。
- ●電源コンセントや自動車のシガ レットライターの差し込み口など に直接接続しないでください。
- ●直射日光のあたる場所、炎天下の 車内、ストーブのそばなど高温に なる場所で使用・放置をしないで ください。

液漏れ、発熱、破裂などにより、火災、 やけど、けがの原因となります。

資料

### 八 警告

- ●濡れた手で触ったり持ったりしな いでください。 感電、故障の原因となります。
- ●外装にキズや破損がある電池は使 用しないでください。 破裂、発熱の原因となります。
- ●電池の極性(⊕と⊝)を逆に入れ ないでください。

液漏れ 、 発熱 、 発火 、 破裂するおそれ があります。

- **•** 外装シール(絶縁被覆)の破れた電 池を使わないでください。
- **•** 長期間使用しないときは、必ず電池 を取り出してください。
- **•** 使用済みの電池は接点部分にテープ を貼って絶縁し、一般廃棄物として 各自治体の指示に従って廃棄してく ださい。
- **•** 使えなくなった電池は速やかに本機 から取り出してください。液漏れの おそれがあります。
- ●電池の液が目に入った場合は失明 のおそれがありますので、こすら ず、すぐに水道水などのきれいな 水で十分に洗い流したあと、直ち に医師の診断を受けてください。
- ●アルカリ乾雷池、リチウム乾雷池 などを充電しないでください。

●雷池は幼児・子供の手の届くとこ ろに置かないでください。

幼児・子供が電池を飲み込むおそれが あります。飲み込むと、火傷、軟組織 の貫通、及び死に至る場合があります。 重度の火傷は、摂取から 2 時間以内に 発生するおそれがあります。万一飲み 込んだ場合は、直ちに医師に相談して ください。

- ●水や海水などにつけたり、端子部 を濡らさないでください。
- ●液漏れ、変色、変形、その他の異 常が発生した場合は、使用を中止 してください。
- ●所定の充電時間を超えても充電が 完了しない場合は、充電を中止し てください。
- ●電池の液が皮膚・衣類へ付着する と、皮膚に傷害を起こすおそれが ありますので、直ちに水道水など のきれいな水で洗い流してくださ い。

### 八 注意

- ●電池に強い衝撃を与えたり、投げ たりしないでください。
- ●充電池をはじめて使用する場合、 また長時間使用していなかった場 合は、ご使用前に必ず充電してく ださい。
- ●充電池には寿命があります。指定す る条件で充電しても使用時間が短く なったときは寿命と判断し、新しい 充電池と取り替えてください。

JP

6

資料

貸料

### 充電式電池の廃棄について

●使用済みの充電式電池 は貴重な資源です。充 電式電池を捨てる際に は、⊕と⊖端子をテー Ni-MH プなどで絶縁してから 最寄りの充電式電池リ サイクル協力店にお持ちください。

 詳しくは一般社団法人 JBRC ホーム ページ (https://www.ibrc.com) を ご覧ください。

### 使用上のご注意

- **•** 直射日光下の車の中や夏の海岸など、 高温・多湿の場所に放置しないでくだ さい。
- **•** 湿気やほこりの多い場所に保管しない でください。
- **•** 水気がついたら、すぐに乾いた布で水 分を拭き取ってください。特に塩分は 禁物です。
- **•** テレビ・冷蔵庫などの電気製品の上や 近くに置かないでください。
- **•** 砂や泥をかぶらないようにご注意くだ さい。修理不可能なほどの故障になる ことがあります。
- **•** 強い振動やショックを与えないでくだ さい。
- **•** 水気の多い場所で使用しないでくださ い。
- **•** 磁気カード(銀行のキャッシュカード など)をスピーカやイヤホンの近くに 置くと、磁気カードに格納されたデー タに異常が生じることがあります。
- **•** 録音中や再生中に本機を電灯線・蛍光 灯・携帯電話などに近づけないでくだ さい。ノイズが入ることがあります。
- **•** AC アダプタの電源プラグは AC アダ プタを主電源から切り離すために使用 されるため、簡単に取り外しできるコ ンセントに接続してください。
- **•** 本機を購入した国・地域以外での使用 については、その国・地域の規則に違 反する恐れがありますので、当社では 一切の責任は負えません。

#### <データ消失に関する注意事項>

- **•** 内蔵メモリや microSD カードへの記 録内容は、誤操作、機器の故障、修理 などで破壊されたり消えることがあり ます。
- **•** 内蔵メモリや microSD カードは長時 間の保存や繰り返し使用するうちに書 き込みや読み出し、消去等ができなく なることがあります。
- **•** 大切な記録内容はパソコンのハード ディスクや他の記録メディアにバック アップし、保存されることをおすすめ します。
- **•** 記録されたデータの破壊・消失による 損害および逸失利益などに関しては、 その内容や原因に関わらず、当社では 一切その責任を負いかねますのでご了 承ください。

#### <録音したファイルに関する注意事項>

- **•** 本機やパソコンの故障により、録音し たファイルが消去されたり再生不能と なった場合でも、当社では一切その責 任を負いかねますのでご了承ください。
- **•** あなたが録音したものは、個人として楽 しむなどのほかは、著作権法上、権利者 に無断で使用することはできません。

<本機や microSD カードの廃棄に関する 注意事項>

• 初期化 (B [P.115\)](#page-114-0) や消去 (mg [P.59\)](#page-58-0) を行っても、ファイルの 管理情報が更新されるだけで内蔵メモ リや microSD カードに記録したデー タは完全には消去されません。譲渡ま たは廃棄の際には、初期化したあと、 残り時間がなくなるまで無音録音する などして、個人情報の流出を防いでく ださい。

資料

#### 一般事項

 $\blacksquare$ 記録形式:

MP3 形式

リニア PCM 形式

### ■ サンプリング周波数:

MP3 形式

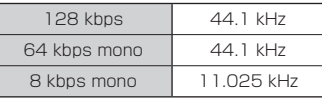

リニア PCM 形式

22.05 kHz/16 bit mono 22.05 kHz

- ヘッドホン最大出力: 3 mW + 3 mW(16 Ω負荷時) ■ 記録メディア \*:
	- 内蔵型 NAND FLASH メモリ WS-883:8 GB WS-882:4 GB microSD カード
		- (2 GB ~ 32 GB に対応)
		- \* メモリ容量の一部を管理領域として 使用しているため、実際に使用でき る容量は少なくなります。

### $\blacksquare$  スピーカ:

φ 20 mm 丸型ダイナミックスピーカ 内蔵

- マイクジャック: φ 3.5 mm インピーダンス 2 kΩ
- イヤホンジャック: φ 3.5 mm インピーダンス 8 Ω以上
- スピーカ実用最大出力: 250 mW(スピーカ 8 Ω)

#### ■電源:

規定電圧:3 V 電池:単 4 形乾電池(LR03)2 本 またはニッケル水素充電池 2 本 (本体内充電は当社製 BR404 を使用 のこと)

### ■ 外形寸法:

111.5 mm × 39 mm × 18 mm (最大突起部含まず)

■ 質量:

77 g(電池含む)

■ 使用温度:  $0 \sim 42$ °C

#### $\blacksquare$  同梱品:

WS-883:本体/単4形ニッケル水素 充電池× 2 /取扱説明書 基本編(保 証書付) WS-882:本体/単 4 形乾電池× 2 / 取扱説明書 基本編(保証書付)

#### 周波数特性

#### ■ マイクジャック録音時: MP3 形式

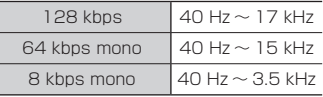

リニア PCM 形式

 $22.05$  kHz/16 bit mono 40 Hz  $\sim$  11 kHz

#### ■ 内蔵マイク録音時:

70 Hz ~ 17 kHz(但し、周波数特性 の上限値は各録音モードによる)

### ■ 再牛時:

30 Hz ~ 20 kHz(但し、周波数特性 の上限値・下限値は各録音フォーマッ トによる)

資料

#### 電池持続時間

以下の値はあくまでめやすです。

■ アルカリ乾雷池:

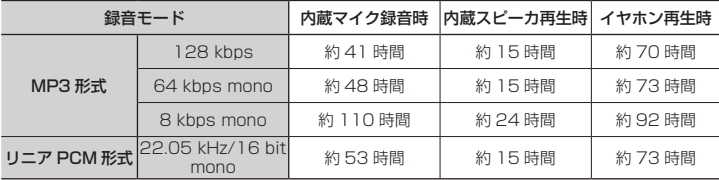

#### ■ ニッケル水素充電池:

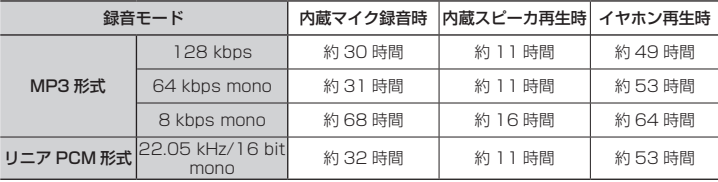

#### ご注意

- **•** 電池持続時間は当社試験法によるものです(LED 表示ランプ:OFF)。使用電池、 使用条件により大きく変わります(特にノイズキャンセル、ボイスバランサー、速 度変更などの機能を使用した場合は電池持続時間に大きく影響します)。
- **•** 繰り返し使用したニッケル水素充電池では電池持続時間は短くなります。
- **•** microSD カードご使用時は電池持続時間は短くなります。

### 録音時間

以下の値はあくまでめやすです。

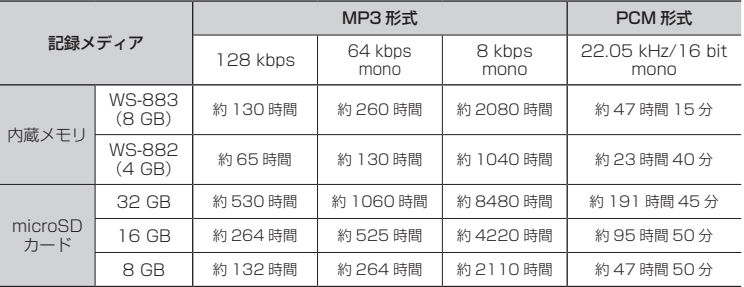

## 6

資料 資料

### ご注意

- **•** 小刻みに録音を繰り返したときは、録音可能時間がこれより短くなる場合がありま **す(録音可能時間および録音時間表示はめやすとしてご使用ください)。**
- **•** ご使用の microSD カードにより空き容量に差が出ることがあるため、録音可能時 間にも差が発生します。

### 1ファイルあたりの最長録音時間

- **•** 1 ファイル辺りの最大容量は、MP3 形式は約 4GB、リニア PCM 形式(WAV)形式 は約 2GB に制限されています。
- **•** メモリ残量にかかわらず、1 ファイルあたりの最長録音時間は以下の値に制限されて います。

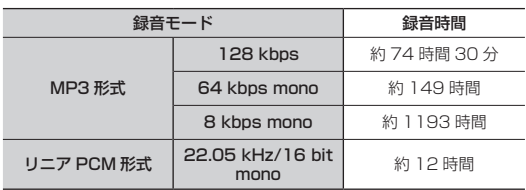

本機の仕様および外観は性能改良など のため、予告なく変更する場合があり ますのであらかじめご了承ください。

資料

資料

### 記号

#### ▶OK ボタン

.............7, 8, 13, 19, 24, 26, 37, 54 +-ボタン .................... 7, 8, 13, 19, 37 H-+ ▶ ボタン ........ 9, 19, 37, 51, 52

アルファベット

### $\overline{A}$

 $\,$  6  $\,$ 

資料

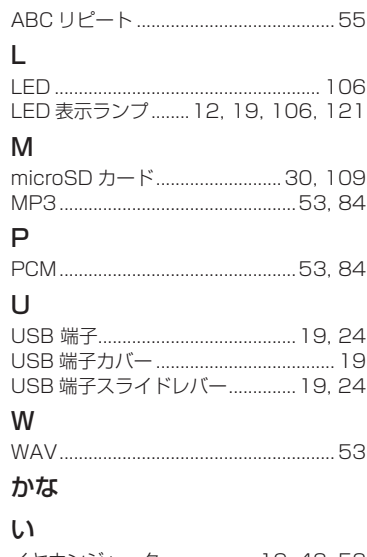

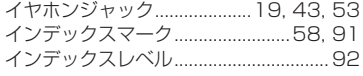

### お

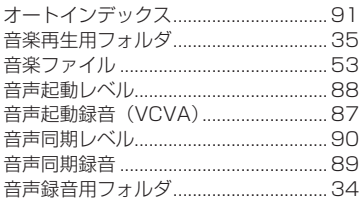

### か

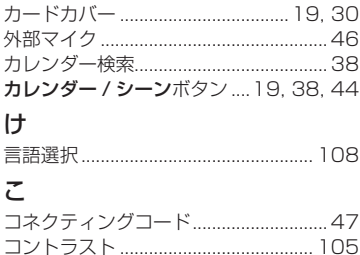

### さ

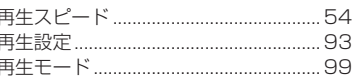

### U

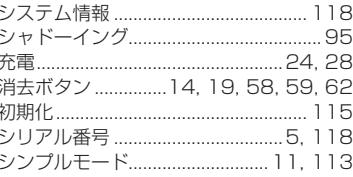

### す

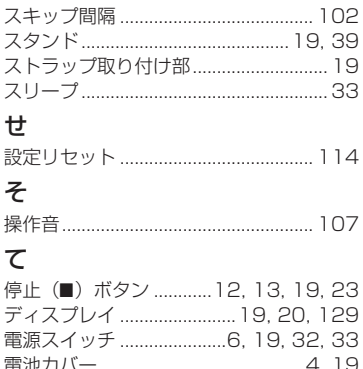

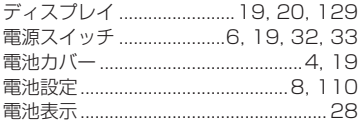

### $\zeta$

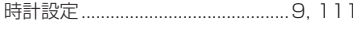

### $\frac{1}{2}$

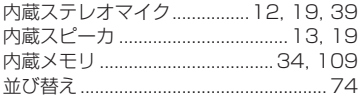

### $\mathcal{D}$

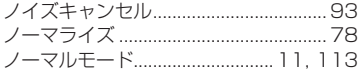

### $\mathbf{Q}$

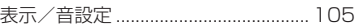

### ۸J۱

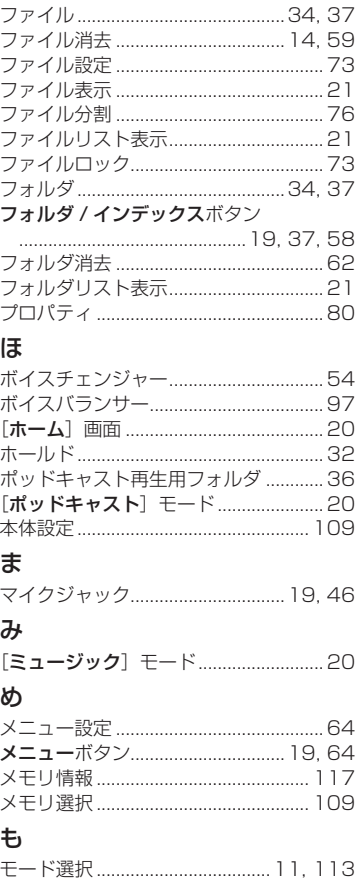

### b

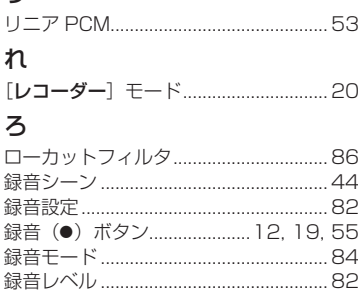

# **OM** Bolutions

### OMデジタルソリューションズ株式会社

### **インターネットでの情報入手**

### **https://om-digitalsolutions.com/**

「OM デジタル」でインターネット検索するか、 上記 URL または QR コードよりご確認ください。

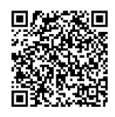

### **最新サポート情報**

アクセサリー対応情報やよくあるご質問(Q&A)、 各種最新情報は QR コードよりご確認ください。

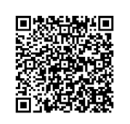

※記載内容は変更されることがあります。